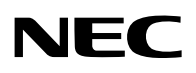

جهاز العر�ض PX2000UL

**دليل المستخدم**

يُرجى زيارة موقعنا الإلكتروني للحصول على أحدث إصدارات دليل المستخدم. https://www.nec-display.com/dl/en/pj\_manual/lineup.html

> رقم الطراز NP-PX2000UL

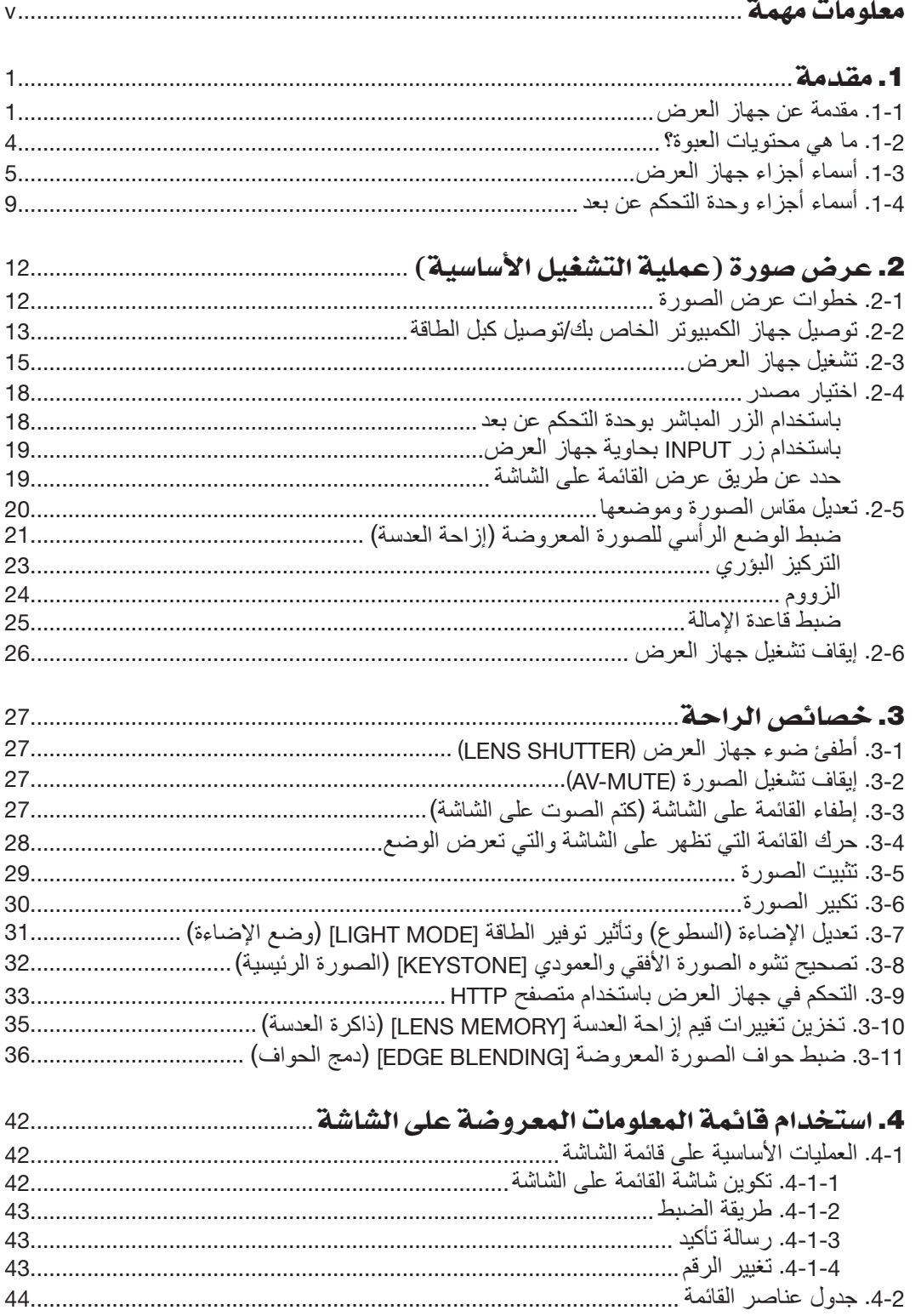

![](_page_2_Picture_7.jpeg)

![](_page_2_Picture_8.jpeg)

## فهرس المحتويات

![](_page_3_Picture_7.jpeg)

- Apple و MacBook هي علامات تجارية تابعة لشركة .Apple Inc، وهي مُسجَّلة في الولايات المتحدة الأمريكية وغيرها من البلدان.
- Microsoft و PowerPoint هي عالمات تجارية مسجلة أو عالمات تجارية تابعة لشركة Microsoft في الواليات المتحدة و/أو غيرها من الدول.
- NaViSet هي عالمات تجارية أو عالمات تجارية مسجلة لـ Display NEC حلول المحدودة. في اليابان، في الواليات المتحدة وبلدان أخرى.
- مصطلحا HDMI و Interface Multimedia Definition-High HDMI وشعار HDMI ُ هي عالمات تجارية أو عالمات تجارية م َّسجلة لصالح شركة .HDMI Licensing Administrator, Inc في الولايات المتحدة الأمريكية وبلدان أخرى.

![](_page_4_Picture_5.jpeg)

• DisplayPort وشعار Compliance DisplayPort هما عالمتان تجاريتان مملوكتان لجمعية معايير إلكترونيات الفيديو في الواليات المتحدة الأمريكية وبلدان أخرى.

![](_page_4_Picture_7.jpeg)

• TMHDBaseT وشعار Alliance HDBaseT هما عالمتان تجاريتان لصالح Alliance HDBaseT.

![](_page_4_Picture_9.jpeg)

- ®DLP وشعار DLP هي علامات تجارية أو علامات تجارية مُسجّلة لصالح شركة Texas Instruments في الولايات المتحدة الأمريكية وبلدان أخرى.
- العلامة التجارية PJLink وشعار ها هما علامتان تجاريتان مُقدّمتان للتسجيل أو مُسجّلتان بالفعل في اليابان والولايات المتحدة الأمريكية وبلدان ومناطق أخرى.
	- ray-Blu هي عالمة تجارية مملوكة لمؤسسة Association Disc ray-Blu
- CRESTRON و CRESTRON ROOMVIEW هما علامتان تجاريتان أو علامتان تجاريتان مُسجَّلتان لصالح شركة .Crestron Electronics, Inc في الولايات المتحدة الأمريكية وبلدان أخرى.
	- Ethernet هو إما علامة تجارية مُسجَّلة أو علامة تجارية مملوكة لشركة .Fuji Xerox Co., Ltd
	- ُ قد تعد أسماء المنتجات والشركات األخرى المذكورة في هذا الدليل عالمات تجارية أو عالمات تجارية م َّسجلة لمالكيها.

#### **مالحظات**

- )1( ٍ ال يجوز طباعة محتويات دليل االستخدام هذا بشكل جزئي أو كلي دون الحصول على تصريح بذلك.
	- )2( محتويات هذا الدليل عرضة للتغيير دون إخطار مسبق.
- (3) روعي إعداد هذا الدليل بعناية بالغة؛ ومن ثمّ يرجى الاتصال بنا عند ملاحظة أية نقاط مثيرة للشك أو أخطاء أو أجزاء محذوفة.
- )4( بخالف ما تنص عليه المادة )3(، لن تتحمل شركة NEC أية مسؤولية عن أية مطالبات تتعلق بخسارة األرباح أو أي أمور أخرى تنجم عن استخدام جهاز العرض.

# معلومات مهمة

![](_page_5_Picture_1.jpeg)

<span id="page-5-0"></span>ُرجى استخدام كبل الطاقة المرفق مع جهاز العرض هذا. إذا لم يفي كبل الطاقة المرفق بمتطلبات السالمة القياسية ي المحلية والجهد والتيار في الدولة التي تعيش بها، فتأكد من استخدام كبل الطاقة الذي يتوافق مع هذه المتطلبات.

• بجب أن تتم الموافقة على كبل الطاقة الذي تستخدمه بواسطة دولتك والامتثال لمعايير السلامة بها. يُرجى الرجو ع إلى صفحة [79](#page-97-0) بشأن مواصفات كبل الطاقة.

جهد التيار المُقدر بواسطة دولتك مدرج أدناه للرجوع إليه. لاختيار كبل الطاقة المناسب، يُرجى التحقق بنفسك من ُ جهد التيار المقدر للمنطقة التي تعيش بها.

AC 200-240 V

### احتياطات ال�سالمة

#### االحتياطات

يُرجى قراءة هذا الدليل بعناية قبل استخدام جهاز عرض NEC والاحتفاظ به في متناول يديك للرجوع إليه مستقبلاً.

![](_page_5_Picture_9.jpeg)

إليقاف تشغيل مفتاح الطاقة الرئيسي، تأكد من فصل المقبس من مأخذ التيار الكهربائي. ينبغي تركيب مقبس مأخذ التيار الكهربائي أقرب ما يمكن إلى الجهاز بحيث يسهل الوصول إليه.

![](_page_5_Picture_11.jpeg)

تجنّب فتح الغطاء الخارجي للجهاز منعًا للتعرض لصدمة كهربائية. توجد مكونات عالية الفلطية بالداخل. ّ لذا يجب الرجوع إلى فنيي الصيانة المؤهلين إلجراء عمليات الصيانة.

![](_page_5_Picture_13.jpeg)

هذا الرمز يحذّر المستخدم من وجود فلطية غير معزولة داخل الوحدة وقد تكفي لإحداث صدمة كهربائية. لذلك، فمن الخطير مالمسة أي جزء من أي نوع داخل الوحدة.

ّه هذا الرمز المستخدم إلى وجود معلومات مهمة عن تشغيل الوحدة وصيانتها. ينب لذا يجب قراءة هذه المعلومات بعناية لتجنّب حدوث مشكلات.

**تحذير:** ّ لتفادي نشوب حريق أو حدوث صدمة، ال تعرض الوحدة لألمطار أو الرطوبة. وتجنّب أيضًا استخدام مقبس الوحدة مع كبل إطالة أو أي مأخذ آخر للتيار الكهربائي، إلا إذا كان بالإمكان إدخال شعب المقبس في هذا المقبس ً أو المأخذ إدخاال ً كامال.

#### تنظيم معلومات �ضو�ضاء الماكينة - GPSGV ،3.

أعلى مستوى ضغط صوتي أقل من 70 ديسيبل (A) وفقًا للمواصفة FN ISO 7779.

## **تحذير**

#### **تشغيل جهاز العرض**

جهاز العرض هذا هو منتج 3RG. جهاز العرض مخصص لالستخدام االحترافي ويجب تثبيته في موقعه حيث ضمان السالمة. لهذا السبب، يجب التأكد من الموزع عن تركيب وارتباط/ إنفصال وحدة العدسة ويجب أن يقوم بها موظفي الخدمة المحترفين. ً ال تحاول أبدا تثبيت جهاز العرض بنفسك. هذا قد يؤدي إلى ضعف البصر وغيرها.

## تنبيه أمان الليزر

**للواليات المتحدة األمريكية**

تم تصنيف هذا المنتج باعتباره من الفئة R3 المتوافقة مع المعيار 60825-1 IEC اإلصدار الثاني .03-2007 يتوافق مع معايير أداء إدارة الغذاء والدواء لمنتجات الليزر باستثناء الانحرافات وفقًا لإشعار أشعة الليزر رقم 50، الصادر بتاريخ 24 يونيو 2007.

**تنبيه – الفئة R3 من 60825-1 IEC أحد منتجات الليزر من الفئة الثانية**

**ّ ّ ب التعرض المباشر للعين شعاع الليزر - تجن**

#### **للمناطق األخرى**

تم تصنيف هذا المُنتج باعتبار 0 من الفئة 1 المتوافقة مع الإصدار الثالث للمعيار 1-IEC 60825 و2014-05 والفئة RG3 المتوافقة مع<br>الإصدار الأول للمعيار 5-IEC/EN 62471 بتاريخ 30-2015.

**ُمنتج ليزر من الفئة 1 - المتوافقة مع المعيار 60825-1 IEC اإلصدار الثالث**

#### **ُ تنبيه – منتج من الفئة 3RG المتوافقة مع اإلصدار األول للمعيار 62471-5 EN/IEC**

غير مسموح بالتعرض المباشر للشعاع من الفئة 3RG المتوافقة مع المعيار 62471-5:2015 EN/IEC. يجب على المشغلين التحكم في الوصول إلى الشعاع ضمن مسافة الخطر وتثبيت المُنتج على ارتفاع من شأنه أن يمنع تعرض عيون المتفرجين للشعاع ضمن مسافة الخطر.

#### التخلص من الجهاز المستعمل

#### **في االتحاد األوروبي**

ينص التشريع الأوروبي المطبق في كل الدول الأعضاء في الاتحاد الأوربي على التخلص من مخلفات المنتجات الكهربائية والإلكترونية التي تحمل العلامة (الموجودة إلى جهة اليمين) بعيدًا عن القمامة المنزلية العادية. ويشمل ذلك أجهزة العرض الضوئي وملحقاتها الكهربائية. لذا عند التخلص من مثل هذه المنتجات، يُرجى اتباع إرشادات السلطات المحلية في بلدك و/أو استشارة المتجر الذي اشتريت منه المنتج. يُعاد استخدام المنتجات المستعملة وإعادة تدوير ها على نحوٍ ملائم بعد جمعها. حيث يسهم هذا المجهود في تقليل المخلفات والتأثير<br>. السلبي لها على صحة اإلنسان وعلى البيئة، إلى أقل درجة ممكنة. لا تنطّبق العلامة الموجودة على المنتجات الكهربائية والإلكترونية إلا على الدول الأعضاء في الاتحاد الأوروبي حاليًا. **خارج االتحاد األوروبي** إذا كنت ترغب في التخلص من المنتجات الكهربائية والإلكترونية المستعملة خارج الاتحاد الأوروبي، يُرجى الاتصال بالسلطة المحلية والسؤال عن الطريقة الصحيحة للتخلص منها.

![](_page_6_Picture_14.jpeg)

**ًا لتوجيه االتحاد األوربي EC،2006/66/ ال يمكن التخلص من البطارية بشكل غير مناسب، حيث ينبغي فصل البطارية لتجميعها من قبل وفق أحد تقني الخدمة المحلية.**

#### عوامل الأمان المهمة

يتمثل الغرض من تعليمات الأمان الواردة في إطالة العمر الافتراضي للجهاز وتفادي نشوب الحرائق أو حدوث صدمات كهربائية. لذا يُرجى قراءتها بعناية ومراعاة جميع التحذيرات.

**تحذير**

• ّ عند تعرض جهاز العرض للتلف، فقد تتسرب سوائل التبريد إلى خارج الجزء الداخلي. وفي حال حدوث ذلك، قم على الفور بإيقاف وحدة التيار المتردد وفصلها عن جهاز العرض ثم عليك بالاتصال بالتاجر الذي تتعامل معه. **ّب** لمس أو تناول سائل التبريد. في حالة ابتالع سوائل التبريد أو مالمستها لعينيك، فيرجى طلب العناية الطبية على الفور. **تجن** عند ابتلاع سوائل التبريد أو ملامستها للعين، يُرجى استشارة مركز العناية الصحية على الفور في حال ملامسة اليدين لسائل ً التبريد، اشطف اليدين جيدا بالماء الجاري.

#### التركيب

- ّ يرجى االتصال بالموزع الذي تتعامل معه لتركيب جهاز العرض.
	- ال تضع جهاز العرض في الظروف التالية:
	- فوق سطح أو حامل أو منضدة غير ثابتة.
- بالقرب من المياه أو الحمامات أو الغرف التي ترتفع بها نسبة الرطوبة.
- تحت أشعة الشمس المباشرة أو بالقرب من السخّانات أو الأجهزة المشعّة للحرارة.
	- في أجواء مليئة باألتربة أو الدخان أو البخار.
- على ورقة أو قطعة قماش أو بساط أو سجادة. • تجنّب تركيب جهاز العرض وتخزينه في الظروف الواردة أدناه. عدم القيام بذلك يمكن أن يتسبّب في خلل.
	- في المجاالت المغناطيسية القوية
	- في البيئات التي بها غازات ضارة
		- في األماكن المفتوحة
	- إذا كنت ترغب في تركيب جهاز العرض بالسقف، اتبع ما يلي: - ال تحاول تركيب الجهاز بنفسك.
- ّ يجب تركيب جهاز العرض بمعرفة الفنيين المؤهلين لضمان التركيب الصحيح والحد من خطر اإلصابة الجسدية.
- بالإضافة إلى ذلك، يجب أن يكون السقف قويًا بما يكفي لتثبيت الجهاز ، فضلاً عن وجوب تركيب الجهاز وفقًا لأي قوانين محلية خاصة بالمباني.

#### **تحذير**

- لا تعمد إلى تغطية العدس بالغطاء المخصص لها أو ما يماثله أثناء تشغيل جهاز العرض. فقد يؤدي ذلك إلى انصهار الغطاء بفعل الحرارة المنبعثة من مخرج الضوء.
- تجنّب وضع أي أجسام قد تتأثّر بالحرارة بسهولة أمام عدسة جهاز العرض. فقد يؤدي ذلك إلى انصهار هذه الأجسام بفعل الحرارة المنبعثة من مخرج الضوء.
- الرسم التخطيطي التالي الوارد على حاوية الجهاز يشير إلى الاحتياطات الواجب اتخاذها لتجنّب وضع الأشياء أمام عدسة جهاز العرض.

يمكن تركيب جهاز العرض هذا بأية زاوية في نطاق رأسي وأفقي 360°، ولكن عمر الأجزاء البصرية سيقل في حالات التركيب التالية: • ّ عندما يتم تركيب جهاز العرض في وضع تكون فيه العدسة موجهة ألسفل.

- ّ عندما تكون فتحة دخول الهواء الموجودة على جانب جهاز العرض موجهة ألسفل في وضعية التركيب العمودي.
- لتركيب الجهاز بصورة عمودية، قم بتثبيت جهاز العرض مع توجيه فتحة دخول الهواء إلى الأسفل. تُراعى احتياطات تركيب الجهاز بصورة عمودية. \* ّ استشر الموزع الخاص بك بخصوص عملية التركيب.

![](_page_7_Picture_22.jpeg)

### احتياطات الحماية من الحرائق والصدمات الكهربائية  $\bigwedge\hspace{-3.8mm}$

- ّق من وجود تهوية كافية وعدم انسداد فتحات التهوية لمنع ارتفاع درجة الحرارة داخل جهاز العرض. اسمح بوجود تهوية مناسبة بين تحق جهاز العرض والحائط. )← صفحة [xviii](#page-18-0))
- تجنّب لمس فتحة خروج الهواء الموجودة على الجانب الخلفي (بالنظر إلى جهاز العرض من الأمام)؛ فقد تصبح ساخنة أثناء تشغيل الجهاز وبعد إيقاف تشغيله مباشرة. قد ترتفع حرارة بعض أجزاء جهاز العرض مؤقتًا إذا تم إيقاف تشغيله باستخدام زر الطاقة أو في حالة فصل وحدة اإلمداد بالتيار المتردد أثناء التشغيل العادي لجهاز العرض. ّ توخ الحذر عند حمل جهاز العرض.
- احرص على تجنّب سقوط الأجسام الغريبة كدبابيس الورق وقطع الورق الصغيرة داخل جهاز العرض. ولا تحاول استرجاع أيّ منها حال حدوث ذلك. تجنّب إدخال أية أجسام معدنية مثل الأسلاك أو مفكات البر اغي داخل جهاز العرض. وفي حالة حدوث ذلك، افصل جهاز العرض ً فور ّ ا واستخرج منه هذا الجسم بمعرفة فنيي الصيانة المؤهلين.
	- ال تضع أي أجسام فوق جهاز العرض.
	- ال تلمس مقبس توصيل الطاقة أثناء هبوب العواصف الرعدية. فقد يؤدي ذلك إلى حدوث صدمة كهربائية أو نشوب حريق.
- روعي تصميم جهاز العرض ليعمل على وحدة إمداد بالطاقة بقدرة 240-200 فولت تيار متردد و 60/50 هرتز. لذا تأكد من توافر هذا الشرط في وحدة اإلمداد بالطاقة قبل البدء في استخدام الجهاز.
	- تأكد من تركيب سدادة كبل الطاقة قبل الشروع في استخدام جهاز العرض. يُرجى الرجوع إلى صفحة [14](#page-32-0) بشأن سدادة كبل الطاقة.
	- لا تنظر في مصدر الضوء باستخدام أية أدوات بصرية (مثل العدسات المكبّرة أو المرايا). قد يؤدي ذلك إلى حدوث إعاقة بصرية.
- عند تشغيل جهاز العرض، تأكد من عدم وجود أحد في مسار الضوء المنبعث من وحدة الليزر وينظر للعدسة. ال تنظر إلى العدسة أثناء تشغيل جهاز العرض. فقد يؤدي ذلك إلى إلحاق إصابة بالغة بعينيك. الرمز المُصوّر، الذي يشير إلى أن التحديق في جهاز العرض محظور، موجود على السطح العلوي لجهاز العرض أعلى وحدة تركيب العدسات.

![](_page_8_Picture_8.jpeg)

- يمكنك عمل إجراءات الضبط من الجزء الخلفي أو الجانبي لجهاز العرض. قد تتعرض عينيك لإلصابة بفعل الضوء القوي الصادر من جهاز العرض عند محاولة ضبطه من الجزء األمامي.
- احرص على إبعاد أية عناصر )مثل العدسة المكبرة( عن مسار ضوء جهاز العرض. ًعلما بأن الضوء المعروض من العدسة يمكنه التمدد، ومن ثمّ فإن أي جسم غريب له القدرة على إعادة توجيه مسار الضوء الخارج من العدسة يمكنه التسبب في حدوث نتائج غير متوقعة مثل<br>نشوب الحرائق أو إصابة العينين.
	- تجنب وضع أية أجسام قد تتأثر بالحرارة بسهولة أمام فتحة طرد الهواء الساخن بجهاز العرض. فقد يؤدي ذلك إلى ذوبان هذه الأجسام أو التسبب في إلحاق الحروق بيدك بفعل الحرارة الخارجة من فوهة الطرد.
- ينبغي توخي الحذر عند التعامل مع كبل الطاقة. فقد يؤدي استخدام كبل طاقة تالف أو مهترئ إلى نشوب حريق أو حدوث صدمة كهربائية. - ال تستخدم أية كبالت طاقة بخالف الكبل المرفق.
	- ّ تجنب ثني أو سحب كبل الطاقة بقوة.
	- ال تضع كبل الطاقة أسفل جهاز العرض أو أية أدوات ثقيلة.
	- ّب تغطية كبل الطاقة بأية مواد لينة أخرى مثل السجاجيد. تجن
		- تجنّب تسخين كبل الطاقة.
		- تجنّب الإمساك بكبل الطاقة بأيدٍ مبللة.
	- ّ أوقف تشغيل جهاز العرض وافصل كبل الطاقة واستعن بأحد فنيي الصيانة المؤهلين إلجراء الصيانة للجهاز في الحاالت التالية: - عند تعرض كبل الطاقة أو مقبس التيار الكهربائي للتلف أو االهتراء.
		- إذا تسرب أي سائل داخل جهاز العرض أو عند تعرضه لألمطار أو المياه.
		- إذا لم يعمل الجهاز بشكل طبيعي بعد اتباعك للتعليمات الواردة في دليل االستخدام.
			- إذا سقط الجهاز على األرض أو تعرضت حاويته للتلف. - إذا ما حدث تغيّر واضح في أداء الجهاز بما يدل على حاجته إلى الصيانة.
				- افصل كبل الطاقة وأية كبالت أخرى قبل حمل جهاز العرض.
					- أوقف تشغيل الجهاز وافصل كبل الطاقة قبل تنظيف الحاوية.
		- أوقف تشغيل الجهاز وافصل كبل الطاقة في حالة عدم استخدام الجهاز لفترة زمنية طويلة.
		- عند استخدام كبل LAN( شبكة اتصال محلية(: حرصًا على سلامتك، تجنّب توصيل طرف التوصيل بأسلاك الجهاز الطرفي التي قد تكون ذات فولطية عالية.
- تجنّب استخدام جهاز العرض المعطل. فقد لا تقتصر نتائج ذلك على حدوث صدمة كهربائية أو حريق فحسب، بل قد تمتد الأضرار لقدرتك على اإلبصار أو اإلصابة بحروق.
	- ال تسمح لألطفال بتشغيل جهاز العرض بأنفسهم. وإن حدث ذلك، فمن الضروري أن يكون تحت إشراف أشخاص بالغين.
		- في حالة اكتشاف تلف أو خلل بجهاز العرض، توقّف فورًا عن استخدامه واستشر الموزّع لطلب إصلاحه.
- ً ال تحاول أبدا تفكيك جهاز العرض وإصالحه وإعادة تركيبه بنفسك. إذا تم تنفيذ ذلك بواسطة المستخدمين النهائيين، فقد يتسبب ذلك في مشكالت خطير على سالمة المستخدمين مثل اإلضرار بالقدرة على اإلبصار أو اإلصابة بحروق.
	- استشر الموزّع للتخلّص من جهاز العرض. لا تحاول أبدًا تفكيك جهاز العرض قبل التخلّص منه.

#### معلومات مهمة

#### **تنبيه**

- أبعد يدك عن جزئية تركيب العدسة أثناء إجراء إزاحة العدسة. فعدم مراعاة ذلك قد يؤدي إلى انحصار أصابعك عن طريق العدسة المتحركة.
- تجنب استخدام قاعدة الإمالة لأغر اض أخر ي بخلاف ما صُنعت لأجله. فقد يؤدي سوء الاستخدام كسحب قدم الإمالة أو التعليق على الحائط إلى إلحاق الضرر بالجهاز.
- اختر [HIGH] (مرتفعة) في نمط المروحة إذا قمت باستخدام جهاز العرض لأيام متتالية. (من القائمة، اختر [SETUP) (إعداد) ← [FAN MODE] (نمط المروحة) ← [HIGH ALTITUDE] (ارتفاع عال).)
- ال تفصل كبل الطاقة من مأخذ التيار الكهربي بالحائط أو من جهاز العرض عندما يكون الجهاز قيد التشغيل. فقد يؤدي ذلك إلى إتالف طرف توصيل IN AC( دخل التيار المتردد( لجهاز العرض و )أو( مقبس كبل التيار الكهربائي. إليقاف تشغيل وحدة اإلمداد بالتيار المتردد عند تشغيل جهاز العرض، استخدم مفتاح الطاقة الرئيسي للجهاز وموزع كهربائي مزود بمفتاح وقاطع كهربائي.
- عند تحريك جهاز العرض تأكد من وجود شخصين على األقل لهذه المهمة. ًعلما بأن محاولة نقل جهاز العرض بمفردك قد تؤدي آلالم بظهرك أو تُعرّضك لإصابات أخرى.
	- إذا دخل ضوء شديد مثل أشعة الليزر من العدسة، فقد يؤدي ذلك إلى حدوث خلل وظيفي.

#### تنبيه بخصوص التعامل مع العدسة الاختيارية

- ّ اتصل بالموزع الذي تتعامل معه لتركيب وحدة العدسة واستبدالها.
- عند شحن جهاز العرض مع العدسة، افصل العدسة عن الجهاز. ً احرص دائما على تركيب الغطاء الواقي من الغبار بالعدسة عندما ال يكون مثبتًا بالجهاز . فقد تتعرض العدسة وألية إزاحة العدسة للتلف بسبب التعامل غير السليم أثناء النقل.
	- تجنّب الإمساك بمنطقة العدسة أثناء حمل جهاز العرض. فقد يؤدي ذلك إلى دوران عجلة التركيز البؤري وبالتالي سقوط الجهاز فجأة. • في حال عدم وجود عدسة مركّبة بجهاز العرض، لا تضع يديك في فتحة قاعدة العدسة لحمل جهاز العرض.
- ّ للتركيب واالستبدال، يرجى االتصال بالموزع الخاص بك. ولتنظيف العدسة واستبدالها، تأكد من إيقاف تشغيل جهاز العرض وفصل التيار الكهربائي عنه. ّ فعدم القيام بذلك قد يسفر عنه إصابة العين أو التعرض لصدمة كهربائية أو اإلصابة بحروق.
- أبعد يدك عن جزئية تركيب العدسة أثناء إجراء إزاحة العدسة. فعدم مراعاة ذلك قد يؤدي إلى انحصار أصابعك عن طريق العدسة المتحركة.

#### معلومات عن الكبالت

 **تنبيه**

استخدم كابالت محمية أو كابالت مجهزة بحلقات الفريت حتى ال تتداخل مع ترددات الراديو والتلفزيون. لمزيد من التفاصيل، يرجى الرجوع إلى «5. التركيب والتوصيلات» في دليل المستخدم هذا.

#### الاحتياطات اللازمة عند تركيب وحدة العدسة التي تباع بشكل منفصل أو استبدالها (CENTER LENS) )تمركز العد�سة(

بعد تثبت أو استبدال العدسة، اضغط إما على زر HOME على الوحدة الرئيسية، أو على زر .CALIB-L/INFO إثناء الضغط على زر CTL في جهاز التحكم عن بعد لتنفيذ ]LENS CENTER( ]تمركز العدسة(. )← صفحة،16 [55](#page-73-0)( بإجراء عملية [CENTER LENS] (تمركز العدسة)، تتم أيضًا معايرة نطاق ضبط إزاحة العدسة. ّ اتصل بالموزع الذي تتعامل معه لتركيب وحدة العدسة واستبدالها.

### ُ احتياطات وحدة التحكم عن بعد

- ُعد. توخ الحذر عند استخدام وحدة التحكم عن ب • إذا تعرضت وحدة التحكم عن بُعد للبلل، فامسح عنها المياه فورًا حتى تجف. ّب درجات الحرارة والرطوبة العاليتين. • تجن
	- تجنّب إحداث دائرة قصر للبطاريات أو تسخينها أو تفكيكها.
		- تجنّب إلقاء البطاريات في النار.
- أخرِج البطاريات من وحدة التحكم عن بُعد في حالة عدم استخدامها لفترة طويلة.
	- تحقّق من صحة اتجاه القطبين (+/−) في البطاريات.
- تجنّب استخدام بطاريات جديدة وقديمة أو استخدام نوعين مختلفين من البطاريات معًا.
	- تخلّص من البطاريات المستعملة وفقًا للقوانين المحلية.

#### وحدة ال�ضوء

- .1 يحتوي المنتج على وحدة ضوء تشتمل على دايودات ليزر كمصدر للضوء.
- .2 دايودات الليزر محكومة في وحدة الضوء. وال ضرورة إلجراء صيانة أو خدمة من أجل أداء وحدة الضوء.
	- .3 ال يجوز للمستخدم النهائي تغيير وحدة الضوء.
	- .4 اتصل بموزع معتمد لتغيير وحدة الضوء وللحصول على المزيد من المعلومات.
		- لمحة عامة عن الليزر المنبعث من وحدة ضوء مدمجة:
		- طول الموجة: 450–460 نانومتر (الأزرق)، 636–646 نانومتر (الأحمر)
			- القدرة القصوى: 680 وات
			- نمط اإلشعاع من الحاوية الواقية:
			- طول الموجة )األزرق(: 450–460 نانومتر
			- أقصى قدرة لخرج أشعة الليزر: 0.45 مللي جول
				- مدة النبضة: 0.87 مللي ثانية
					- تردد التكرار: 180 هرتز
				- طول الموجة (الأحمر): 636–646 نانومتر
			- أقصى قدرة لخرج أشعة الليزر: 0.77 مللي جول
				- مدة النبضة: 1.77 مللي ثانية
					- تردد التكرار: 180 هرتز
- يحتوي هذا المنتج على وحدة الليزر. استخدام عناصر التحكم أو تعديالت اإلجراءات بطريقة مخالفة لتلك المحددة في هذا الدليل قد يؤدي إلى التعرّض لإشعاع خطير .

#### **تنبيه**

• ّ استخدام عناصر التحكم أو التعديالت أو تنفيذ اإلجراءات بطريقة مخالفة لتلك المحددة في هذا الدليل قد يؤدي إلى التعرض إلشعاع خطير.

**IEC/EN 62471-5:2015** 

#### معلومات المل�صقات

تم تثبيت هذه الملصقات على المواضع المشار إليها أدناه.

#### **للواليات المتحدة األمريكية**

ُمنتج الليزر من الفئة R3 المتوافقة مع اإلصدار الثاني للمعيار 60825-1 IEC.

#### **للمناطق األخرى**

ُمنتج الليزر من الفئة 1 المتوافقة مع اإلصدار الثالث للمعيار 60825-1 IEC، والفئة 3RG المتوافقة مع اإلصدار األول للمعيار 62471-5 EN/IEC لعام .2015

![](_page_11_Picture_7.jpeg)

#### معلومات مهمة

![](_page_12_Figure_1.jpeg)

#### الملصق C: ملصق معرّف الجهة الصانعة

![](_page_12_Picture_41.jpeg)

### الملصق D: ملصق الباركود N/P

![](_page_12_Picture_42.jpeg)

#### مدى �شعاع �ضوء الليزر

يوضح الشكل الوارد أدناه أقصى مدى لشعاع ضوء الليزر. )الوحدة: درجة(

### الزاوية الأفقية H

![](_page_13_Picture_148.jpeg)

#### الزاوية الرأسية V

![](_page_13_Picture_149.jpeg)

![](_page_13_Figure_7.jpeg)

![](_page_13_Figure_8.jpeg)

#### منطقة الشعاع (HD: Hazard Distance) ) ) ) )

- يصف الجدول أدناه نطاق شعاع الضوء المنبعث من جهاز العرض المُصنّف ضمن فئة الخطر 3 (RG3) المتوافقة مع الإصدار الأول للمعيار 62471-5 EN/IEC لعام .2015
- يرجى البقاء ضمن حدود تثبيت جهاز العرض. يرجى تثبيت حاجز من أجل الحيلولة دون دخول الأعين البشرية في منطقة فئة الخطر 3 (RG3). بالنسبة لموضع تثبيت الحاجز، حافظ على منطقة أمان تزيد عن 1 متر من منطقة فئة الخطر 3 (RG3). في حالة تثبيت جهاز العرض فوق الرأس، فعندئذ يجب الحفاظ على مسافة لا تقل عن 3 أمتار بين سطح الأرض ومنطقة فئة الخطر 3 (RG3). يجب تثبيت جهاز العرض هذا عند ارتفاع سيمنع أعينك من التعرض ضمن منطقة فئة الخطر 3 )3RG). يجب أن يتحكم مسئول الجهاز (المشغل) في دخول المشاهدين ضمن نطاق منطقة فئة الخطر 3 (RG3).

![](_page_14_Picture_306.jpeg)

الرسومات الموضحة أدناه هي أمثلة على طرق التثبيت النموذجية. وإلى جانب هذه، فعند تثبيت جهاز العرض بزاوية، فيجب أن تكون منطقة الأمان بنفس الاتجاه.

عند التثبيت على الأرض أو سطح مكتب

![](_page_14_Figure_7.jpeg)

<sup>\*</sup> اذا تم استخدام إزاحة العدسة، يرجى الوضع في االعتبار إزاحة الصورة المعروضة وفقا لحجم إزاحة العدسة.

عند العرض من أعلى الى الأرض.

![](_page_15_Figure_2.jpeg)

#### معلومات مهمة

### **تنبيه**

#### يرجى االنتباه لكل االحتياطات الالزمة لل�سالمة.

#### **لتثبيت جهاز العرض**

- جهاز العرض هذا هو منتج 3RG. جهاز العرض مخصص لالستخدام االحترافي ويجب تثبيته في موقعه حيث ضمان السالمة. لهذا السبب، يجب التأكد من الموزع عن تركيب وارتباط/ إنفصال وحدة العدسة ويجب أن يقوم بها موظفي الخدمة المحترفين. ً ال تحاول أبدا تثبيت جهاز العرض بنفسك. هذا قد يؤدي إلى ضعف البصر وغيرها.
	- لخطة التخطيط لجهاز العرض، تأكد من اتخاذ تدابير السالمة الموضحة على دليل التثبيت.
	- من أجل رفض الخطر، قم بتثبيت مقبس الحائط في متناول اليد لسحب قابس الطاقة في حاالت الطوارئ أو جهاز قاطع إلغالق التيار الكهربائي إلى جهاز العرض.
		- يرجى تثبيت حاجز من أجل الحيلولة دون دخول األعين البشرية في منطقة 3RG.
		- النظر في مكان التثبيت، حدد عدسة مناسبة ومنطقة أمان يتم تحديدها لكل عدسة. للتشغيل على جهاز العرض الذي يعمل بالطاقة كضبط الضوء، تأكد من اتخاذ تدابير السالمة المناسبة.
- تحقق من صحة التدابير الأمنية المتخذة إذا كانت منطقة الأمان المناسبة القائمة على العدسة المثبتة آمنة. تحقق بشكل دوري من صحة والحفاظ على هذه النتائج.
	- تثقيف مسؤول جهاز العرض )المشغلين( حول السالمة قبل البدء في تشغيل جهاز العرض.

#### **الستخدام جهاز العرض**

- تكليف مدير جهاز العرض )العاملين( إلجراء عمليات التفتيش قبل تشغيل جهاز العرض. )بما في ذلك فحص السالمة ضد الضوء المنبعث من جهاز العرض(
- قم بتوجيه مسؤول جهاز العرض )العاملين( ليكون في الظروف القادرة على التحكم في جهاز العرض كلما كان جهاز العارض قيد التشغيل لحاالت الطوارئ.
- تكليف مدير جهاز العرض )العاملين( للحفاظ على دليل التركيب، دليل المستخدم وتفتيش السجالت حيث يمكن أن تأخذ هذه الوثائق خارج بسهولة.
	- اطلب منهم توضيح ما إذا كان جهاز العرض متوافقًا مع معايير كل دولة ومنطقة.

#### معلومات حول حقوق طبع ونشر الصور الأصلية المعروضة:

يُرجى العلم أن استخدام هذا الجهاز لأغر اض الربح التجاري أو جذب الانتباه في أماكن مثّل المقاهي أو الفنادق، بالإضافة إلى استخدام ضغط الصور المعروضة على الشاشة أو توسعيها باستخدام الوظائف التالية، قد يثير المخاوف بشأن انتهاك حقوق الطبع والنشر التي يكفلها قانون حقوق الطبع والنشر:

]RATIO ASPECT( ]نسبة العرض إلى االرتفاع(، و ]KEYSTONE( ]تشوه الصورة(، وخاصية التكبير والخصائص األخرى المماثلة.

#### لكم احتياطات صحية للمستخدمين الذين يشاهدون الصور ثلاثية الأبعاد

قبل عرض، تأكد من قراءة احتياطات الرعاية الصحية التي قد تكون موجودة في دليل المستخدم المضمنة مع جهاز D3 النظارات أو الخاص بك D3 محتوى متوافق مثل ray-Blu أقراص، فيديو واأللعاب، ملفات فيديو الكومبيوتر وما شابه ذلك. لتجنب أي أعراض سلبية، يجب مراعاة ما يلي:

- ال تستخدم النظارات D3 لعرض أي مواد غير الصور D.3
- السماح لمسافة 2 متر7/ قدم أو أكثر بين الشاشة و المستخدم. عرض D3 صور لمسافة قريبة جدا يمكن أن يجهد عينيك.
- تجنّب مشاهدة صور ثلاثية الأبعاد لفترات زمنية طويلة. خذ راحة 15 دقيقة أو أكثر بعد كل ساعة من المشاهدة.
- إذا كنت أنت أو أي فرد من أفراد أسرتك تعانى من حساسية الضوء نوبات حساسية، يرجي استشارة الطبيب قبل مشاهدة صور الـ D.3 • أثناء عرض الصور D،3 إذا مرضت مثل الدوار، الغثيان، الصداع، إجهاد العين، ضبابية الرؤية، التشنجات، والتنميل، توقف عن عرضها. إذا كانت الأعراض لا تزال قائمة، يرجى استشارة الطبيب.
	- ً احرص على مشاهدة الصور ثالثية األبعاد من مقدمة الشاشة مباشرة، العرض من زاوية قد يسبب التعب أو إجهاد العين.

#### معلومات لجنة الاتصالات الفيدرالية (للولايات المتحدة الأمريكية فقط)

#### **تحذير**

- ال تسمح لجنة االتصاالت االتحادية بأي تعديالت أو تغييرات على الوحدة باستثناء تلك التي تحددها شركة NEC Display Solutions of America في هذا الدليل. عدم الامتثال لهذه اللائحة الحكومية قدٍ يُفقدك حقّك في تشغيل هذا الجهاز . • تم اختبار هذا الجهاز ووجد أنه يتوافق مع حدود اشتراطات الفئة A للأجهزة الرقمية، وذلك وفقًا للجزء 15 من قواعد FCC. تم تصميم
- حدود االشتراطات هذه لتوفير حماية معقولة ضد التداخل الضار عند تشغيل الجهاز في بيئة أعمال. يولد هذا الجهاز طاقة ترددات لاسلكية ويستخدمها ويمكن أن يشعها، وإذا لم يتم تركيبه واستخدامه وفقًا للتعليمات، فقد يتسبب ذلك في حدوث تداخل ضار في االتصاالت الالسلكية. تشغيل هذه المعدات في منطقة سكنية من المرجح أن يتسبب في حدوث تداخل ضار، وفي هذه الحالة سيطلب من المستخدم تصحيح التداخل على نفقته الخاصة.

#### إعلان المطابقة الخاص بالمورد

يتوافق هذا الجهاز مع الجزء 15 من قواعد FCC. يخضع التشغيل للشرطين التاليين. )1( قد ال يتسبب هذا الجهاز في تشويش ضار، و )2( يجب أن يقبل هذا الجهاز أي تشويش تم استالمه، بما في ذلك التداخل الذي قد يتسبب في تشغيل غير مرغوب فيه.

![](_page_17_Picture_166.jpeg)

#### منطقة أخرى

**تحذير** هذا الجهاز متوافق مع الفئة (أ) للمعيار CISPR 32. قد يسبّب هذا الجهاز تشويشًا على الراديو في بيئة سكنية.

#### خلوص تركيب جهاز العرض

<span id="page-18-0"></span>اسمح بوجود خلوص كاف بين جهاز العرض والأشياء المحيطة به كما هو موضح أدناه. قد يتم شفط الحرارة المرتفعة المنصرفة خارج الجهاز إلى داخله مرة أخرى. تجنّب تركيب جهاز العرض في مكانٍ يتم فيه توجيه حركة الهواء الناتجة عن جهاز تكييف الهواء نحو الجهاز . قد يتم شفط الهواء الساخن الناتج عن جهاز تكييف الهواء عن طريق فتحة دخول الهواء في جهاز العرض. وفي حالة حدوث ذلك، ترتفع درجة الحرارة داخل الجهاز بصورة مفرطة مما يؤدي إلى قيام الجهاز الواقي من االرتفاع الشديد في درجة الحرارة بإيقاف تشغيل جهاز العرض تلقائبًا.

#### **مثال 1 - في حالة وجود جدارين ع ّ لى جانبي جهاز العرض.**

![](_page_18_Figure_4.jpeg)

مالحظة:

• يُظهر الرسم درجة الوضوح اللازمة للجانبين الأيمن والأيسر من جهاز العرض، على افتراض أن الجوانب الأمامية والخلفية والعلوية من جهاز العرض تحصل على درجة كافية من الوضوح.

#### **مثال 2 - في حالة وجود جدار خلف جهاز العرض.**

![](_page_18_Figure_8.jpeg)

مالحظة:

ُظهر الرسم درجة الوضوح الالزمة للجانب الخلفي من جهاز العرض، على افتراض أن الجوانب اليمنى واليسرى والعلوية من جهاز العرض تحصل على • ي درجة كافية من الوضوح.

**مثال 3 – إذا لم يكن هناك خلوص كبير فوق جهاز العرض.**

![](_page_18_Figure_12.jpeg)

مالحظة:

• يُظهر الرسم درجة مسافة الخلوص اللازمة للجزء العلوي من جهاز العرض، على افتراض وجود مسافة خلوص كافية في الجوانب اليمنى واليسرى والأمامية والخلفية لجهاز العرض.

## .1 مقدمة

### .1-1 مقدمة عن جهاز العر�ض

يتيح لك هذا القسم إمكانية التعرّف على جهاز العرض الجديد ويقدم وصفًا للخصائص وعناصر التحكم.

#### نقاط عامة

#### • **جهاز عرض DLP أحادي الشريحة بدقة عالية ودرجة سطوع عالية**

<span id="page-19-0"></span>ُم َّصمم لتجسيم الصورة بدقة وضوح 1200 × 1920 بكسل )WUXGA)، ونسبة عرض ،16:10 وسطوع 20000 لومن.\*1

\*1 السطوع:

![](_page_19_Picture_310.jpeg)

[BOOST] (تعزيز) هو الوضع الذي يجعل الصورة أكثر سطوعًا منها في الوضع [NORMAL] (طبيعي). انظر الصفحة 31[،](#page-49-0) و[64](#page-82-0) للحصول على التفاصيل.

• **التركيبة الفائقة المضادة للغبار**

مواءمة نظام تبريد الدائرة لتبريد الأجزاء البصرية. من خلال هذا النظام، يتم تبريد وتدوير مصدر الضوء. ونتيجةٌ لذلك، لا تتعرض الأجزاء<br>البصرية للهواء المفتوح ويمكن الحفاظ على السطوع بدون تلويث من الأتربة.\*2 \*2 ال يمكنه منع التلوث باألتربة بشكل كامل.

#### م�سدر ال�ضوء · ال�سطوع

- **تحتوي وحدة الليزر على لمبة دايود ليزر طويلة العمر** يمكن تشغيل هذا المنتج بتكلفة قليلة، حيث يمكن استخدام مصدر الضوء الليزري لفترة طويلة دون الحاجة لالستبدال أو الصيانة. يمكن تقصير وقت الصيانة وذلك حسب بيئة التشغيل.
	- **يمكن ضبط السطوع في نطاق عريض** على عكس مصادر الإضاءة العادية، يمكن ضبط السطوع من 30 إلى 100% بزيادات 1%.
		- **نمط ]BRIGHTNESS CONSTANT( ]السطوع الثابت(**

عادة ما يقل السطوع مع الاستخدام، ولكن مع اختيار نمط [CONSTANT BRIGHTNESS] (السطوع الثابت)، فإن المستشعر ات الموجودة داخل جهاز العرض تقوم باالكتشاف والضبط التلقائي للخرج، مما يؤدي بالتالي للحفاظ على سطوع ثابت طوال عمر وحدة الضوء. ومع ذلك، فإذا تم ضبط خرج السطوع على الحد الأقصى، فسوق يقل السطوع مع الاستخدام.

#### التركيب

**ًا لمكان التركيب** • **مجموعة متنوعة من العدسات يتم اختيارها وفق**

يدعم هذا الجهاز 5 أنواع من العدسات االختيارية، مما يتيح لك حرية اختيار العدسة المناسبة لمجموعة متنوعة من أماكن التركيب وطرق العرض.

ُرجى مالحظة أنه ال يتم تركيب أية عدسات عند شحن الجهاز من المصنع. يرجى شراء العدسات االختيارية بشكل منفصل واالتصال ي بالموزع لتثبيت وحدة العدسة واستبدالها.

- **يمكن تركيب جهاز العرض هذا بأية زاوية في نطاق رأسي وأفقي ،°360 ولكن عمر األجزاء البصرية سيقل في حاالت التركيب التالية:**
	- ّ عندما يتم تركيب جهاز العرض في وضع تكون فيه العدسة موجهة ألسفل.
	- ّ عندما تكون فتحة دخول الهواء الموجودة على جانب جهاز العرض موجهة ألسفل في وضعية التركيب العمودي.
		- **َّ تحكم معزز في العدسة للضبط السريع والسهل**

من خلال استخدام الأزرار الموجودة على جهاز العرض أو وحدة التحكم عن بُعد، يمكن ضبط الزووم والتركيز البؤري والموضع (تحريك العدسة).

الڤيديو

- **مجموعة متنوعة من طرفيات الدخل مثل HDMI، و DisplayPort، و HDBaseT، و SDI، وما إلى ذلك** َّ جهاز العرض مزود بأطراف اإلدخال من نوع (1/2) HDMI و DisplayPort وHDBaseT و SDI و Computer و D-DVI و BNC. تقوم طرفيات الدخل HDMI وطرفيات الدخل DisplayPort بجهاز العرض بدعم نظام HDCP. تقنية HDBaseT، التي تحظى بالدعم والتطوير من شركة Alliance HDBaseT، هي تقنية توصيل تجارية وإلكترونية )CE).
	- **ُ العرض م ِّ تعد ِ د الشاشات باستخدام عَّدة أجهزة عرض** يمكنك عرض صورة عالية الدقة على شاشة أكبر حجمًا من خلال دمج عِدَّة أجهزة عرض. وعالوة على ذلك، يمكنك استخدام خاصية دمج الحواف التي تجعل حواف شاشة العرض غير مميزة.
		- **يدعم صيغة D3 HDMI**

يمكن استخدام جهاز العرض في مشاهدة ملفات الڤيديو بتنسيق ثلاثي الأبعاد 3D باستخدام بواعث ثلاثية الأبعاد 3D المتاحة للشراء والتي تدعم XPAND 3D ونظارات ثلاثية الأبعاد 3D ذات المصراع النشط. يتوافق جهاز العرض أيضًا مع الصور ثلاثية الأبعاد 3D بتنسيق .DLP<sup>®</sup> Link

#### الشبكة

• **تدعم شبكات االتصال المحلية السلكية**

يجهز منفذ RJ-45) HDBaseT/LAN). يمكن استخدام شبكة اتصال محلية سلكية متصلة بهذا المنفذ، مما يتيح التحكم في جهاز العرض من خالل جهاز كمبيوتر.

• **برمجيات مساعدة مناسبة )برمجيات د ِ اعمة للمستخدم(**

يدعم جهاز العرض هذا برامج أدوات المساعدة الخاصة بنا (2 NaViSet Administrator و Virtual Remote Tool، وما إلى ذلك). يساعدك برنامج 2 Administrator NaViSet على التحكم في جهاز العرض عن طريق كمبيوتر بواسطة اتصال شبكة محلية سلكية. ProAssist هو برنامج للتحكم في جهاز العرض من جهاز كمبيوتر عن طريق شبكة. قد ال تكون بعض الوظائف في ProAssist متوافقة مع جهاز العرض.

يُرجى زيارة موقعنا على شبكة الإنترنت لتتزيل أي من تلك البرامج.

عنوان الموقع الإلكتروني: https://www.nec-display.com/dl/en/index.html

• **التوافق مع ROOMVIEW CRESTRON**

يدعم جهاز العرض تقنية ROOMVIEW CRESTRON، مما يتيح إدارة مجموعة متنوعة من األجهزة المتصلة بالشبكة والتحكم بها من جهاز الكمبيوتر.

### نبذة عن دليل الم�ستخدم

إن أسرع وسيلة للبدء هي أن تأخذ الوقت الكافي للقيام بكل شيء لأول مرة بشكلٍ صحيح. استغرق بضع دقائق في الاطلاع على دليل المستخدم. فقد يساعدك ذلك على توفير الوقت فيما بعد. ستجد نبذة عامة في بداية كل قسم من أقسام الدليل. فإذا كان القسم بعيد الصلة بما تريد، يمكنك تخطيه.

## .1-2 ما هي محتويات العبوة؟

تأكّد من احتواء العبوة على كل العناصر المدرجة. إذا لم تجد أي من هذه العناصر، اتصل بالموزع الذي تتعامل معه. يُرجى الاحتفاظ بالعبوة الأصلية ومحتوياتها لاستخدامها عند الحاجة لشحن جهاز العرض.

<span id="page-22-0"></span>![](_page_22_Figure_3.jpeg)

## .1-3 أ�سماء أجزاء جهاز العر�ض

الجانب الأمامي/العلوي

تباع العدسة منفصلة. ينطبق الوصف الوارد أدناه عند تركيب عدسة ZL47NP.

<span id="page-23-0"></span>![](_page_23_Figure_4.jpeg)

.1 مقدمة

![](_page_24_Figure_1.jpeg)

أدوات التحكم/لوحة المؤشرات

<span id="page-25-0"></span>![](_page_25_Figure_2.jpeg)

**.1 الزر )POWER)**

 $(26 \cdot 16 \cdot 16)$  $(26 \cdot 16 \cdot 16)$  $(26 \cdot 16 \cdot 16)$  صفحة

**.2 مؤشر POWER**

)← صفحة [16](#page-34-0) و [26](#page-44-0) و [87](#page-105-0)(

- **.3 مؤشر STATUS**  $(87 \nightharpoonup \nightharpoonup)$  $(87 \nightharpoonup \nightharpoonup)$  $(87 \nightharpoonup \nightharpoonup)$ 
	- **.4 مؤشر LIGHT**  $(87 \nightharpoonup \nightharpoonup)$  $(87 \nightharpoonup \nightharpoonup)$  $(87 \nightharpoonup \nightharpoonup)$  صفحة
	- **.5 مؤشر .TEMP**  $(87 \nightharpoonup \nightharpoonup +)$  $(87 \nightharpoonup \nightharpoonup +)$  $(87 \nightharpoonup \nightharpoonup +)$
	- **.6 الزر INPUT**  $(19 \nightharpoonup \rightarrow$  $(19 \nightharpoonup \rightarrow$  $(19 \nightharpoonup \rightarrow$ صفحة 19
- **.7 الزر ADJUST AUTO**  $(51$  $(51$  صفحة  $\leftarrow$ )
	- **.8 الزر ASPECT**

 $(48$  $(48$  صفحة 48 $()$ 

- **.9 الزر HOME**
- )← صفحة [16](#page-34-0) و [22](#page-40-0)(
	- **.10 الزر SHUTTER**

```
27 \nightharpoonup \rightarrowصفحة 27
```
- **.11 الزر MENU**
- $(42 \rightarrow$  $(42 \rightarrow$  $(42 \rightarrow$ صفحة 42 $()$
- **.12 األزرار** ▶◀▼▲
- $(42$  $(42$  صفحة 42 $()$
- **.13 الزر ENTER**
- $(42 \rightarrow$  $(42 \rightarrow$  $(42 \rightarrow$ صفحة 42 $()$

**.14 الزر EXIT**

 $(42 \rightarrow$  $(42 \rightarrow$  $(42 \rightarrow$ صفحة 42)

- **.15 الزر** ▶◀▼▲ **SHIFT**  $(21$  $(21$  صفحة 21) **.16 الزر FOCUS −/+**
	- )← صفحة [23](#page-41-0)(
	- **.17 الزر ZOOM −/+**  $(24 \Delta)$  $(24 \Delta)$  $(24 \Delta)$  صفحة)

<span id="page-26-0"></span>![](_page_26_Figure_1.jpeg)

- **.1 IN COMPUTER الطرفية )15 Sub-D Mini إبزيم(** )← صفحة [69](#page-87-0)(
- **.2 OUT MONITOR الطرفية )15 Sub-D Mini إبزيم(**
- **.3 IN BNC] V ,H ,C/Cb/B ,Y/Y/G ,CV/Cr/R [الطرفيات )5 × BNC )** )← صفحة [69](#page-87-0)(
	- **.4 IN 1 HDMI الطرفية )النوع A)**  $(69, 13 \leftrightarrow)$  $(69, 13 \leftrightarrow)$  $(69, 13 \leftrightarrow)$
	- **.5 IN 2 HDMI الطرفية )النوع A)** )← صفحة [،](#page-31-0)13 [69](#page-87-0)(
	- **.6 IN DisplayPort الطرفية )20 DisplayPort إبزيم(**  $(69 \rightarrow$  $(69 \rightarrow$  $(69 \rightarrow$ صفحة 69)
		- **.7 D-DVI طرفية** )← صفحة [69](#page-87-0)(
		- **.8 LAN/HDBaseT منفذ )-45RJ)** )← صفحة [69](#page-87-0)(
		- **.9 IN SDI-SD/HD/G3 الطرفية (BNC(** )← صفحة [69](#page-87-0)(
		- **.10 OUT SDI-SD/HD/G3 الطرفية )BNC)** )← صفحة [69](#page-87-0)(
- **.11 REMOTE المحطة الطرفية )ستيريو ميني(** استخدم هذا المقبس مع وحدة التحكم عن بعد السلكية لجهاز العرض باستخدام كابل وحدة تحكم سلكية متوفر باألسواق مع كبل صوت استريو بقابس 3.5∅ )بدون مقاومة(. قم بتوصيل جهاز العرض ووحدة التحكم عن بعد الموردة باستخدام كابل وحدة تحكم سلكية متوفر بالأسواق. )← صفحة [11](#page-29-0)(

مالحظة:

- ال يمكن تنفيذ عمليات التحكم باألشعة تحت الحمراء عند توصيل كابل وحدة تحكم عن بعد بطرف توصيل *REMOTE*.
- ال يمكن إمداد الطاقة من طرف توصيل *REMOTE* لوحدة التحكم عن بعد.
- عند اختيار *]HDBaseT ]*في *]SENSOR REMOTE*( *]*حساس جهاز التحكم عن بعد( وتوصيل جهاز العرض بجهاز إرسال متوفر باألسواق ويدعم تقنية *HDBaseT*، فإنه يتعذر إجراء عمليات وحدة التحكم عن بعد باستخدام األشعة تحت الحمراء في حال ضبط جهاز اإلرسال على نقل إشارات التحكم عن بعد. إال أنه يمكن التحكم عن بعد باستخدام األشعة تحت الحمراء عند إيقاف وحدة اإلمداد بالطاقة الخاصة بجهاز اإلرسال.
	- **.12 منفذ CONTROL PC( 9 Sub-D Mini إبزيم(**

استخدم هذا المنفذ للتوصيل إلى جهاز كمبيوتر أو نظام تحكم. حيث يمكنك هذا المنفذ من التحكم في جهاز العرض باستخدام بروتوكول االتصال التسلسلي. استخدم كابل C232RS محمي (متوفر بالأسواق). )← صفحة [83](#page-101-0)(

- **.13 1/2 TRIGGER المحطة الطرفية )ستيريو ميني(**
	- )← صفحة [84](#page-102-0)(
		- مالحظة:
- ال تستخدم *1/2 TRIGGER* طرف توصيل )زر اإلطالق( ألي شيء آخر غير االستخدام المقصود. توصيل الوحدة السلكية للتحكم عن بعد إلى طرفية *1/2 TRIGGER* يسبب أضرار لجهاز التحكم عن بعد.
	- **.14 طرفية SYNC D3( 3 DIN Mini دبابيس(**  $(50 \nightharpoonup \leftarrow)$  $(50 \nightharpoonup \leftarrow)$  $(50 \nightharpoonup \leftarrow)$

## .1-4 أ�سماء أجزاء وحدة التحكم عن بعد

 $1 -$ 4 **POWER** 3 L-CALIB 5 **FOCUS**  $\frac{1}{200M}$ 8  $\sqrt{1 + \frac{1}{2}}$ **TEST**  $\overline{+}$  $6 \overline{vol.}$  $D-ZOOM$ **LISHIFT** 9  $\overline{\mathbf{F}}$  $\top$  $\overline{7}$ .  $10<sub>1</sub>$ MENU EXIT 11  $12 \overline{\phantom{a}}$  ENTER 13  $14 -$ 15 ON-<br>SCREEN **ESHUTTER**  $-17$  $16 -$ AV-MUTE PICTURE SOURCE 18  $(\cdots$ 20<br>19  $19 - 21$ 24 23  $\overline{51}$  $\overline{2}$ 22 26 VIDEO S-VIDEO **HDMI** 25 27  $\boxed{4}$  $\sqrt{5}$  $\boxed{6}$ DisplayPort VIEWER NETWORK 30 28  $\overline{7}$  $\sqrt{8}$  $\sqrt{9}$ 29 **SLOT** 33 32 (IDSET)  $\bigcap$ (CLEAR) 31 34  $\sqrt{CD}$  $(II)$ (HELP) 37 35 36 **NEC**  $2 -$ 

- **.1 جهاز إرسال األشعة تحت الحمراء** )← صفحة [11](#page-29-0)(
- **.2 مقبس التحكم عن بعد** قم بتوصيل كبل وحدة تحكم سلكية متوفر بالأسواق هنا للتحكم السلكي. )← صفحة [11](#page-29-0)(
	- **.3 الزر ON POWER** )← صفحة [16](#page-34-0)(
	- **.4 الزر OFF POWER**  $(26 \rightarrow$  $(26 \rightarrow$  $(26 \rightarrow$ صفحة 26)

```
.23 الزر 2 COMPUTER
]LENS CENTER( ]تمركز العدسة( من 
                                    .5 الزر .CALIB-L/INFO
                       يعرض شاشة [.INFO( [المعلومات(
                              للقائمة المعروضة على الشاشة.
                                          )← صفحة 68(
                          وحدة العدسة يتم تنفيذها عند الضغط 
                               على زر CTL في نفس الوقت.
                                     )← صفحة 16 و 22(
```
**.6 األزرار +/− FOCUS./VOL** )ال يمكن استخدام وظيفة الزر .VOL )مستوى الصوت( مع هذه السلسلة من أجهزة العرض.)  $(23 \nightharpoonup \leftarrow)$  $(23 \nightharpoonup \leftarrow)$  $(23 \nightharpoonup \leftarrow)$ **.7 األزرار +/− ZOOM/ZOOM-D** )← صفحة [24](#page-42-0) و[30](#page-48-0)( **.8 الزر TEST**  $(49 \rightarrow$  $(49 \rightarrow$  $(49 \rightarrow$ صفحة 49) **9.** الزر **ECO/L-SHIFT** )← صفحة [22](#page-40-0) و[31](#page-49-0)( **.10 الزر MENU**  $(42$  $(42$  صفحة 42 $()$ **.11 الزر EXIT**  $(42$  $(42$  صفحة 42 $()$ **.12 الزر ENTER**  $(42 \rightarrow$  $(42 \rightarrow$  $(42 \rightarrow$ صفحة 42) **.13 الزر** ▶◀▼▲  $(42 \rightarrow$  $(42 \rightarrow$  $(42 \rightarrow$ صفحة 42 $()$ **.14 الزر SCREEN-ON**  $(27 \rightarrow$  $(27 \rightarrow$  $(27 \rightarrow$ صفحة 27) **.15 الزر SHUTTER** )← صفحة [27](#page-45-0)( **.16 الزر MUTE-AV**  $(27 \rightarrow$  $(27 \rightarrow$  $(27 \rightarrow$ صفحة 27) **.17 الزر PICTURE**  $(52 \rightarrow$  $(52 \rightarrow$  $(52 \rightarrow$ صفحة 52) **.18 الزر SOURCE** )← صفحة [19](#page-37-0)( **.19 الزر REFORM D3**  $(32 \nightharpoonup \rightarrow$  $(32 \nightharpoonup \rightarrow$  $(32 \nightharpoonup \rightarrow$ صفحة 32 **.20 الزر FREEZE/PIP**  $(29 \rightarrow$  $(29 \rightarrow$  $(29 \rightarrow$ صفحة 29) **.21 الزر .ADJ AUTO** ضبط الشاشة المسقطة تلقائيًا وفقًا للحالة المثلى. **.22 الزر 1 COMPUTER** )← صفحة [18](#page-36-0)(  $(18$  $(18$  صفحة 18)

<span id="page-27-0"></span>**.24 الزر 3 COMPUTER** )غير متاح في هذه السلسلة من أجهزة

العرض( **.25 الزر VIDEO** )غير متاح في هذه السلسلة من أجهزة العرض( **.26 الزر VIDEO-S** )غير متاح في هذه السلسلة من أجهزة العرض( **.27 الزر HDMI** )← صفحة [18](#page-36-0)( **.28 الزر DisplayPort** )← صفحة [18](#page-36-0)( **.29 الزر VIEWER** )غير متاح في هذه السلسلة من أجهزة العرض) **.30 الزر NETWORK** )← صفحة [18](#page-36-0)( **.31 الزر SLOT** )غير متاح في هذه السلسلة من أجهزة العرض( **.32 الزر AUX**  $(18$  $(18$  صفحة 18) **.33 الزر SET ID** )← صفحة [66](#page-84-0)( **.34 األزرار )0 إلى /9CLEAR )الرقمية** )← صفحة [66](#page-84-0)( **.35 الزر CTL** ُستخدم هذا الزر باالرتباط مع األزرار ي األخرى، مثل مفتاح CTRL في الحاسب اآللي. **.36 الزر LIGHT** ُستخدم هذا الزر لتشغيل اإلضاءة الخلفية ي لأزرار وحدة التحكم عن بعد. تنطفئ اإلضاءة الخلفية في حالة عدم القيام بأية عملية على األزرار لمدة 10 ثانية. **.37 الزر HELP**  $(68$  $(68$  صفحة 68)

تركيب البطاريات

**1**

- *.1* **اضغط على ماسكة الغطاء ثم فك غطاء البطاريات.**
- **نوع** *)AA)***. تحقق من صحة اتجاه القطبين** *)***،***+**-(* **في البطاريات.**
- *.2* **قم بتركيب البطاريات الجديدة من**  *.3* **اسحب الغطاء فوق البطاريات إلى أن يستقر في موضعه.**
- مالحظة: • ال تمزج بين أنواع مختلفة من البطاريات أو بين البطاريات الجديدة والقديمة.

![](_page_28_Picture_6.jpeg)

#### ُ احتياطات وحدة التحكم عن بعد

- ُعد. توخ الحذر عند استخدام وحدة التحكم عن ب
- إذا تعرضت وحدة التحكم عن بُعد للبلل، فامسح عنها المياه فورًا حتى تجف.
	- ّب درجات الحرارة والرطوبة العاليتين. تجن
	- ّب إحداث دائرة قصر للبطاريات أو تسخينها أو تفكيكها. تجن
		- تجنّب إلقاء البطاريات في النار .
- أخر ج البطاريات من وحدة التحكم عن بُعد في حالة عدم استخدامها لفترة طويلة.
	- ّق من صحة اتجاه القطبين (+/−) في البطاريات. تحق
- تجنّب استخدام بطاريات جديدة وقديمة أو استخدام نوعين مختلفين من البطاريات معًا.
	- تخلّص من البطاريات المستعملة وفقًا للقوانين المحلية.
- الحظ أنه إذا تم تثبيت اثنين أو أكثر من أجهزة العرض NEC على مقربة من جهاز العرض، فإن استخدام جهاز التحكم عن بعد لتشغيل طاقة جهاز العرض قد يتسبب في تشغيل واحد أو أكثر من أجهزة العرض الأخرى عن طريق الخطأ.

نطاق ت�شغيل الوحدة الال�سلكية للتحكم عن بعد

<span id="page-29-0"></span>![](_page_29_Figure_2.jpeg)

- تعمل إشارات األشعة تحت الحمراء من خالل خط رؤية يصل إلى أمتار وفي زاوية قدرها 60 درجة من مستشعر وحدة التحكم عن بعد الموجود على حاوية جهاز العرض.
- لن يستجيب جهاز العرض في حالة وجود أشياء بين وحدة التحكم عن بعد والمستشعر أو في حالة سقوط ضوء قوي على المستشعر. ستحول البطارية الضعيفة دون تشغيل جهاز العرض باستخدام وحدة التحكم عن بعد.

#### ا�ستخدام وحدة التحكم عن بعد في الت�شغيل ال�سلكي

قم بتوصيل طرفية وحدة التحكم عن بعد REMOTE بطرف والطرف اآلخر بمقبس التحكم عن بعد على وحدة التحكم عن بعد.

![](_page_29_Figure_7.jpeg)

#### مالحظة:

- عند إدخال كبل تحكم عن بعد في طرفية *REMOTE*، فإن وحدة التحكم عن بعد ال تعمل لالتصال الالسلكي باألشعة تحت الحمراء.
- لن يتم إمداد الطاقة إلى وحدة التحكم عن بعد من خالل جهاز العرض عن طريق مقبس *REMOTE*. تحتاج إلى البطارية عند استخدام وحدة التحكم عن بعد في التشغيل السلكي.
	- توصيل الوحدة السلكية للتحكم عن بعد إلى طرفية *1/2 TRIGGER* يسبب أضرار لجهاز التحكم عن بعد.

## <span id="page-30-0"></span>2. عرض صورة (عملية التشغيل الأساسية)

ً يوفر هذا القسم شرحا حول كيفية تشغيل جهاز العرض وعرض الصورة على الشاشة.

## .2-1 خطوات عر�ض ال�صورة

#### **الخطوة** *1*

• **توصيل جهاز الكمبيوتر خاصتك / توصيل كبل الطاقة )**← **صفحة [13](#page-31-0)(**

$$
\bigcup_{\mathcal{A}}\mathcal{A}_{\mathcal{A}}^{\mathcal{A}}(\mathcal{A})
$$

#### **الخطوة** *2*

• **تشغيل جهاز العرض )**← **صفحة [15](#page-33-0)(**

#### **الخطوة** *3*

• **تحديد مصدر )**← **صفحة [18](#page-36-0)(**

#### **الخطوة** *4*

- **ضبط مقاس الصورة وموضعها )**← **صفحة [20](#page-38-0)(**
- **ّ تصحيح تشوه الصورة** *]KEYSTONE***(** *]***زاوية الصورة( )**← **صفحة [32](#page-50-0) و [56](#page-74-0)(**

#### **الخطوة** *5*

• **ضبط الصورة**

#### **الخطوة** *6*

• **عمل عرض تقديمي**

#### **الخطوة** *7*

• **إيقاف تشغيل جهاز العرض )**← **صفحة [26](#page-44-0)(**

## .2-2 تو�صيل جهاز الكمبيوتر الخا�ص بك/تو�صيل كبل الطاقة

- <span id="page-31-0"></span>*.1* **ّوصل الكمبيوتر بجهاز العرض.** سيوضح لك هذا القسم التوصيل األساسي بجهاز الكمبيوتر. للحصول على معلومات عن التوصيالت األخرى، راجع قسم ».*5-1* التوصيل بالأجهزة الأخرى» في صفحة [69](#page-87-0). ّوصل طرفية الخرج *HDMI* الخاصة بالكمبيوتر بطرفية الدخل *IN 1 HDMI* أو *IN 2 HDMI* الخاصة بالوحدة.
	- *.2* **ّوصل كبل الطاقة المرفق بجهاز العرض.**

## **تحذير**

تأكد من أخذ وصلة األرضي الخاصة بالجهاز. لتفادي نشوب حريق أو حدوث صدمة، ال تقم بتعريض الوحدة لألمطار أو الرطوبة. وتجنب أيضًا استخدام مقبس الوحدة مع كبل إطالة أو أي مأخذ آخر للتيار الكهربائي، إلا إذا كان بالإمكان إدخال شعب المقبس في هذا المقبس أو المأخذ إدخاًل كامًل.

## **تنبيه**

هذا الجهاز ِمُصمّم للاستخدام بحيث يتم توصيل كبل الطاقة بالأرضي. إذا لم يكن كبل الطاقة موصلًا بالأرضي، فقد تحدث صدمة كهربائية. من فضلك تأكد أن كبل الطاقة موصل بالأرضي بصورة صحيحة.

معلومات مهمة:

- عند توصيل أو فصل قابس سلك الكهرباء المورد، تأكد من ضغط مفتاح الطاقة الرئيسي على وضع اإليقاف *]O]*. عدم القيام بذلك قد يؤدي إلى إلحاق الضرر بجهاز العرض.
	- ال تستخدم مصدر تغذية كهربائية ثالثي األطوار. وعمل ذلك قد يؤدي لحدوث أعطال.

أوًل، وصل كبل الطاقة المرفق المزود بثالثة سنون بطرق دخل التيار المتردد *IN AC* في جهاز العرض، ثم وصل القابس اآلخر لكبل الطاقة المر فق بمأخذ التيار الكهربائي في الحائط. تجنّب استخدام أي مهايئ للقابس.

![](_page_31_Figure_12.jpeg)

## **تنبيه**

<span id="page-32-0"></span>قد ترتفع حرارة بعض أجزاء جهاز العرض مؤقتًا إذا تم إيقاف تشغيله باستخدام زر POWER أو في حال فصل وحدة الإمداد بالتيار المتردد أثناء التشغيل العادي للجهاز. ّ توخ الحذر عند حمل جهاز العرض.

## ا�ستخدام كبالت الطاقة المرفقة

استخدم كبل الطاقة المالئم لبلدك أو إقليمك.

![](_page_32_Figure_5.jpeg)

![](_page_32_Picture_6.jpeg)

#### ا�ستخدام مثبت كبل الطاقة

لمنع كبل الطاقة من االنفكاك بشكل عفوي من منفذ IN AC، قم بتركيب مثبت كبل الطاقة لتثبيته.

## **تنبيه**

• لمنع انحالل كبل الطاقة تأكد من دخول جميع أطرافه بالكامل في طرفية IN AC بجهاز العرض قبل استخدام مثبت كبل الطاقة لتثبيت كبل الطاقة. علما بأن انحالل كبل الطاقة قد يتسبب في نشوب حريق أو صعقة كهربائية.

> **توصيل مثبت كبل الطاقة** *.1* **ارفع مثبت كبل الطاقة وقم بتمريره فوق كبل الطاقة.**

![](_page_32_Picture_12.jpeg)

• لتحرير المثبت، ارفعه وقم بتمريره ناحي الجهة المقابلة.

![](_page_32_Figure_14.jpeg)

## .2-3 ت�شغيل جهاز العر�ض

<span id="page-33-0"></span>مالحظة: • يحتوي جهاز العرض على مفتاحي طاقة: مفتاح الطاقة الرئيسي وزر *POWER*( *ON POWER* و *ON POWER* على جهاز التحكم عن بعد( • **تشغيل جهاز العرض:**

- *.1* **اضغط مفتاح التشغيل الرئيسي على وضع التشغيل** *)I)***.** يدخل جهاز العرض في وضعية االستعداد.
	- *.2* **اضغط على زر** *POWER***.**

يصبح جهاز العرض جاهزا لالستخدام. ً

- • **إيقاف تشغيل جهاز العرض:**
- *.1* **اضغط على زر** *POWER***.** ٍ تظهر حينئذ رسالة التأكيد.
- *.2* **اضغط على الزر** *POWER* **مرة أخرى.** يدخل جهاز العرض في وضعية االستعداد.
- *.3* **اضغط مفتاح التشغيل الرئيسي على وضع اإليقاف** *)O)***.** يتم إيقاف تشغيل جهاز العرض.
	- *.1* **أزل غطاء العدسة من وحدة العدسة.**

مالحظة:

• ال تترك غطاء العدسة على العدسة أثناء تشغيل جهاز العرض. يمكن أن يصبح غطاء العدسة ساخنًا ويصبح مشوهًا.

![](_page_33_Figure_13.jpeg)

*.2* **اضغط مفتاح التشغيل الرئيسي على وضع التشغيل** *) I)* **.** المؤشر *POWER* يضيء باللون األخضر. )عندما يتم ضبط

*]POWER STANDBY*( *]*وضع طاقة االستعداد( على وضع *]ON]* )التشغيل( في القائمة المعروضة على الشاشة(  $(63 \nightharpoonup \leftarrow)$  $(63 \nightharpoonup \leftarrow)$  $(63 \nightharpoonup \leftarrow)$  *.3* **اضغط على زر** *)POWER**)***الموجود على حاوية جهاز العرض، أو زر** *ON POWER* **بوحدة التحكم عن بعد.**

![](_page_34_Picture_2.jpeg)

مالحظة:

• تظهر خلفية الشاشة الزرقاء )*]BLUE*( *]*األزرق(( في حالة عدم وجود دخل إلشارة )من خالل القائمة االفتراضية لضبط المصنع(.

#### إجراء معايرة للعد�سة

بعد التثبيت أو استبدال العدسة، تأكد من إجراء ]LENS CENTER( ]تمركز العدسة) عن طريق الضغط مع الاستمرار على زر HOME بحاوية جهاز العرض لمدة ثانيتين على األقل أو عن طريق الضغط على زر CTL والضغط على زر .CALIB-L/INFO بجهاز التحكم عن بعد. قم بإجراء [CENTER LENS] (تمركز العدسة) أيضًا عند وجود مشكلة تتعلق بحركة إزاحة العدسة. المعايرة تضبط المدى القابل إلزاحة العدسة. ً قم أيضا بإجراء [CENTER LENS] (تمركز العدسة) عندما يحدث خطأ في عملية إزاحة العدسة. )← صفحة [22](#page-40-0)(

<span id="page-34-0"></span>![](_page_34_Picture_7.jpeg)

![](_page_34_Figure_8.jpeg)

![](_page_34_Picture_9.jpeg)

![](_page_34_Picture_10.jpeg)

ضوء أزرق ثابت

### حول لغة القائمة المعرو�ضة على ال�شا�شة

عند تشغيل الطاقة لأول مرة بعد شراء الجهاز، يتم عرض القائمة المعروضة على الشاشة باللغة الإنجليزية. يمكن تغيير لغة القائمة المعروضة على الشاشة عن طريق اختيار [SETUP( إعداد) ← [LANGUAGE] (اللغة) في القائمة المعروضة على الشاشة.

![](_page_35_Picture_109.jpeg)

#### مالحظة:

- في حالة حدوث أي من التالي، لن يعمل جهاز العرض.
- ٍ إذا كانت درجة الحرارة الداخلية لجهاز العرض مرتفعة بشكل ً مفرط، فإن الجهاز يكتشف ارتفاعا غير طبيعي في درجة الحرارة. وفي هذه الحالة ال يمكن تشغيل جهاز العرض لحماية النظام الداخلي. في حالة حدوث ذلك، انتظر حتى تبرد المكونات الداخلية للجهاز.
- إذا أضاء مؤشر *STATUS* باللون البرتقالي مع الضغط على زر *POWER*، فإن ذلك يعني تشغيل وظيفة *]LOCK PANEL CONTROL*( *]*قفل لوحة التحكم(. قم بإلغاء القفل بإيقاف تشغيله. )← صفحة [67](#page-85-0)(
	- أثناء وميض مؤشر *POWER* باللون األزرق في دورات قصيرة، سيتعذر إيقاف التشغيل باستخدام زر *POWER*.
# .2-4 اختيار م�صدر تحديد م�صدر الكمبيوتر أو الڤيديو

مالحظة: • قم بتشغيل مصدر الكمبيوتر أو الڤيديو المتصل بجهاز العرض.

### با�ستخدام الزر المبا�شر بوحدة التحكم عن بعد

اضغط على الزر المباشر بوحدة التحكم عن بعد. حدِّد الدخل وفقًا لطرفية التوصيل.

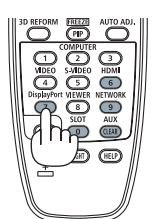

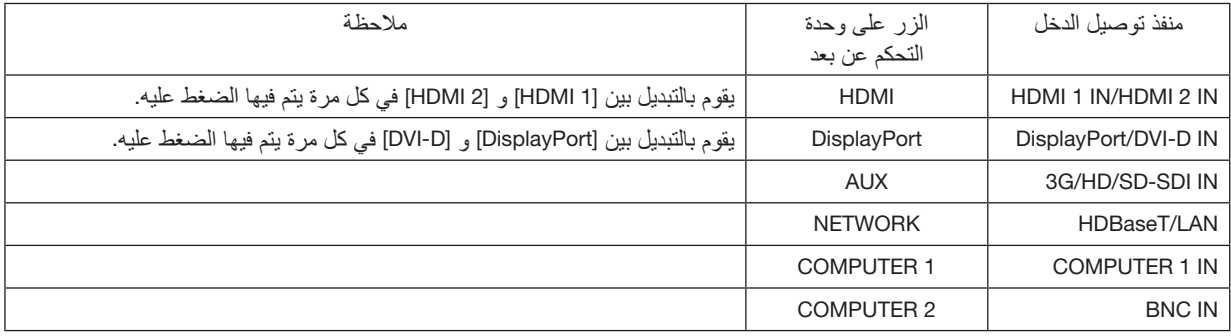

### با�ستخدام زر INPUT بحاوية جهاز العر�ض

اضغط على زر INPUT لمدة ثانية واحدة أو أكثر. سيبحث جهاز العرض عن مصدر الدخل المتاح ويعرضه. كما سيتغير مصدر الدخل على النحو التالي:

> 1 HDMI ← 2 HDMI ← COMPUTER( الكمبيوتر( ← BNC ← D-DVI ← DisplayPort ← SDI ← HDBaseT……

حدد عن طريق عر�ض القائمة على ال�شا�شة

### *.1* **اضغط على الزر** *MENU***.**

سيتم عرض القائمة التي تظهر على الشاشة.

- *.2* **ّحرك المؤشر بواسطة الزر** ◀ **أو** ▶ **إلى** *]INPUT***(** *]***اإلدخال(.**
- *.3* **حرك المؤشر بواسطة الزر** ▼ **أو** ▲ **إلى** *]SELECTION INPUT***(** *]***تحديد اإلدخال( ثم اضغط على الزر** *ENTER* **أو** ▶**.**

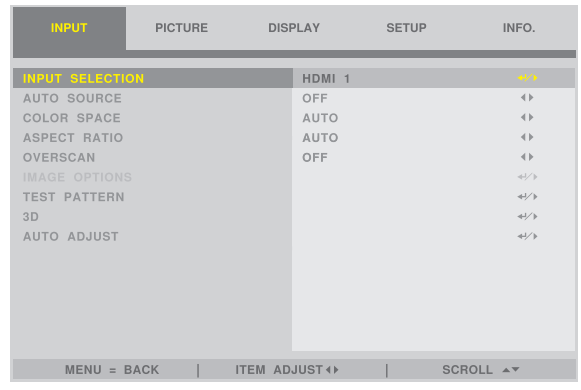

*.4* **اضغط على الزر** ▼ **أو** ▲**، وحدد مصدر اإلدخال، واضغط على الزر** *ENTER* **أو** ▶**.**

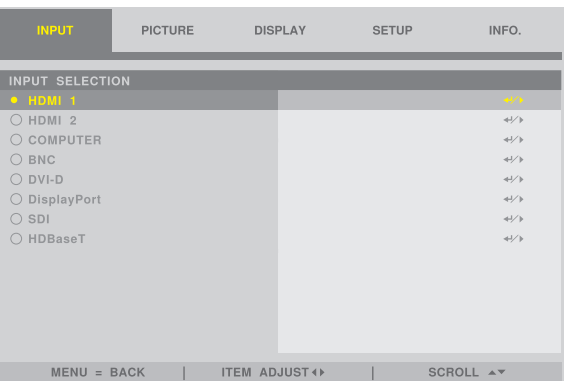

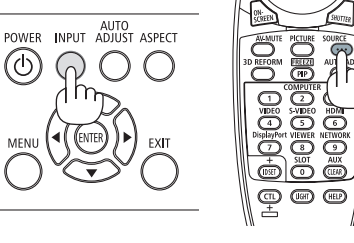

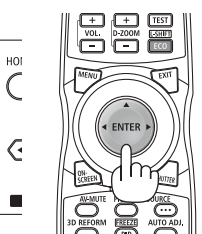

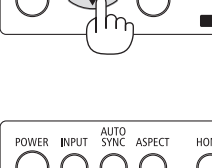

POWER INPUT SYNC ASPECT

 $\bigcap$ 

 $\bigcap$ 

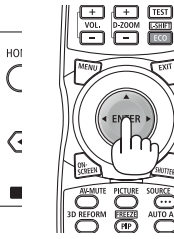

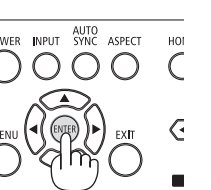

# .2-5 تعديل مقا�س ال�صورة ومو�ضعها

لم ترد الرسومات والكبالت في هذا الفصل لوضوحها.

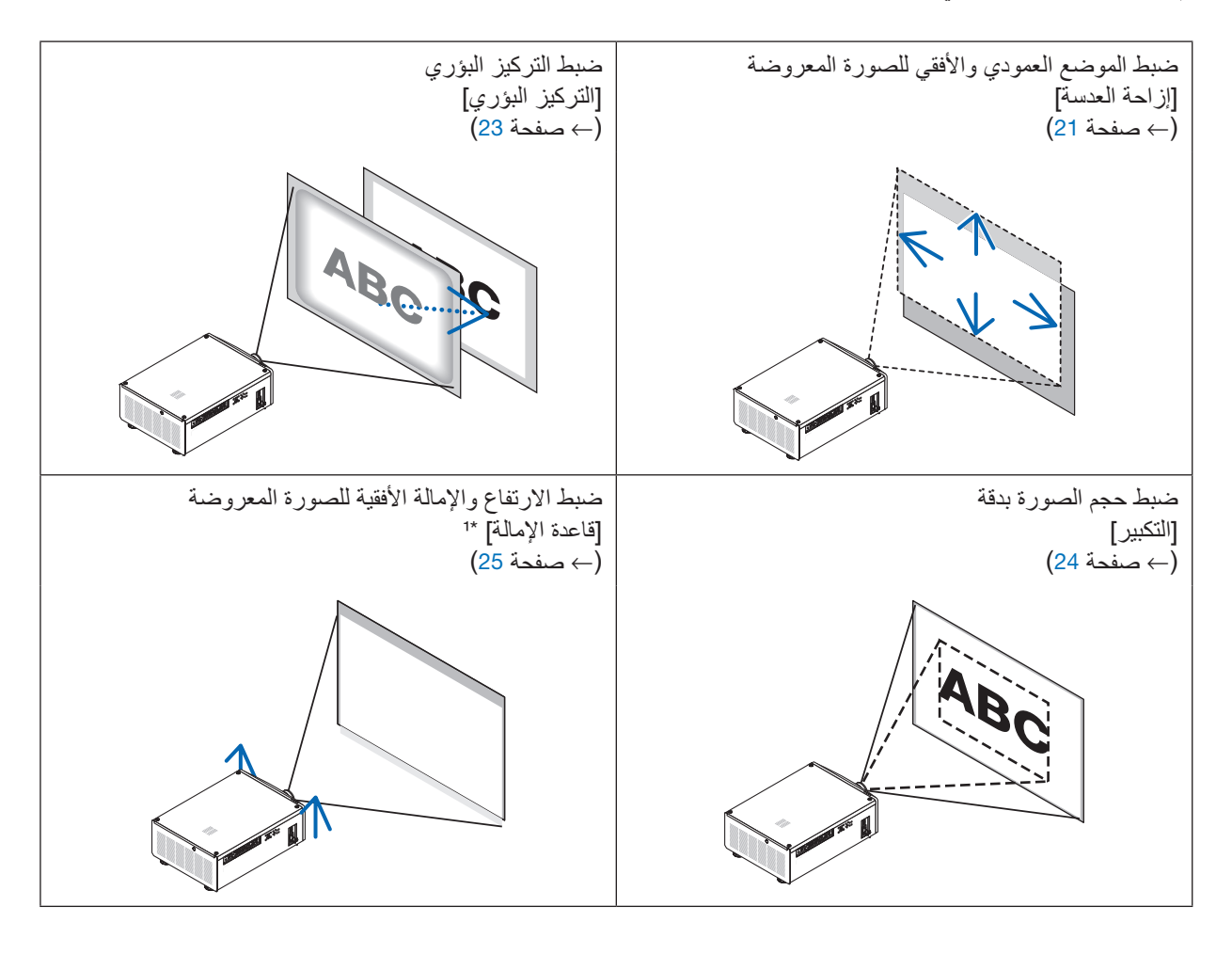

: مالحظة*\**<sup>1</sup> • ً اضبط ارتفاع الصورة المعروضة باستخدام قاعدة اإلمالة عندما ترغب في عرض صورة على وضع أكثر ارتفاعا من نطاق ضبط إزاحة العدسة. تلميح: • يمكن استخدام نماذج االختبار المدمجة بسهولة لتعديل مقاس الصورة وموضعها. )← صفحة [49](#page-67-0)( يؤدي الضغط على زر *TEST* لعرض نموذج االختبار. الزر ◀ أو ▶ يتيح اختيار نموذج اختبار واحد.

ضبط الوضع الرأسي للصورة المعروضة (إزاحة العدسة)

 **تنبيه**

- <span id="page-39-0"></span>• يمكنك عمل إجراءات الضبط من الجزء الخلفي أو الجانبي لجهاز العرض. إذا تم الضبط من الجهة األمامية، فقد تتعرض عينيك لضوء قوي وتصاب بجروح.
	- أبعد يدك عن جزئية تركيب العدسة أثناء إجراء إزاحة العدسة. فعدم مراعاة ذلك قد يؤدي إلى انحصار أصابعك عن طريق العدسة المتحركة.

مالحظة: • إزاحة العدسة إلى الوضع األقصى بزاوية منحرفة يتسبب في تظليل حواف الصورة أو خلق ظالل سوداء.

**الضبط باألزرار على الحاوية**

*.1* **اضغط على الزر** ◀▲▼ *SHIFT* **أو** ▶**.**

استخدم األزرار ▶◀▲▼ *SHIFT* لتحريك الصورة المعروضة.

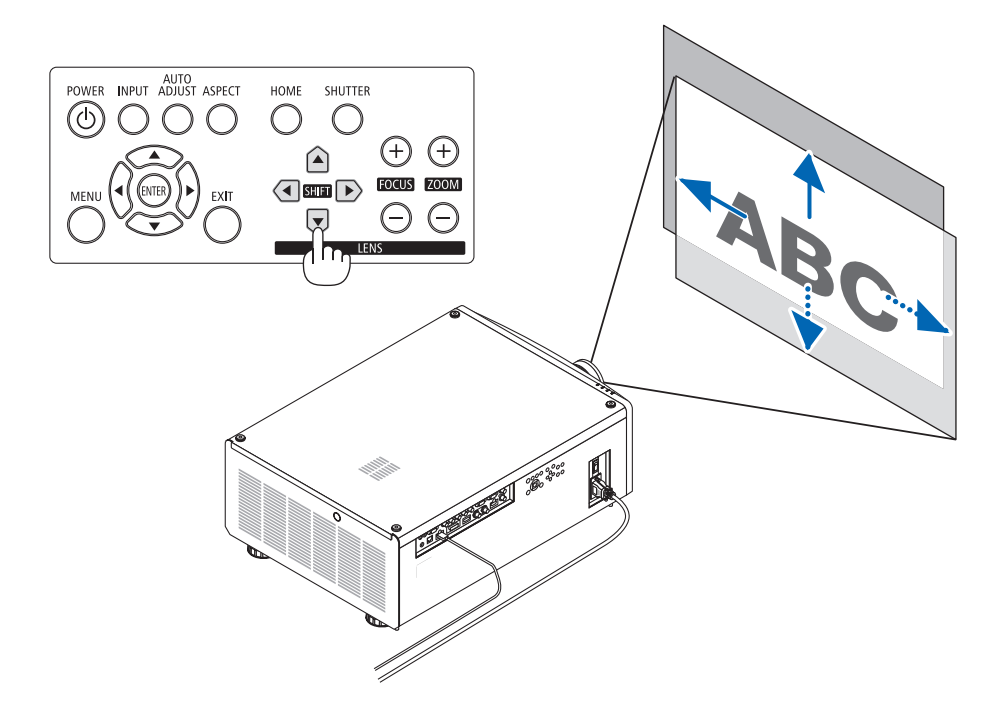

**الضبط باستخدام وحدة التحكم عن بعد** *.1* **اضغط مع االستمرار على الزر** *CTL* **واضغط على الزر** *SHIFT-L/ECO***.** تظهر شاشة *]CONTROL LENS*( *]*التحكم في العدسة(.

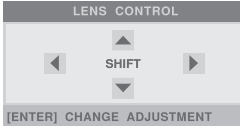

*.2* **اضغط على الزر** ◀▲▼ **أو** ▶**.** استخدام األزرار ▶◀▲▼ لتحريك الصورة المعروضة.

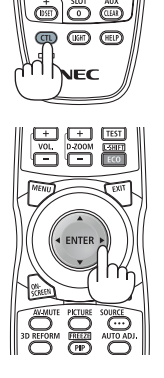

مالحظة:

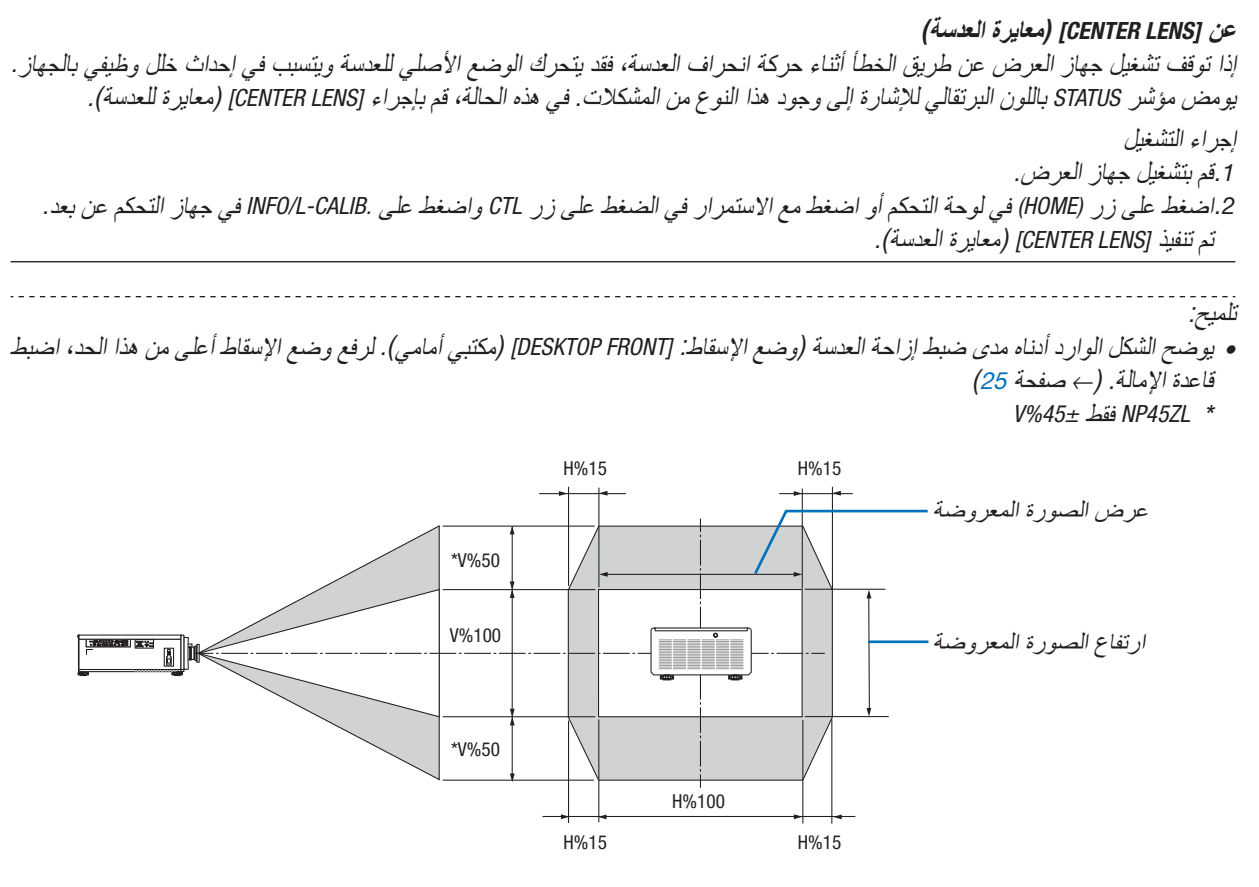

شرح الرموز : يشير حرف V إلى الوضع العمودي (ارتفاع الصورة المعروضة)، بينما يشير حرف H إلى الوضع الأفقي (عرض الصورة المعروضة) .

التركيز البؤري

<span id="page-41-0"></span>يُنصح به لإجراء ضبط التركيز البؤري بعد ترك جهاز العرض في حالة نموذج الفحص للعرض لأكثر من 30 دقيقة. ُرجى الرجوع إلى صفحة [49](#page-67-0) في دليل المستخدم حول موضوع نموذج الفحص. ي

- *.1* **اضغط على األزرار** *FOCUS( +**)***أو** *)−(* **لضبط التركيز البؤري.**
- على وحدة التحكم عن بعد، مع الضغط على الزر *CTL*، اضغط على الزر *FOCUS/VOL( + )*أو *)−(*.

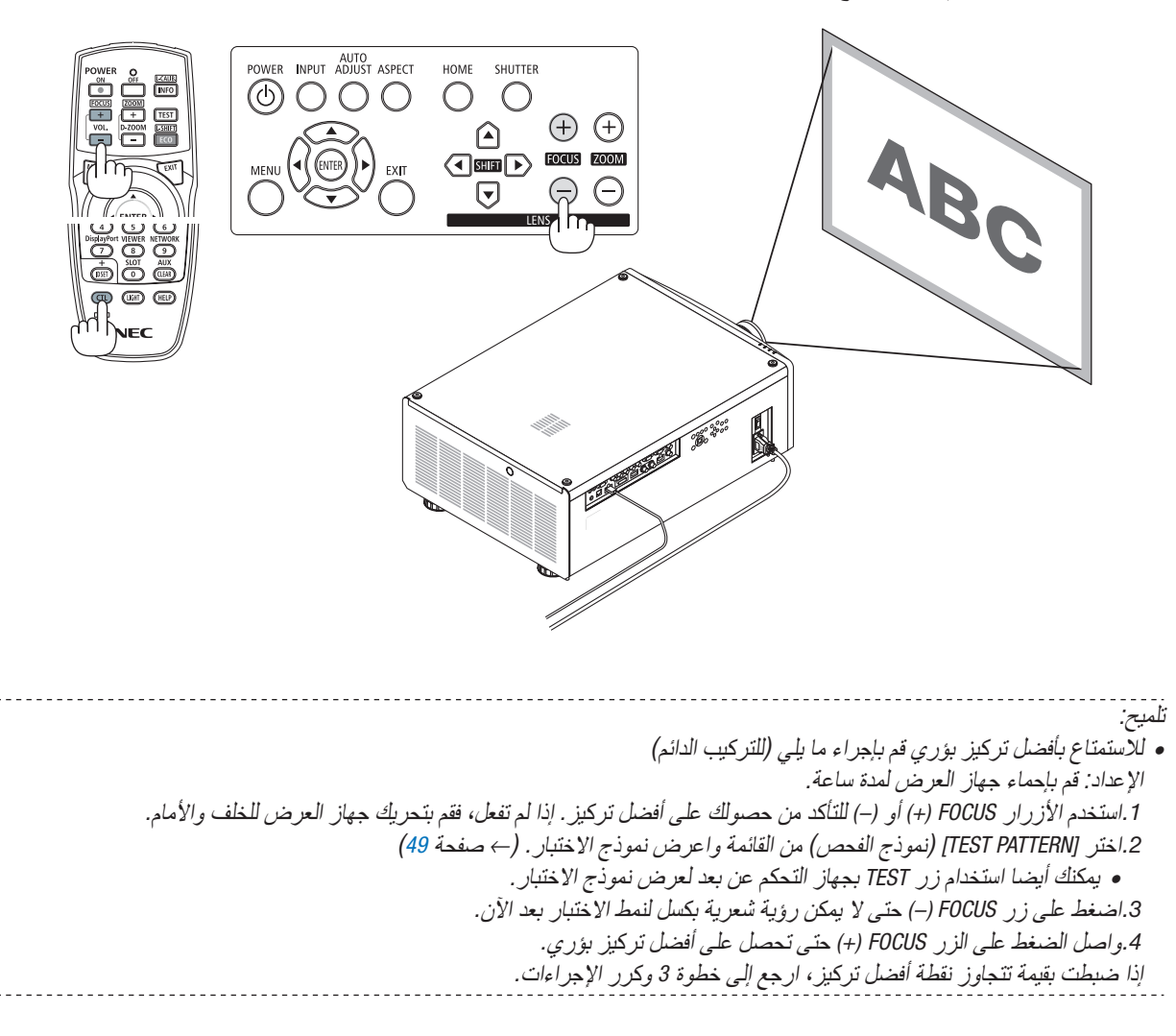

# الزووم

- *.1* **اضغط على األزرار** *ZOOM( +**)***أو** *)−(* **لضبط التكبير.**
- في وحدة التحكم عن بعد، مع الضغط على الزر *CTL*، اضغط على الزر *ZOOM/ZOOM-D( + )*أو *)−(*. يتم ضبط الزوم.

<span id="page-42-0"></span>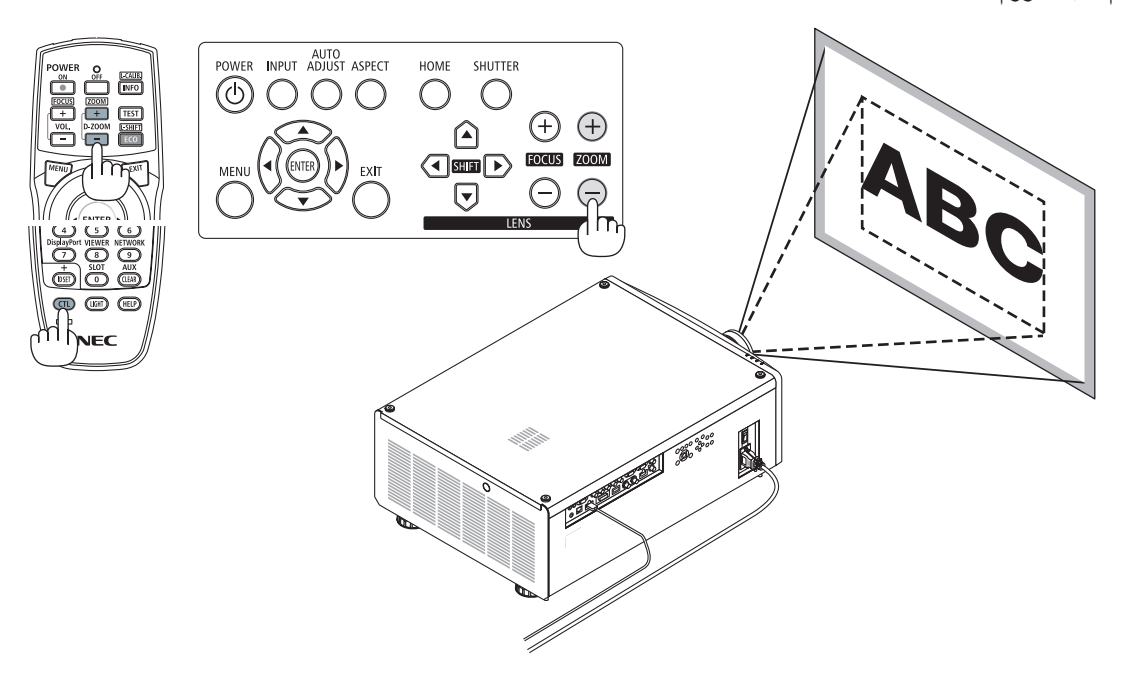

<span id="page-43-0"></span>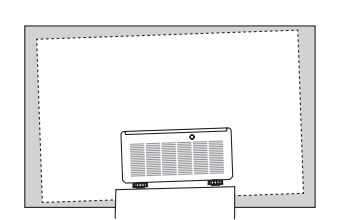

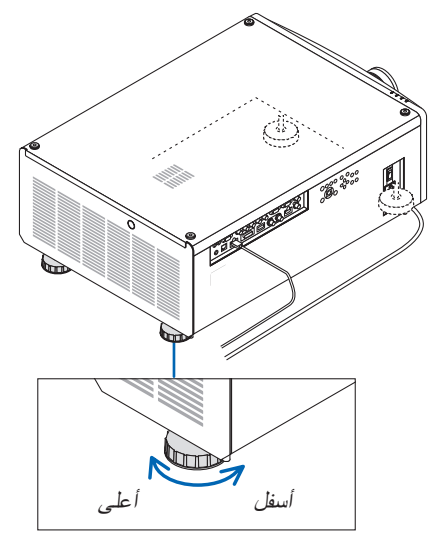

قاعدة اإلمالة )توجد واحدة أخرى في الخلف(

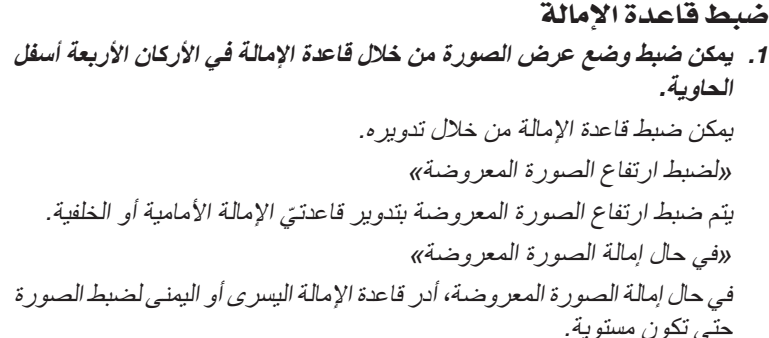

- إذا تم تشويه الصورة المعروضة، انظر ».*3-8* تصحيح تشوه الصورة األفقي والعمودي *]KEYSTONE*( *]*الصورة الرئيسية(« )← صفحة [32](#page-50-0)( <sup>و</sup> *"]CORRECTION GEOMETRIC*( *]*زاوية الصورة(*"* )← صفحة [56](#page-74-0)(.
	- يمكن إطالة قاعدة اإلمالة بمقدار *10* مم*0.4*/ بوصة بحد أقصى.
- يمكن استخدام قاعدة اإلمالة بمقدار *1* درجات بحد أقصى إلمالة جهاز العرض.

مالحظة:

- ال تقم بإطالة قاعدة اإلمالة ألكثر من *10* مم*0.4*/ بوصة. فالقيام بذلك يمكن أن يجعل جزء تركيب قاعدة اإلمالة غير ثابت ويتسبب في انخالع قاعدة اإلمالة من جهاز العرض.
- انتبه إلطالة أو تقصير قاعدتي اإلمالة في األمام في نفس التوقيت. وينطبق نفس األمر على القاعدة الخلفية، وإال، فسيتم تحميل وزن جهاز العرض على ناحية واحدة وقد يتسبب في إصابته بالتلف.
- ال تستخدم قاعدة اإلمالة ألي غرض آخر بخالف ضبط زاوية عرض الصور بأجهزة العرض. التعامل مع قاعدة اإلمالة بشكل غير صحيح، مثل حمل جهاز العرض من خالل اإلمساك بقاعدة اإلمالة أو تعليقه على حائط باستخدام قاعدة اإلمالة، يمكن أن يلحق الضرر بجهاز العرض.

 $\bigcirc$   $\bigcirc$   $\bigcirc$ 

- .2-6 إيقاف ت�شغيل جهاز العر�ض
- *.1* **اضغط على زر** *)POWER**)***الموجود على صندوق الجهاز، أو زر**  *OFF POWER* **بوحدة التحكم عن بعد.**

ستظهر رسالة *]OFF POWER*( *]*إيقاف التشغيل(.

- *.2* **اضغط على زر** *)POWER**)***مرة أخرى.** سينطفئ مصدر الضوء وسيتم قطع اإلمداد بالطاقة. ويتحول جهاز العرض
- إلى وضع السكون ويضيء مؤشر *POWER* باللون األخضر. ُعد، فاضغط على زر *OFF POWER* • إذا كنت تستخدم جهاز التحكم عن ب مرة أخرى.
	- إذا كنت ال ترغب في إيقاف تشغيل الطاقة، فاضغط على زر *EXIT*.
- *.3* **تأكد أن جهاز العرض في** *MODE STANDBY***( نمط االستعداد(، ثم اضبط المفتاح الرئيسي على وضع اإليقاف** *")*○ *OFF")*

ينطفئ مؤشر *POWER* ويتحول المفتاح الرئيسي إلى وضع اإليقاف.

• أثناء وميض مؤشر *POWER* باللون األزرق في دورات قصيرة، يتعذر إيقاف التشغيل.

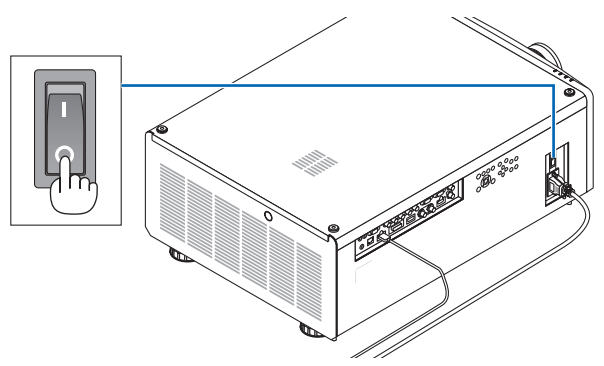

# **تنبيه**

قد ترتفع حرارة بعض أجزاء جهاز العرض مؤقتًا إذا تم إيقاف تشغيله باستخدام مفتاح الطاقة الرئيسي أو في حال فصل وحدة الإمداد بالتيار المتردد أثناء تشغيل جهاز العرض أو أثناء تشغيل مروحة التبريد. تعامل معه بعناية.

#### مالحظة:

- ال تقم بفصل سلك الطاقة من جهاز اإلسقاط أو من مأخذ الطاقة أثناء عرض الصورة. وبذلك يمكن أن يتدهور مدخل محطة العرض أو قابس اتصال الطاقة. إليقاف تشغيل وحدة اإلمداد بالتيار المتردد عند تشغيل جهاز العرض، استخدم مفتاح الطاقة الرئيسي للجهاز وموزع كهربائي مزود بمفتاح وقاطع كهربائي.
- لا تطفئ وحدة *إمداد جهاز العر*ض بالتيار المتردد في غضون 10 ثوان من القيام بالتعديلات أو ضبط التغييرات وإغلاق القائمة. فقد يؤدي ذلك إلى ضياع التعديلات والإعدادات.

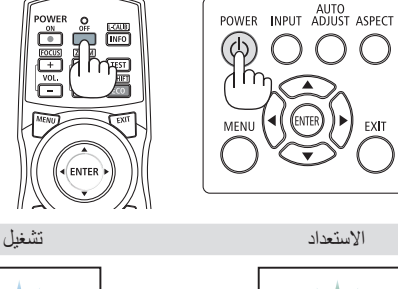

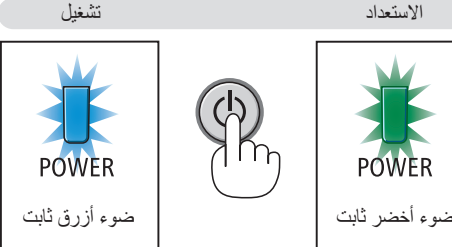

POWER OFF ARE YOU SURE ?

# 3. خصائص الراحة

# 3-1. أطفئ ضوء جهاز العرض (LENS SHUTTER)

اضغط على الزر SHUTTER. يتوقف مصدر اإلضاءة مؤقتا. ً اضغط مرة أخرى إلتاحة إضاءة الشاشة مجددا.

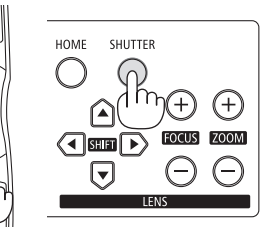

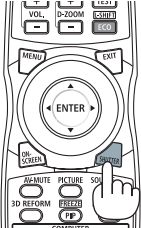

<u>. . . . . . . . . . . . . . .</u>

# .3-2 إيقاف ت�شغيل ال�صورة )MUTE-AV)

اضغط على الزر AV-MUTE لإطفاء الصورة لفترة قصيرة. اضغط مجددًا لاستعادة الصورة.

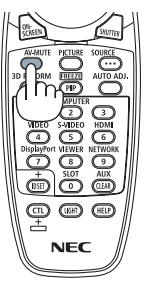

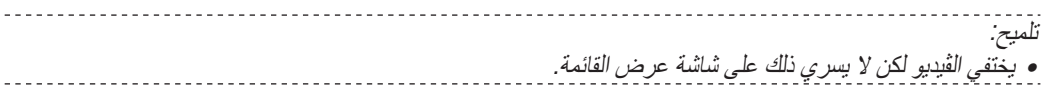

# 3-3. إطفاء القائمة على الشاشة (كتم الصوت على الشاشة)

من خالل الضغط على الزر SCREEN-ON على وحدة التحكم عن بعد يتم إخفاء القائمة على الشاشة وبيان المصدر والرسائل الأخرى. اضغط مجددًا لاستعادتها.

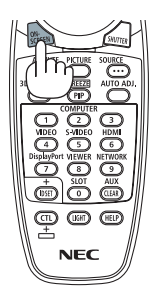

تلميح:

- للتأكد من تشغيل كتم الصوت على الشاشة، اضغط على زر *MENU*. إذا لم تظهر القائمة على الشاشة رغم ضغطك على الزر *MENU*، فهذا يعني تشغيل كتم الصوت على الشاشة.
	- يستمر كتم صوت الشاشة حتى عند إطفاء جهاز العرض،
	- من خلال الاستمرار في الضغط على زر MENU بحاوية جهاز العرض لمدة لا تقل عن 10 ثوان، يتم إطفاء كتم الصوت على الشاشة. **d**

# <span id="page-46-0"></span>*.1* **اضغط على الزر** *MENU***.** .3-4 حرك القائمة التي تظهر على ال�شا�شة والتي تعر�ض الو�ضع

سيتم عرض القائمة التي تظهر على الشاشة.

- *.2* **ّحرك المؤشر بواسطة الزر** ▶ **إلى** *[SETUP***(** *[***التثبيت(.**
- *.3* **حرك المؤشر بواسطة الزر** ▼ **أو الزر** ▲ **إلى** *]MENU***(** *]***القائمة( واضغط على زر** *ENTER* **أو زر** ▶**.**

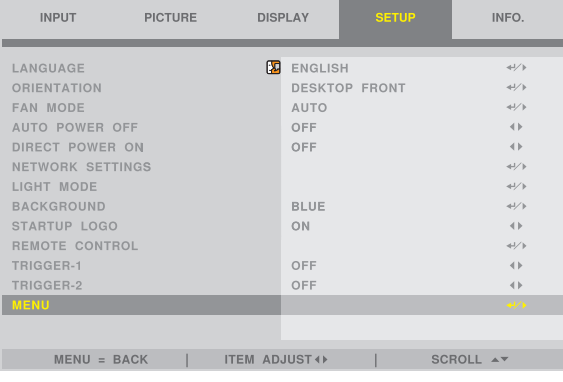

*.4* **حرك المؤشر إلى** *]POSITION MENU***(** *]***موضع القائمة( واضغط على الزر** *ENTER* **أو الزر** ▶**.**

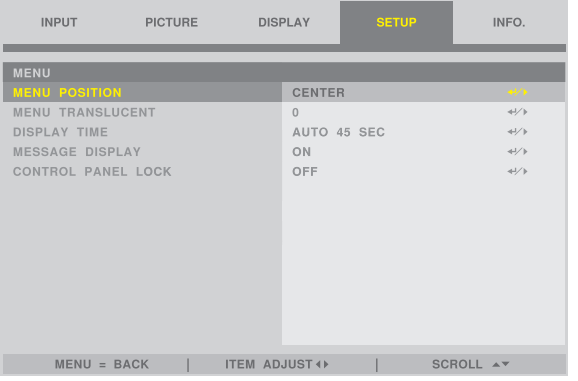

*.5* **اضغط على الزر** ▲▼ **ّ وحدد موضع القائمة ثم اضغط على** *ENTER* **أو زر** ▶**.**

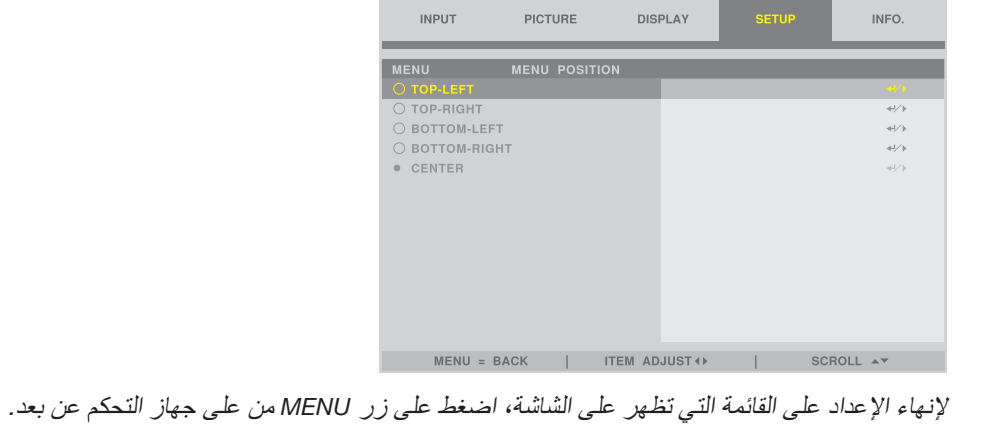

- تلميح:
- يتم حفظ موضع عرض القائمة حتى إذا كان مصدر إمداد جهاز العرض بالطاقة متوقف عن التشغيل.
	- هذه الوظيفة ال تؤثر على وضع عرض المعلومات والرسائل طرفية الدخل.

.3-5 تثبيت ال�صورة اضغط مطوًل على CTL واضغط على زر FREEZE/PIP لتجميد الصورة. الستئناف الحركة اضغط مرة أخرى.

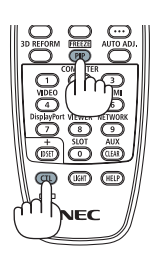

مالحظة: • يتم تثبيت الصورة ولكن ال يزال الڤيديو األصلي قيد التشغيل.

# .3-6 تكبير ال�صورة

يمكنك تكبير الصورة حتى مرتين.

#### مالحظة:

• قد يقل أقصى حد للتكبير عن مرتين أو قد تتعرض الوظيفة لقيود حسب إشارة الدخل.

للقيام بذلك:

*.1* **اضغط على زر** *ZOOM-D( +**)***لتكبير الصورة.**

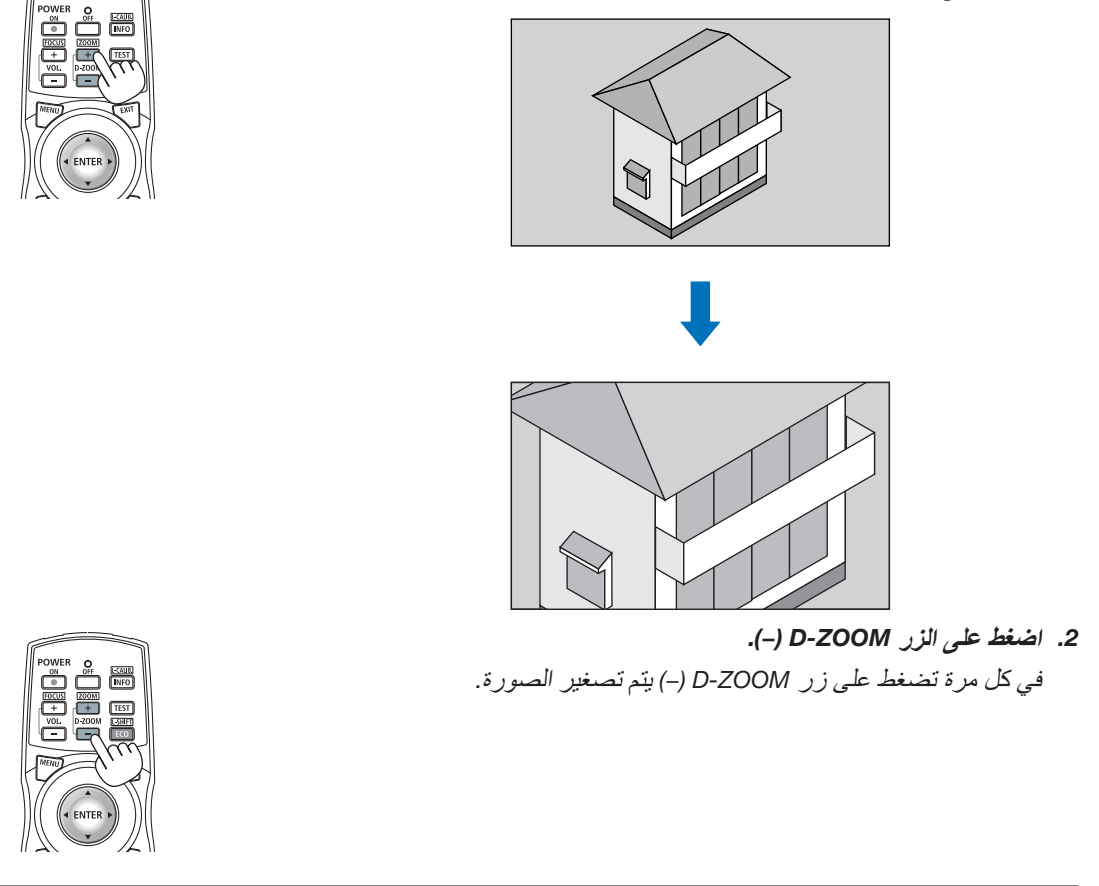

مالحظة: • سيتم تكبير حجم الصورة أو تصغيرها عند منتصف الشاشة.

# 3-7. تعديل الإضاءة (السطوع) وتأثير توفير الطاقة [LIGHT MODE] )و�ضع الإ�ضاءة(

السطوع من جهاز العرض يمكن أن يعدل ضمن مدى ما بين 30 و 100% (في 1% زيادة) والحفاظ على مستوى ثابت بعد تعديل. بالاضافة، عندما تقوم بضبط [LIGHT MODE] (وضع الإضاءة) على [ECO] (اقتصادي)، يتم تقليل السطوع وصوت التشغيل يصبح أهدأ. والنتيجة، يتم تخفيض استهالك الطاقة.

استخدم [LIGHT MODE] (وضع الضوء)، [LIGHT ADJUST] (تعديل الضوء) و [CONSTANT BRIGHTNESS] (السطوع الثابت)، في ]MODE LIGHT( ]وضع الضوء( تحت ]SETUP( ]اإلعداد( الموجودة في قائمة الشاشة. )← صفحة [64](#page-82-0)(

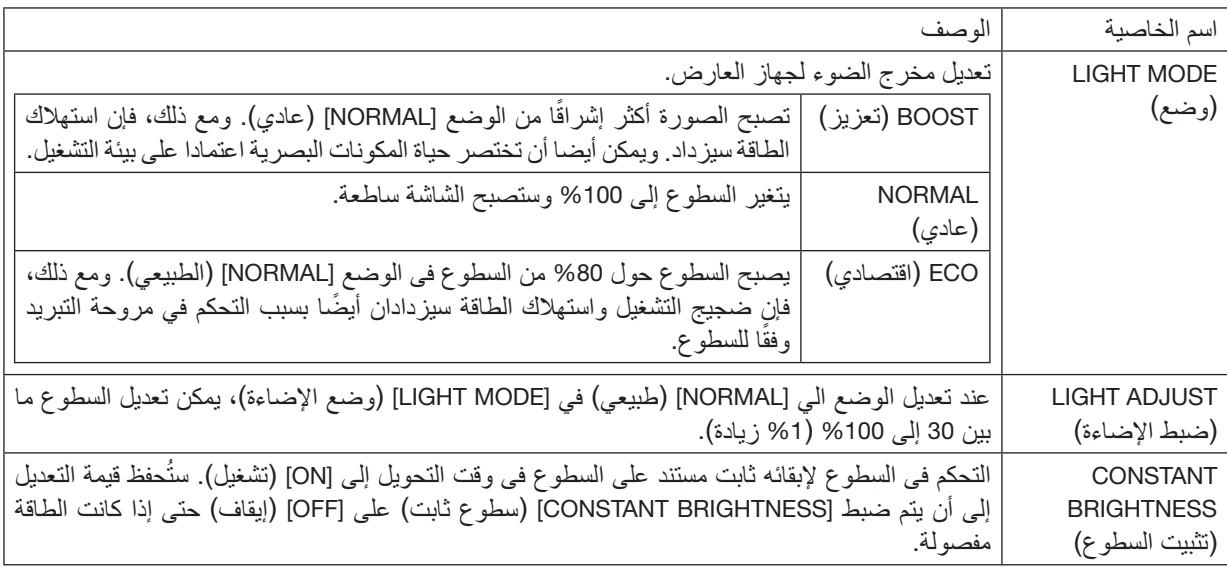

- *.1* **اضغط على زر** *SHIFT-L/ECO* **ُ بوحدة التحكم عن بعد.** تظهر شاشة *]MODE LIGHT*( *]*نمط اإلضاءة(.
- *.2* **قم بالضغط على زر** ▼▲ **لتحديد** *[MODE***(** *[***نمط( واضغط على زر** *ENTER* **أو زر** ▶**.**

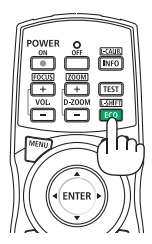

# <span id="page-50-0"></span>.3-8ت�صحيح ت�شوه ال�صورة الأفقي والعمودي ]KEYSTONE( ]ال�صورة الرئي�سية(

استخدم وظيفة [KEYSTONE] (الصورة الرئيسية) لتصحيح التشوه شبه المنحرف لإطالة أو تقصير الجانب العلوي أو السفلي والجانب الأيسر أو الأيمن للشاشة كي تكون الصورة المعروضة مستطيلة الشكل.

*.1* **اضغط على الزر** *REFORM D***.***3*

اعرض شاشة *]CORRECTION GEOMETRIC*( *]*التصحيح الهندسي( من قائمة المعلومات المعروضة على الشاشة.

- *.2* **اضغط على الزر** ▲*/*▼ **لتحديد** *]KEYSTONE***(** *]***الصورة الرئيسية( واضغط على** *ENTER* **أو الزر** ▶**.** ستظهر شاشة اختيار الوضع *]KEYSTONE*( *]*الصورة الرئيسية(.
- *.3* **حرك المؤشر إلى** *]HORIZONTAL***(** *]***أفقي( أو** *]VERTICAL***(** *]***عمودي(، ثم الضغط على** ▶*/*◀ **زر تعديل شاشة العارض.**

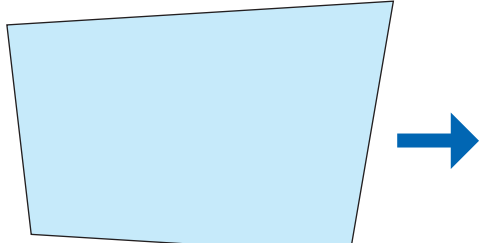

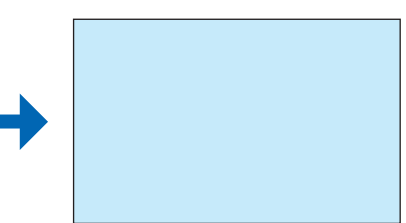

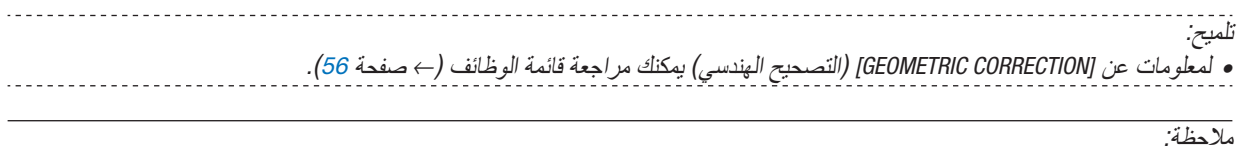

• استخدم تصحيح االنحراف االفقى لزاوية الصورة عندما يكون موقع العدسة عمودى بالقرب من *0* فولت. فيما عدا الحاالت فوق، استخدم *]CORNER LEFT TOP*( *]*الزاوية العليا ً يسارا(، *]CORNER RIGHT TOP*( *]*الزاوية العليا يمينا(، *]CORNER LEFT BOTTOM]* (الزاوية السفلى يسارًا)، أو BOTTOM RIGHT CORNERJ) (الزاوية السفلى يمينًا) لتصحيح زاوية الصورة المنحرفة.

# .3-9 التحكم في جهاز العر�ض با�ستخدام مت�صفح HTTP

نظرة عامة

باستخدام متصفح اإلنترنت على الحاسب اآللي فإنه يمكن أن يتم عرض شاشة خادم HTTP لجهاز العرض لغرض تشغيل جهاز العرض.

#### **العمليات الممكنة على شاشة خادم HTTP**

- قم بتهيئة اإلعدادات المطلوبة لتوصيل جهاز العرض بالشبكة )شبكة اتصال محلية سلكية(.
- تشغيل جهاز العرض. يمكن إجراء بعض العمليات مثل تشغيل/إيقاف تشغيل جهاز العرض، واالنتقال إلى طرفية الدخل، والتحكُّم في العدسة، وما إلى ذلك.
	- تهيئة خادم HTTP، CONTROL PC و CRESTRON و PASSWORD PJLink وما إلى ذلك.

#### **لعرض شاشة خادم HTTP**

- *.1* **قم بتوصيل جهاز العرض بالحاسب اآللي عبر كبل** *LAN* **المتوفر باألسواق. )**← **صفحة [69](#page-87-0)(**
- *.2* **اختر** *]SETUP***(** *]***إعداد(** <sup>←</sup> *]SETTINGS NETWORK***(** *]***إعدادات الشبكة( في القائمة المعروضة على الشاشة لتهيئة إعدادات الشبكة. )**<sup>←</sup> **صفحة [63](#page-81-0)(**
	- *.3* **ابدأ تشغيل متصفح اإلنترنت على الحاسب اآللي وأدخل العنوان أو رابط** *URL* **في خانة اإلدخال.** ّحدد العنوان أو رابط *URL* كما يلي *"html.index/>Projector of Address IP<://http"*. سيتم عرض شاشة خادم *HTTP*.

تلميح: • عنوان الـ أي بي االفتراضي من المصنع هو *]ON DHCP]*.

#### مالحظة:

- لاستخدام جهاز العرض في إحدى الشبكات، يُرجى استشار ة مسؤول الشبكة حول إعدادات الشبكة.
- قد يحدث تباطئ في العرض أو في استجابة الأزرار ، أو قد لا يتم قبول التشغيل؛ وذلك وفقًا لإعدادات الشبكة. وفي حالة حدوث ذلك، يُرجى استشارة مسؤول الشبكة. قد لا يستجيب جهاز العرض في حالة الضغط على الأزرار بصورة متكررة خلال فترات زمنية سريعة. وفي حالة حدوث ذلك، بُرجى الانتظار بر هة ثم التكرار . وعند استمرار انعدام الاستجابة، فيُرجى ايقاف تشغيل جهاز العرض وإعادة تشغيله مرة أخرى.
- إذا كان *SETTINGS NETWORK PROJECTOR* ال تظهر الشاشة في متصفح الويب، اضغط على مفتاحي *5F + Ctrl* لتحديث متصفح الويب الخاص بك )أو قم بمسح ذاكرة التخزين المؤقت(.
- يستخدم جهاز العرض هذا لغة *"JavaScript "*وملفات تعريف االرتباط *"Cookies"*؛ ولذا فينبغي ضبط المتصفح لقبول هذه الوظائف. ًعلما بأن طريقة الضبط تختلف تبعًا لإصدار المتصفح. يُرجى الرجوع إلى ملفات التعليمات وغير ها من المعلومات الواردة في البرنامج.

#### إعدادات ما قبل اال�ستخدام

قم بتوصيل جهاز العرض بكبل LAN المتوافر باألسواق قبل بدء تشغيل المتصفح. )← صفحة [69](#page-87-0)(

قد يتعذر التشغيل بمتصفح يستخدم خادم البروكسي، ويتوقف ذلك على نوع خادم البروكسي وطريقة الضبط. وبالرغم من أن نوع خادم البروكسي يشكل أحد العوامل في هذا الخصوص، فمن الممكن عدم عرض العناصر التي تم ضبطها بالفعل وفقًا لمدى فعالية الذاكرة المؤقتة، وربما لا تظهر المحتويات التي تم ضبطها من المتصفح في عملية التشغيل. ويوصى بعدم استخدام خادم البروكسي إال عند الضرورة.

#### ا�ستخدام العنوان للت�شغيل عبر المت�صفح

بالنسبة للعنوان الفعلي الذي تم إدخاله في خانة العنوان أو في عمود URL أثناء تشغيل جهاز العرض عبر المتصفح، يمكن استخدام اسم المضيف كما هو في حالة تسجيل اسم المضيف المقابل لعنوان IP الخاص بجهاز العرض في خادم اسم المجال وذلك بمعرفة أحد مسؤولي الشبكة، أو إذا كان اسم المضيف المقابل لعنوان IP الخاص بجهاز العرض قد تم ضبطه في ملف "HOSTS "بالحاسب اآللي المستخدم.

- مثال :1 عند تحديد اسم مضيف جهاز العرض على "jp.co.nec.pd"، يتم الوصول إلى إعداد الشبكة عبر تحديد http://pj.nec.co.jp/index.html في خانة العنوان أو عمود اإلدخال الخاص بعنوان URL.
- مثال :2 عندما يكون عنوان IP الخاص بجهاز العرض هو "192.168.73.1"، يتم الوصول إلى إعداد الشبكة من خالل تحديد http://192.168.73.1/index.html في خانة العنوان أو عمود اإلدخال الخاص بعنوان URL.

# 3-10. تخزين تغييرات قيم ازاحة العدسة [LENS MEMORY] (ذاكرة العدسة)

لتخزين موضع العرض )إزاحة العدسة( على الشاشة في ذاكرة جهاز العرض. الحد األقصى من 10 قيم يمكن تخزينها. عند استعادة الذاكرة المخزنة [LENS MEMORY] (ذاكرة العدسة)، ستتحرك العدسة تلقائيا لتعديل قيمة ووضع شاشة العارض.

# لحفظ القيم المضبوطة في [LENS MEMORY] (ذاكرة العدسة):

- *.1* **لتعديل وضع العارض يجب استخدام وظيفة تحول العدسة للعارض.**
	- *.2* **اضغط على الزر** *MENU***.**

يتم عرض القائمة.

- *.3* **اضغط على الزر** ▶**/**◀ **الختيار** *]DISPLAY***(** *]***الشاشة(.**
- *.4* **اضغط على الزر** ▲**/**▼ **الختيار** *]MEMORY LENS***(** *]***ذاكرة العدسة( ثم اضغط على زر** *ENTER* **أو زر** ▶**.** *]MEMORY LENS*( *]*ذاكرة العدسة( سوف تظهر على شاشة العرض.
- *.5* **اضغط على الزر** ▲**/**▼ **لتحريك المؤشر إلى أي من العناصر المعروضة كما** *]STORE***(** *]***تخزين( في الجانب األيمن** *]1 MEMORY]* **)الذاكرة** *1***( إلى** *]10 MEMORY***(** *]***الذاكرة** *10***(، ثم اضغط على** *ENTER* **أو الزر** ▶**.** سيتم تخزين قيمة تعديل العدسة في الذاكرة.

#### الاستدعاء القيم المضبوطة من [LENS MEMORY] (ذاكرة العدسة):

- *.1* **اضغط على الزر** *MENU***.** يتم عرض القائمة.
- *.2* **اضغط على الزر** ▶**/**◀ **الختيار** *]DISPLAY***(** *]***الشاشة(.**
- *.3* **اضغط على الزر** ▲**/**▼ **الختيار** *]MEMORY LENS***(** *]***ذاكرة العدسة( ثم اضغط على زر** *ENTER* **أو زر**▶**.** سوف تظهر على شاشة العرض *]MEMORY LENS*( *]*ذاكرة العدسة(.
- 4. اضغط الزر ـ N ♦ لتحريك المؤشر إلى أي من العناصر المعروضة [STORE] (تخزين) على الجانب الايمن[IMEMORY 1] (الذاكرة 1) **إلى** *]10 MEMORY***(** *]***الذاكرة** *10***(، ثم الضغط على الزر** *ENTER***.**

سوف يتم استعادة القيمة المعدلة من *]MEMORY LENS*( *]*ذاكرة العدسة(، ويتم تنشيط العدسة لتتحرك فى اتجاه شاشة العرض.

#### لحذف القيم المضبوطة في [LENS MEMORY] (ذاكرة العدسة):

*.1* **اضغط على الزر** *MENU***.**

يتم عرض القائمة.

- *.2* **اضغط على الزر** ▶*/*◀ **الختيار** *]DISPLAY***(** *]***الشاشة(.**
- *.3* **اضغط على الزر** ▲*/*▼ **الختيار** *]MEMORY LENS***(** *]***ذاكرة العدسة( ثم اضغط على زر** *ENTER* **أو زر** ▶**.** *]MEMORY LENS*( *]*ذاكرة العدسة( سوف تظهر على شاشة العرض.
- 4. اضغط الزر ـ T/4 لتحريك المؤشر إلى أي من العناصر المعروضة [STORE] (تخزين) على الجانب الايمن[IMEMORY 1] (الذاكرة 1) **إلى** *]10 MEMORY***(** *]***الذاكرة** *10***(، ثم الضغط على الزر** ▶**.**
	- يتم تغيير الشاشة من *]LOAD*( *]*تحميل( إلى *]RESET*( *]*إعادة الضبط(.
	- يتم تبديل الضبط *]RESET*( *]*إعادة الضبط( و *]LOAD*( *]*تحميل( كل وقت بالضغط على زر ▶.
		- *.5* **اضغط على الزر** *ENTER***.**

سيتم حذف قيمة التعديل فى الذاكرة.

# 3-11 ـ ضبط حواف الصورة المعروضة [EDGE BLENDING] (دمج الحواف)

يأتي جهاز العرض مزودًا «بوظيفة EDGE BLENDING (دمج الحواف)» التي تجعل حواف (حدود) شاشة العرض غير مميزة.

مالحظة:

- قبل إجراء وظيفة *BLENDING EDGE*( دمج الحواف(، ضع جهاز العرض في االتجاه الصحيح ّكي تكون الصورة مربعة بالمقاس الصحيح، ثم قم بالتعديالت البصرية (إزاحة العدسة والتركيز البؤري والزووم).
- اضبط سطوع كل جهاز عرض باستخدام *]ADJUST LIGHT*( *]*مرجعية ضبط الضوء( تحت *]SETUP*( *]*اإلعداد(. باإلضافة، يتم تعديل نوعية الصورة مع وظائف التعديل المختلفة مثل *]PICTURE*( *]*الصورة( <sup>←</sup> *]PRESET*( *]*إعادة الضبط( أو *]CORECTION GAMMA*( *]*تصحيح *GAMMA* )الخ.

يوضح اإلجراء التالي مثاًل على توصيل أربع أجهزة عرض بتنسيق <sup>2</sup> × .<sup>2</sup>

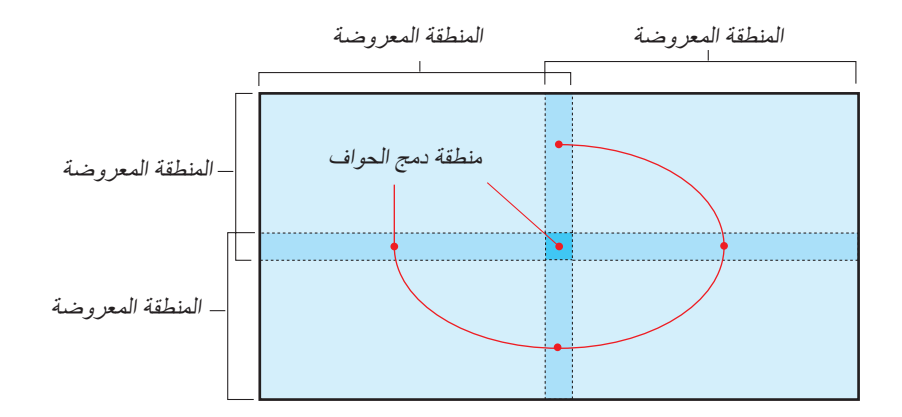

# إعداد التداخل في �شا�شات العر�ض 1 **تمكين وظيفة ]BLENDING EDGE( ]دمج الحواف(.**

*.1* **اضغط على الزر** *MENU***.**

يتم عرض القائمة.

*.2* **ّحدد** *]DISPLAY***(** *]***عرض(** <sup>←</sup> *]BLENDING EDGE***(** *]***دمج الحواف(.**

ٍ تظهر عندئذ شاشة *]BLENDING EDGE*( *]*دمج الحواف(. قم بمحاذاة المؤشر مع *]MODE*( *]*الوضع( ثم اضغط على زر *ENTER*. تظهر ٍ عندئذ شاشة النمط.

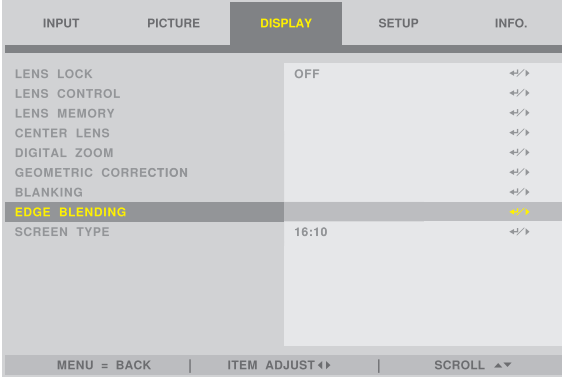

### *.3* **اختر** *]MODE***(** *]***الوضع(** <sup>←</sup> *]ON***(** *]***تشغيل( ثم اضغط على زر** *ENTER***.**

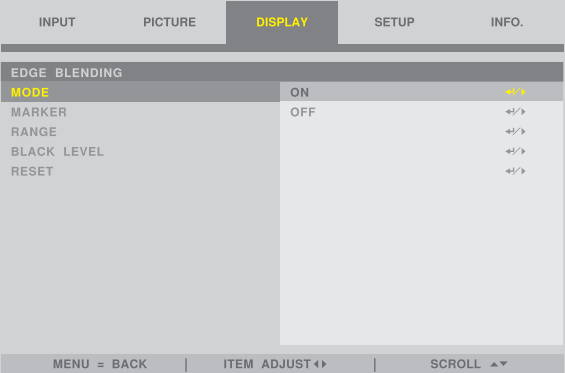

يتيح هذا تمكين وظيفة *BLENDING EDGE*( دمج الحواف(. تتوافر عناصر القائمة التالية: *]MARKER*( *]*العالمة(، *]RANGE*( *]*المدى(، و *]LEVEL BLACK*( *]*المستوى االسود(

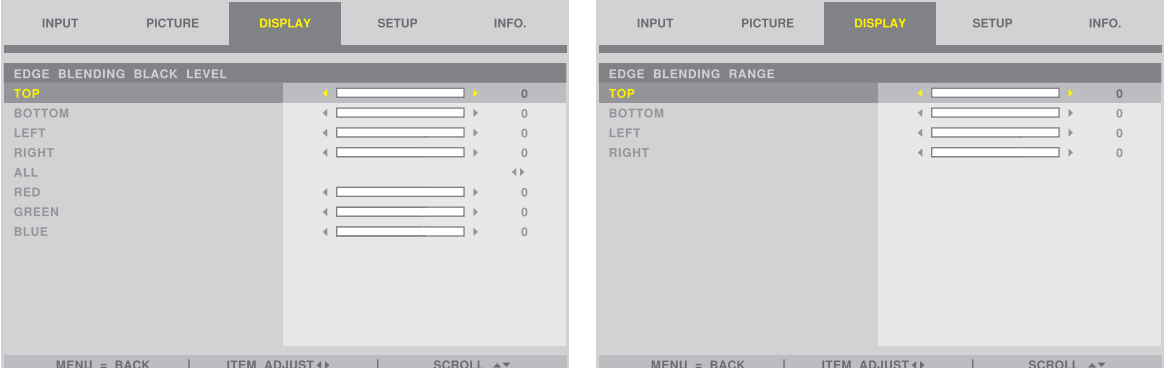

### .3 خ�صائ�ص الراحة

ًا( بعد التحديد *]RANGE*( *]*المدى( أو *]LEVEL BLACK ]* • حدد *]TOP*( *]*أعلى(، *]BOTTOM*( *]*أسفل(، *]LEFT*( *]*يسار(، *]RIGHT*( *]*يمين (المست*وى الأسود).* 

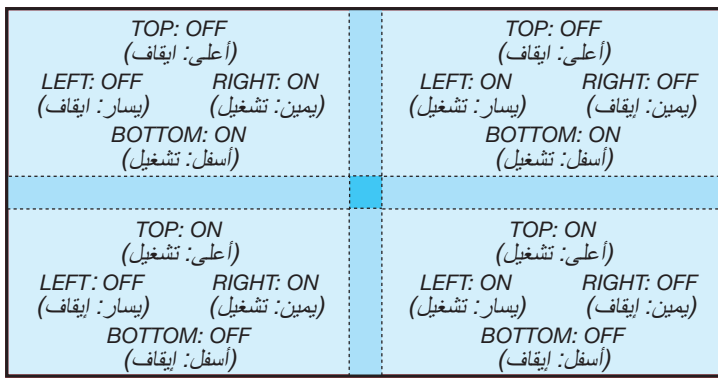

2 **قم بتعديل ]RANGE( ]المدى( لتحديد مساحة الحواف المتداخلة للصور المعروضة من كل جهاز عرض.** عند ضبط [MARKER] (المؤشر) على [ON] (تشغيل)، تُعرض مؤشرات الألوان الأربعة على الشاشة.

تمثل العالمة الحمراء حواف المنطقة التي تتداخل فيها الصور، بينما تمثل العالمة الخضراء مدى التداخل )المنطقة / العرض(.

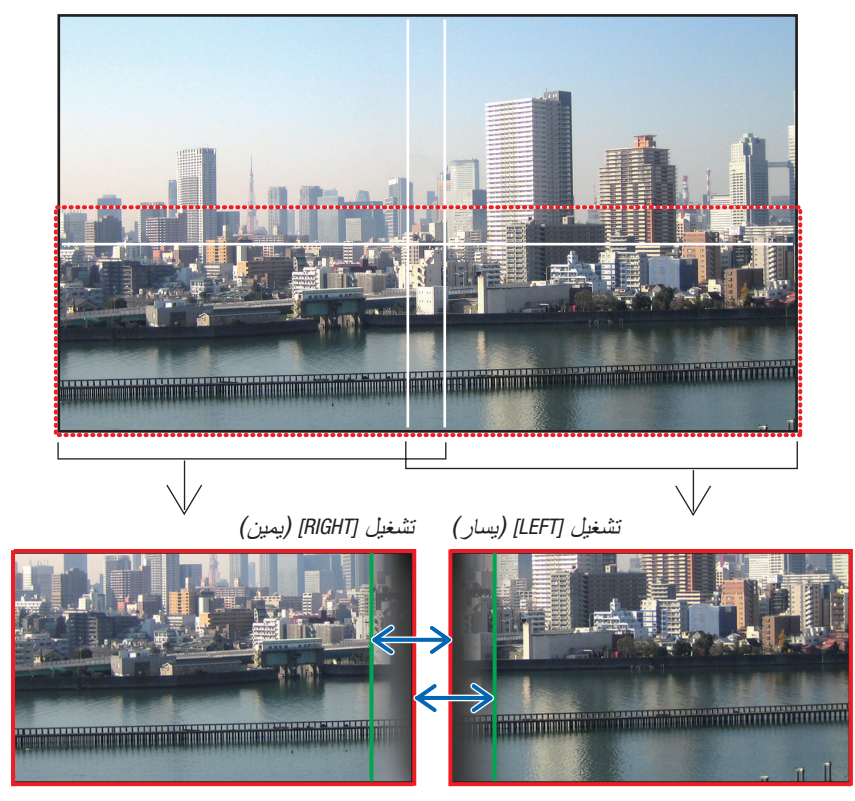

\* تظهر الشاشتان منفصلتين في الشكل ألغراض توضيحية.

قم بتعديل منطقة التداخل (العرض) مع [RANGE] (المدى). في حالة الشكل على الصفحة السابقة، عدل العلامة الخضر اء على يسار الشاشة إلى العالمة الحمراء على يمين، والعالمة الخضراء على يمين الشاشة إلى العالمة الحمراء على يسار الشاشة. التعديل على اكتمال عندما العالمات عندما تكون مكدسة. أوقف تشغيل ]MARKER( ]المؤشر( لغلق المؤشر.

تلميح:

- عند عرض إشارة ذات دقة مختلفة، قم بإجراء وظيفة دمج الحواف من قائمة البدء.
- ُحفظ إعداد *]MARKER*( *]*المؤشر( ويعود إلى وضع *]OFF*( *]*إيقاف( عند إيقاف تشغيل جهاز العرض. لن ي
- لعرض أو إخفاء العالمة أثناء تشغيل جهاز العرض، قم بتشغيل أو إيقاف *]MARKER*( *]*المؤشر( من القائمة.

### [BLACK LEVEL] (المستوى الأسود)

اضبط إضاءة القسم المتداخل على الشاشات. حسب الضرورة، اضبط إضاءة الجزء المتداخل على الشاشات عن طريق ]LEVEL BLACK] (المستوى الأسود).

• اضبط [MODE] (الوضع) على [ON] (تشغيل) لاختيار [BLACK LEVEL] (المستوى الأسود).

### �ضبط م�ستوى اللون الأ�سود

يتيح هذا ضبط المستوى الأسود الخاص بالمنطقتين المتداخلة وغير المتداخلة للشاشات المتعددة (EDGE BLENDING) (دمج الحواف). اضبط شدة السطوع ودرجة اللون األسود.

مالحظة:

ًا ألية مجموعة تم تشغيلها من مجموعات *]TOP*( *]*علوي(، و *]BOTTOM*( *]*سفلي(، و *]LEFT*( *]*يسار(، و *]RIGHT*( *]*يمين( • تتباين المنطقة القابلة للضبط وفق في *]RANGE*( *]*المدى( أو *]LEVEL BLACK*( *]*المستوى األسود(.

يتم ضبط مستوى اللون الأسود لجهاز الإسقاط السفلي جهة اليسار كما هو موضح بالشكل.

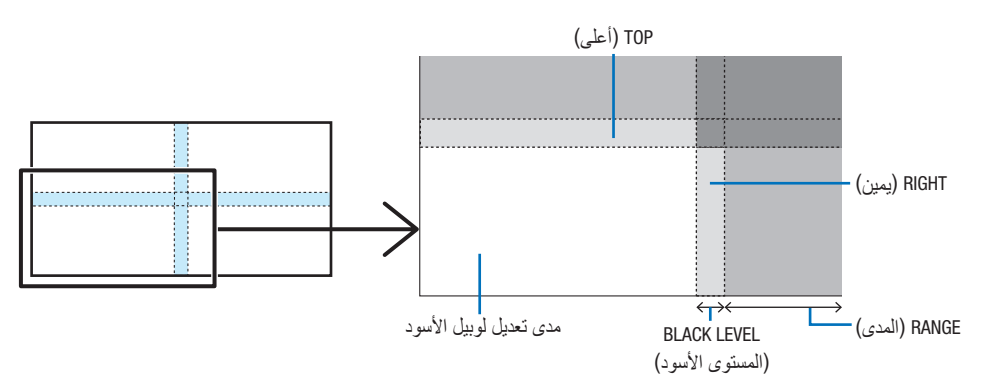

1. اختر [DISPLAY] (عرض) ← [EDGE BLENDING] (دمج الحواف) ← [BLACK LEVEL] (المستوى الأسود)، ثم اضغط على زر *ENTER***.**

تتبدل الشاشة عندئذٍ إلى شاشة ضبط مستوى اللون الأسود.

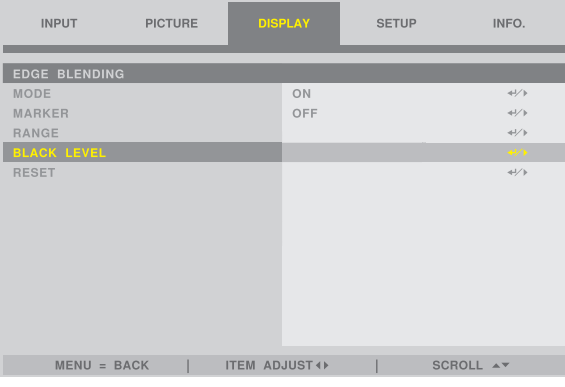

*.2* **استخدم** ◀ **أو** ▶ **لضبط المستوى األسود.** قم بهذا اإلجراء لجهاز العرض اآلخر إذا استلزم األمر ذلك.

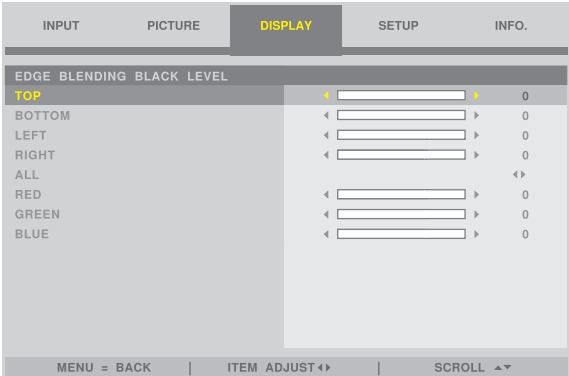

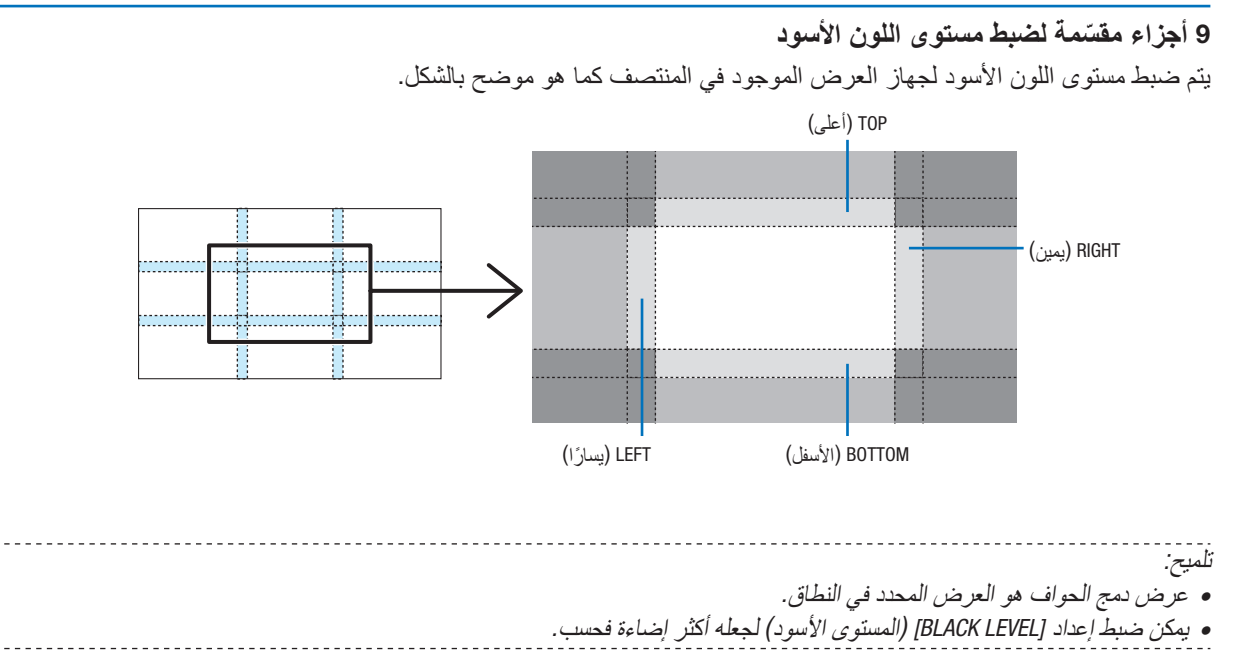

# .4 ا�ستخدام قائمة المعلومات المعرو�ضة على ال�شا�شة

# .4-1 العمليات الأ�سا�سية على قائمة ال�شا�شة

إعرض القائمة على الشاشة لتعديل نوعية الصورة المنبثقة بواسطة جهاز العرض ولتبديل وضع تشغيل جهاز العرض. فيما يلي، »على قائمة الشاشة» سوف تكون مختصرة إلى «قائمة».

#### .4-1-1 تكوين �شا�شة القائمة على ال�شا�شة

لعرض القائمة، اضغط على زر MENU على جهاز العرض أو جهاز التحكم عن بعد. اضغط على زر EXIT إلغالق القائمة. وصف هذا القسم كيفية عرض القائمة وتشغيلها.

التحضير: قم بتشغيل جهاز العارض وعرض الصورة على الشاشة.

#### *.1* **اضغط على الزر** *MENU***.**

- اضغط على زر *EXIT* إلغالق القائمة.
- يمكن تغيير اتجاه القائمة على الشاشة. )*"POSITION MENU*( *"*موضع القائمة( <sup>←</sup> صفحة [28](#page-46-0)(

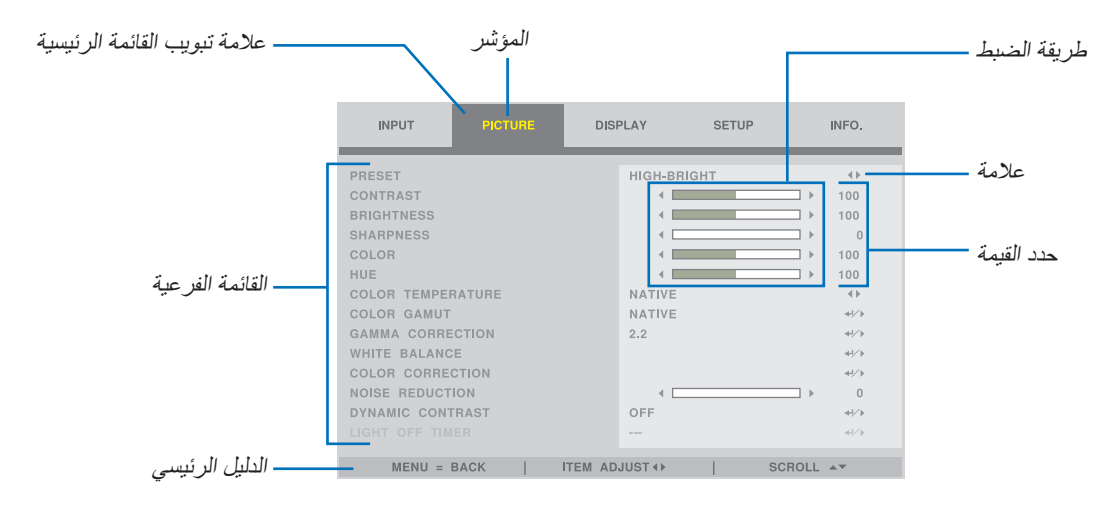

#### *.2* **اضغط على الزر** ▶*/*◀**.**

سيتم نقل المؤشر إلى القائمة الرئيسية (INPUT (مدخل) → PICTURE (الصورة) → DISPLAY (الشاشة) → SETUP (الضبط) <sup>↔</sup> *.INFO*( المعلومات((.

عندما تتغير علامة تبويب القائمة الرئيسية، تتغير القائمة الفر عية أيضًا.

- *.3* **باستخدام المؤشر في عالمة تبويب القائمة الرئيسية، اضغط على زر** ▲*/*▼**.** سوف ينتقل المؤشر إلى القائمة الفرعية.
- للعودة إلى عالمة تبويب القائمة الرئيسية من القائمة الفرعية، اضغط على زر *MENU*.
	- اضغط على زر *EXIT* إلغالق القائمة.
	- *.4* **اضغط على** ▲*/*▼ **زر لتحريك المؤشر إلى القائمة الفرعية التي تريدها.** عالمة الشاشة في اليمين نهاية الفرعية القائمة الفرعية تشير إلى المفتاح الرئيسي.

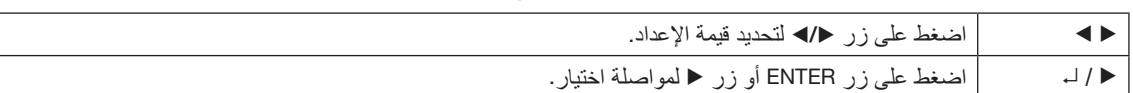

#### *.5* **حرك المؤشر إلى القائمة الفرعية التى تريدها، ثم قم بالضغط على** ▶*/*◀ **أو زر** *ENTER***.**

• ً يتم أيضا عرض القائمة الفرعية اإلضافية بعمق طبقة واحدة. في هذه الحالة، انقل المؤشر إلى القائمة الفرعية باستخدام ▲*/*▼ زر، ثم اضغط على زر *ENTER*.

#### .4-1-2 طريقة ال�ضبط

لتغيير القيمة على شريط الضبط، اضغط على زر ▶*/*◀. عندما تضغط على زر ▶*/*◀، تختفي شاشة القائمة ويتم عرض شريط الضبط في أسفل الشاشة. CONTRAST  $100$ 

اضغط على زر ▶*/*◀ لضبط و MENU زر للتأكيد.

#### .4-1-3 ر�سالة تأكيد

رسالة تأكيد من الشاشة عند إعادة قيمة التعديل الخ.

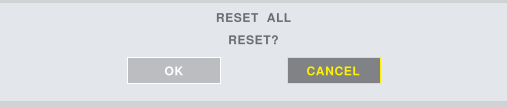

اضغط على الزر ▶*/*◀ لمحاذاة المؤشر مع ]ON( ]تشغيل( أو ]CANCEL( ]إلغاء( ثم اضغط على زر ENTER.

### .4-1-4 تغيير الرقم

يشرح هذا القسم كيفية تغيير عنوان IP االفتراضي للمصنع والشبمة المخفية إلخ. في ضبط الشبكة من القائمة.

*.1* **اضغط على** *MENU* **زر وحدد** *]SETUP***(** *]***اإلعداد(** <sup>←</sup> *]SETTINGS NETWORK***(** *]***إعدادات الشبكة(.** ضبط *]SETTINGS NETWORK*( *]*إعدادات الشبكة( على شاشة العرض.

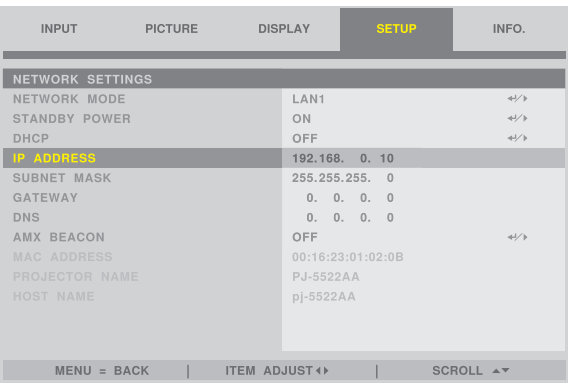

- *.2* **اضغط على الزر** ▲*/*▼ **لمحاذاة المؤشر مع** *]ADDRESS IP***(** *]***عنوان** *IP***)، ثم اضغط على زر** *ENTER***.**
	- *.3* **اضغط على زر** ▶*/*◀ **لتحريك المؤشر إلى القيمة للتغيير.**
	- *.4* **اضغط على زر** ▲*/*▼ **لتغيير القيمة، ثم اضغط على زر** *ENTER***.**
	- اضغط على زر ▲ لزيادة القيمة. اضغط على زر ▼ لزيادة القيمة.

# .4-2 جدول عنا�صر القائمة

قد لا يُتاح بعض عناصر القائمة على حسب مصدر الدخل.

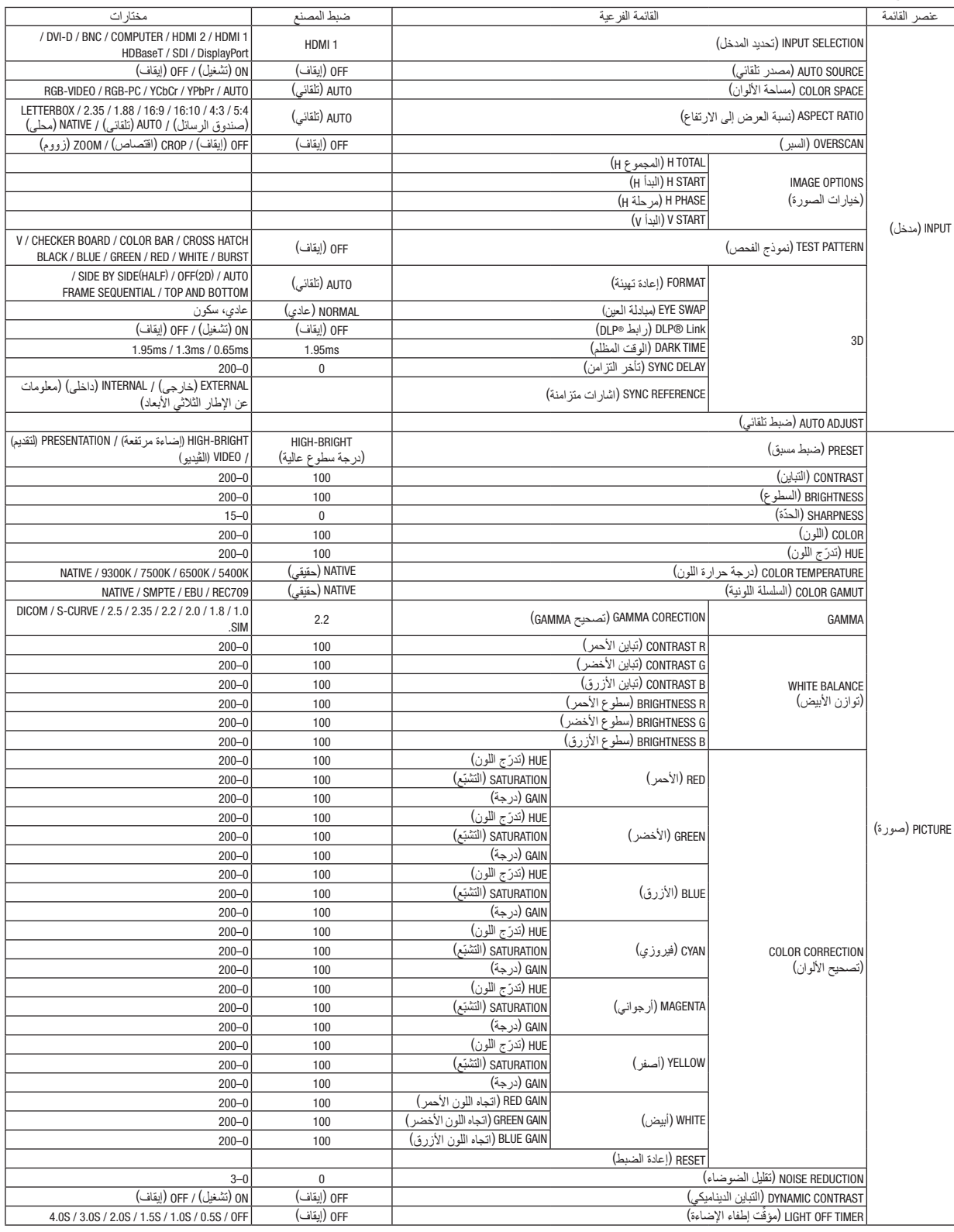

# .4 ا�ستخدام قائمة المعلومات المعرو�ضة على ال�شا�شة

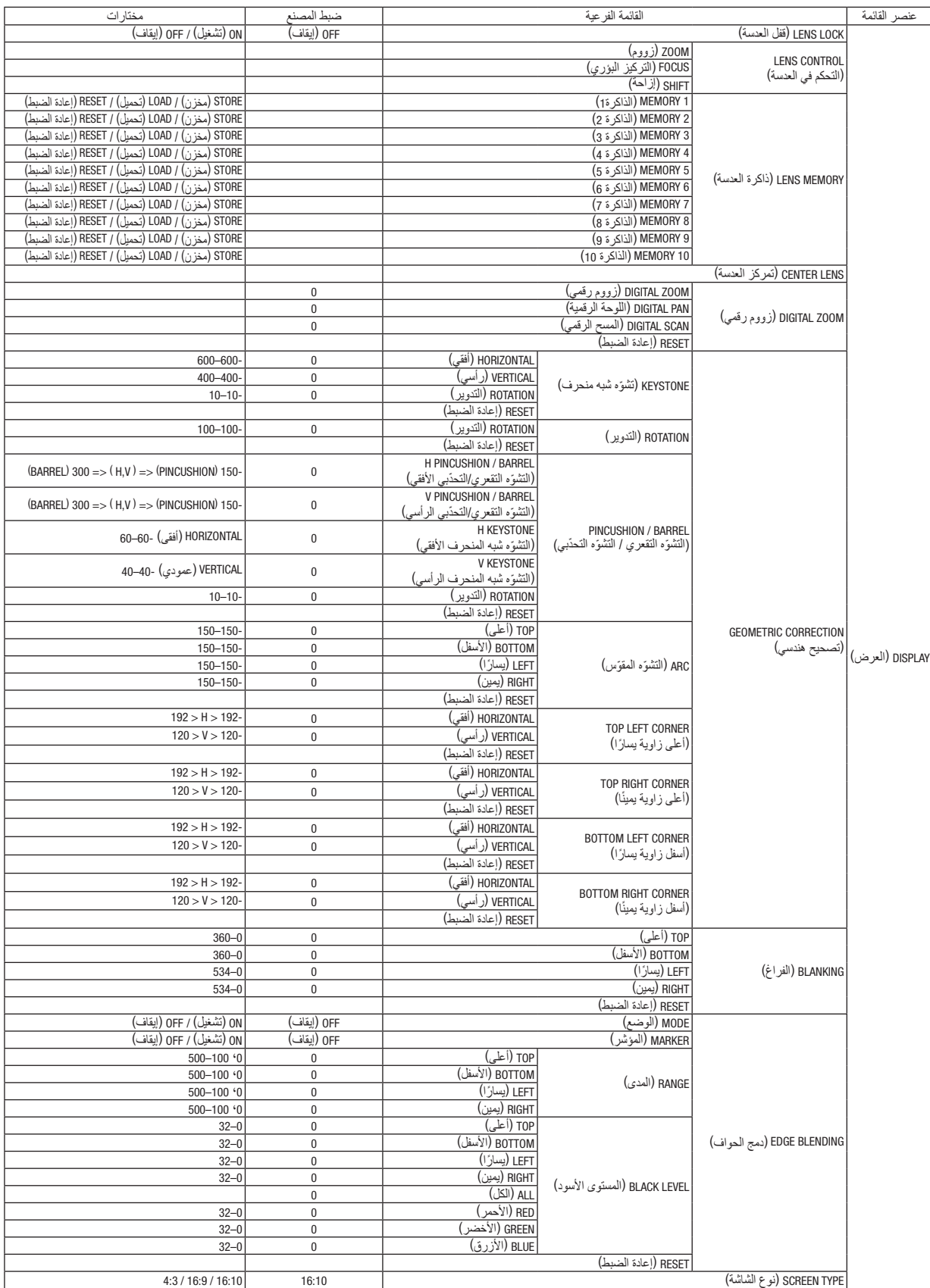

# .4 ا�ستخدام قائمة المعلومات المعرو�ضة على ال�شا�شة

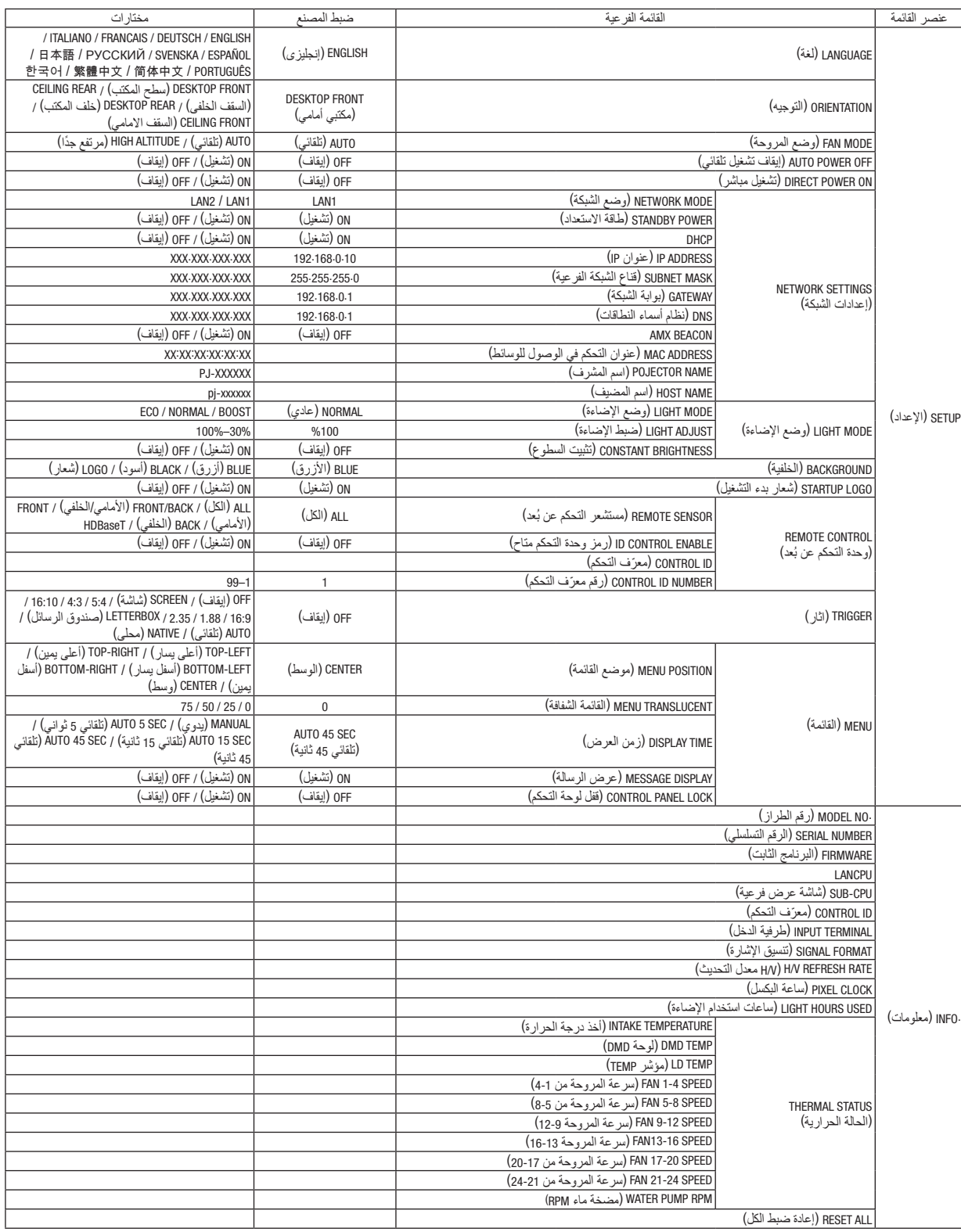

# .4-3 INPUT( مدخل(

### .4-3-1 SELECTION INPUT( تحديد المدخل(

حدِّد الدخل وفقًا لطرفية التوصيل. أ "•" )نقطة( سوف تظهر في محطة اإلدخال المحددة.

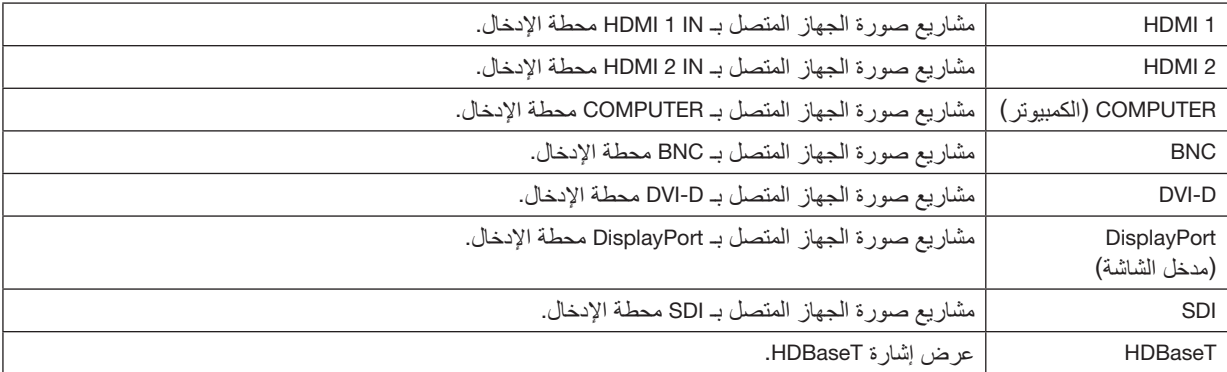

### .4-3-2 SOURCE AUTO( م�صدر تلقائي(

ً لفحص إشارة مدخل الڤيديو تلقائيا وعرض صورة لإلشارة المكتشفة ألول مرة.

# .4-3-3 SPACE COLOR( م�ساحة الألوان(

اضبط مساحة الألوان وفقًا لإشارة إدخال الڤيديو.

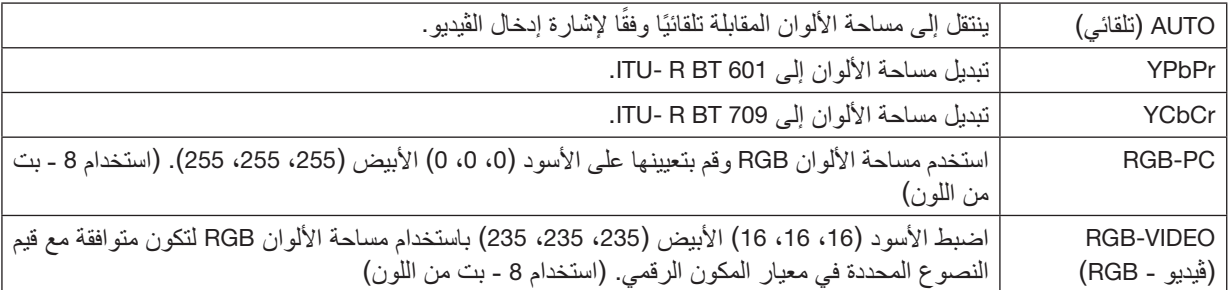

# .4-3-4 RATIO ASPECT( ن�سبة العر�ض(

حدد نسبة العرض للشاشة.

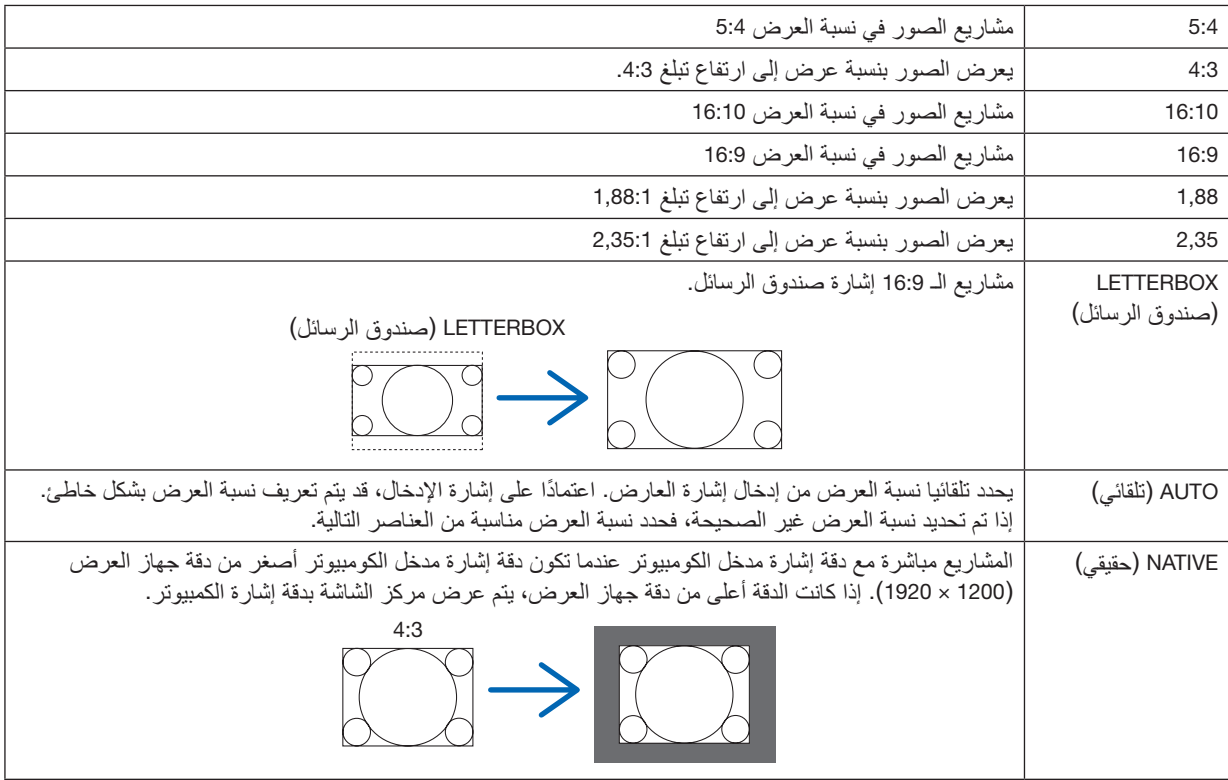

. . . . . . . .<br>تلميح:

### • فيما يلي القرارات الرئيسية ونسب العرض للكومبيوتر.

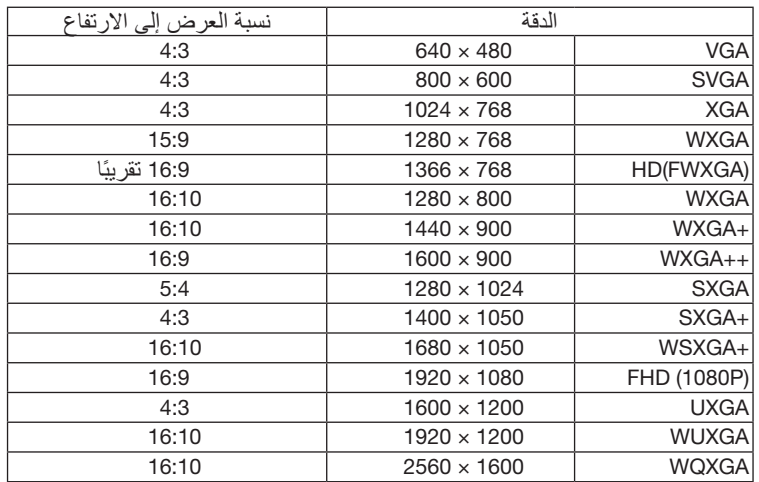

# .4-3-5 OVERSCAN( ال�سبر(

تعيين السبر (عملية لخفض الإطار حول الشاشة).

<span id="page-67-0"></span>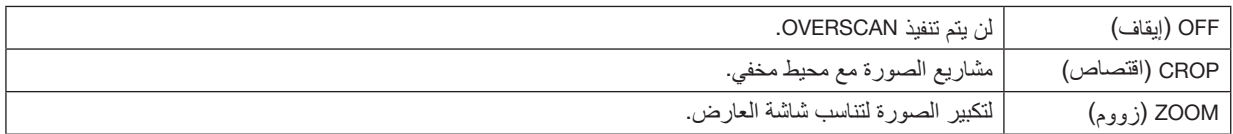

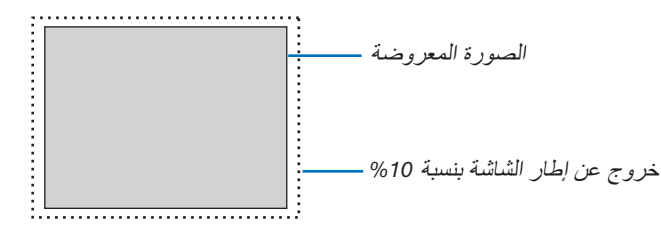

### .4-3-6 OPTIONS IMAGE( خيارات ال�صورة(

عند عرض إشارة الڤيديو التناظرية، قم بضبط لون الشاشة ووميض وموقع الشاشة.

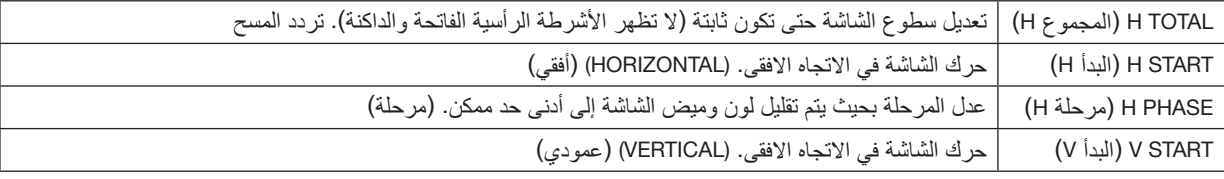

مالحظة:

• الشاشة قد تكون مشوهة في حين تعديل التردد على مدار الساعة والمرحلة ولكن هذا ليس خلل.

### .4-3-7 FEST PATTERN) (نموذج الفحص)

لعرض نمط االختبار.

- اضغط على زر ▶*/*◀ لتغيير نمط االختبار.
- اضغط على زر EXIT لمحو نمط االختبار.
- ً يمكنك أيضا عرض نمط االختبار عن طريق الضغط على زر TEST على جهاز التحكم عن بعد.

يتم عرض نمط االختبار عند التحقق من تشويه الشاشة أثناء التثبيت أو عند تعديل التركيز. نوصي بضبط التركيز لمدة 30 دقيقة أو أكثر بعد عرض نمط االختبار.

#### $3D.4-3-8$

اضبط هذا على إسقاط صور ثالثية األبعاد باستخدام جهاز اإلسقاط.

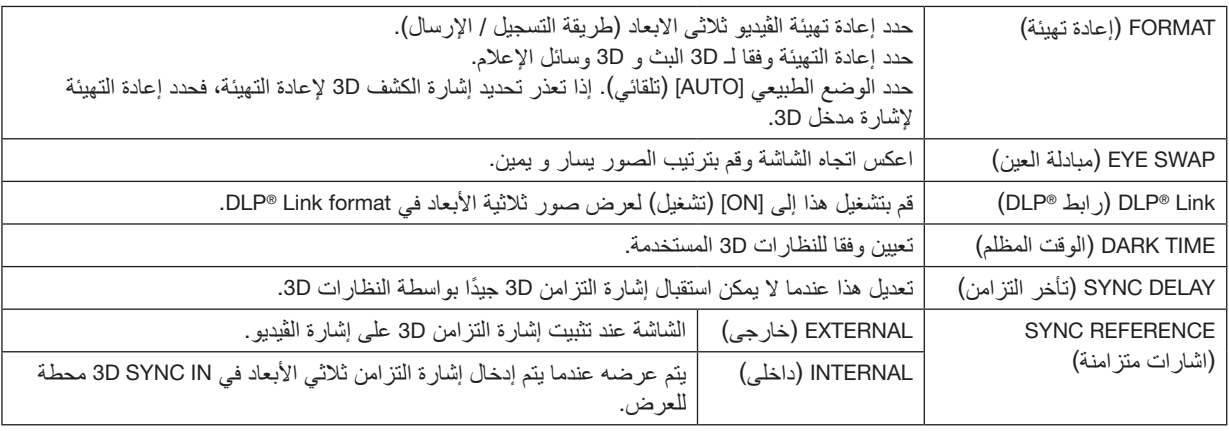

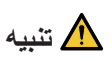

#### **تحذير الصحة**

ويمكن وصف االحتياطات الصحية في ڤيديو ثاللثى االبعاد والبرمجيات )مشغل ray-Blu، العب، لعبة، ملف ڤيديو الكومبيوتر، الخ. وتعليمات يديوية تعلق على 3Dglasses، لذا يجب التأكد من المر اجعة قبل المشاهدة. **لتجنب اآلثار الضارة بالصحة، يرجى مالحظة ما يلي:**

- ال تستخدم النظارات D3 ألي غرض آخر غير عرض الصور D.3
- احرص على المشاهدة من مسافة ال تقل عن 2 متر من الشاشة. فالمشاهدة من مسافة قريبة من الشاشة يزيد من إجهاد العينين.
- ال تنظر إلى الشاشة باستمرار لفترة طويلة من الوقت. ً بعد المشاهدة لمدة ساعة واحدة، خذ قسطا من الراحة لمدة <sup>15</sup> دقيقة أو أكثر.
	- ّ استشر طبيبك قبل المشاهدة في حال ما إذا كنت أنت أو أفراد أسرتك قد تعرضتم من قبل لنوبات حساسية من الضوء.
- إذا ظهرت على جسمك أي أعراض غير طبيعية )مثل الغثيان أو الدوار أو التهيج أو الصداع أو آالم العين أو عدم وضوح الرؤية أو نشنّج الأطراف أو التنميل، وما إلى ذلك) أثناء المشاهدة، عندئذٍ توقّف عن المشاهّدة فورًا وخّذ قسطًا من الراحة. إذا استمرّت المشكلة لفترة من الوقت، فاستشر طبيبك.
	- احرص على مشاهدة الصور ثلاثية الأبعاد من مقدمة الشاشة مباشرةً، فمشاهدة الصور ثلاثية الأبعاد من إحدى الزوايا قد يسبّب اإلجهاد أو اإلرهاق للعينين.

#### مالحظة:

- عند استخدام باعث ثالثي األبعاد، فقم بتوصيل طرفية *BNC* للباعث ثالثي األبعاد بطرفية *SYNC D3* لجهاز العرض.
- تستقبل النظارات ثالثية األبعاد خرج إشارة التزامن من الباعث ثالثي األبعاد، مما يسمح لك بعرض صورة ثالثية األبعاد. تستقبل النظارات ثالثية األبعاد بصيغة *Link® DLP* إشارة التزامن المضمنة في إشارة الڤيديو ثالثية األبعاد التي تنعكس على الشاشة، مما يسمح لك بمشاهدة ڤيديو ثلاثي الأبعاد. ً لذلك، بناء على السطوع المحيط، وحجم الشاشة، ومسافة العرض، وما إلى ذلك، فقد يكون من الصعب عرض الصورة ثالثية األبعاد.
	- ّ ّ ق من ظروف التشغيل الموضحة في دليل التعليمات الخاص بمشغل أقراص *ray-Blu*. تحق
- عند تشغيل برنامج لتشغيل الڤيديوهات ثالثية األبعاد على الكمبيوتر، قد يكون من الصعب عرض الڤيديو ثالثي األبعاد إذا كان أداء وحدة المعالجة المركزية أو رقاقة الرسومات منخفضًا بالكمبيوتر . تحقّق من شروط تشغيل الكمبيوتر الموضحة في دليل التعليمات المرفق ببرنامج تشغيل الڤيديوهات ثلاثية الأبعاد . • وفقًا لإشارة الدخل ثلاثية الأبعاد، فمن الممكن إلا يتم التبديل تلقائيًا إلى ڤيديو ثلاثي الأبعاد بجهاز العرض.

# .4-3-9 ADJUST AUTO�( ضبط تلقائي(

ً عند إجراء الضبط التلقائي، يتم ضبط الشاشة المعروضة تلقائيا.

ُعد. • ً يمكن أيضا إجراء الضبط التلقائي بالضغط على الزر ADJUST AUTO بجهاز العرض وكذلك الزر .ADJ AUTO بوحدة التحكم عن ب

مالحظة:

• ّ إذا كانت الصورة مشوهة حتى بعد إجراء الضبط التلقائي، فاضبط الصورة باستخدام *]OPTIONS IMAGE*( *]*خيارات الصورة(.

# $\sim$  PICTURE .4-4

# .4-4-1 PRESET (ضبط مسبق)

ّحدد اإلعدادات المثلى للصورة المعروضة.

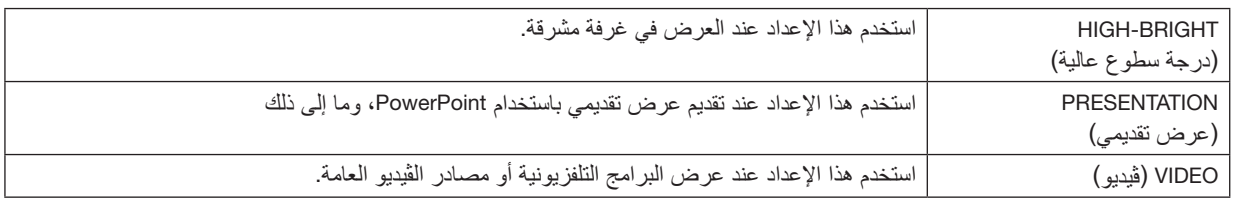

### .4-4-2 CONTRAST( التباين(/BRIGHTNESS( ال�سطوع(/SHARPNESS ( ّ الحدة(/COLOR( اللون(/ HUE ( ّ تدرج اللون(

اضبط الصورة المعروضة على الشاشة.

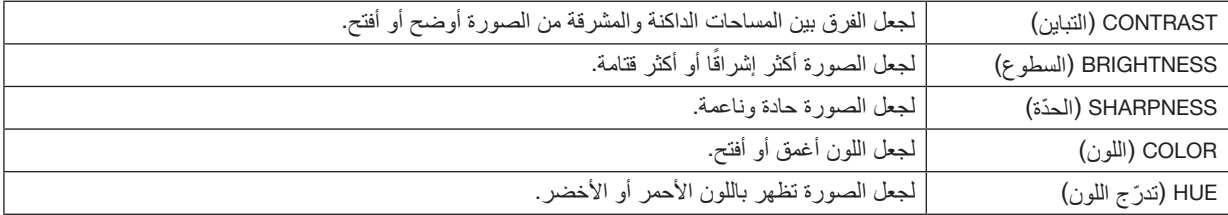

# .4-4-3 TEMPERATURE COLOR( درجة حرارة اللون(

اضبط توازن الألوان (R وG وB) لتحسين إنتاج الألوان. تصبح درجة اللون ذات القيمة العددية المرتفعة أبيض مائل للزُرقة بينما تصبح درجة اللون ذات القيمة العددية المنخفضة أبيض مائل للحُمرة. يمكن اختيار الإعداد من 5400K و 6500K و 7500K و NATIVE (حقيقي).

### .4-4-4 GAMUT COLOR( ال�سل�سلة اللونية(

يمكنك تغيير التدرج اللوني لجهاز العرض وفقًا للصورة المعروضة.

### .4-4-5 CORRECTION GAMMA( ت�صحيح غاما(

ّحدد تدرج الصورة. مع هذا، حتى المناطق المظلمة يمكن استنساخها بوضوح.

- يُستخدم الإعداد [.DICOM SIM] بجهاز العرض لضبط الصورة على صورة تُقارب المعيار DICOM وبالتالي قد لا يتم عرض الصورة بشكل صحيح. لهذا السبب، استخدم الإعداد [.DICOM SIM] فقط للأغراض التعليمية وليس للتشخيص الفعلي.
- كلمة DICOM SIM.] في [DICOM SIM] هي اسم المعيار العالمي المُستخدَم لتخزين وتوصيل الصور الطبية. وتُستخدَم في التصوير المقطعي بالكمبيوتر )CT)، والتصوير بالرنين المغناطيسي )MRI)، والتنظير الداخلي وغيرها من التشخيصات الطبية.

# .4-4-6 BALANCE WHITE( توازن الأبي�ض(

اضبط المستوى الأبيض والمستوى الأسود للإشارة لتحقيق أفضل استنساخ للألوان.

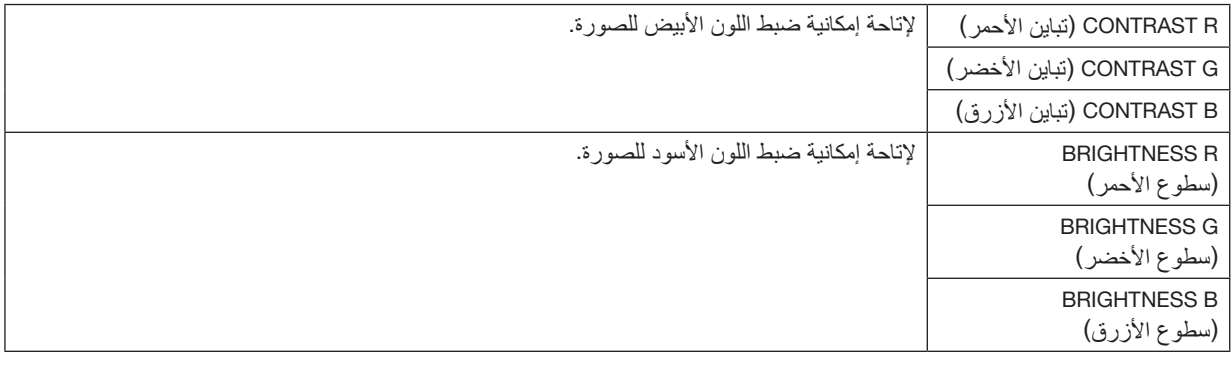

مالحظة:

• عند ضبط توازن اللون األبيض، تختلف قيمة درجة حرارة اللون عن درجة اللون الفعلية.

### .4-4-7 CORRECTION COLOR( ت�صحيح الألوان(

اضبط درجة الأحمر والأخضر والأزرق والأصفر والماجنتا (الأرجواني) والسماوي (الأخضر الساطع المائل للزُرقة).

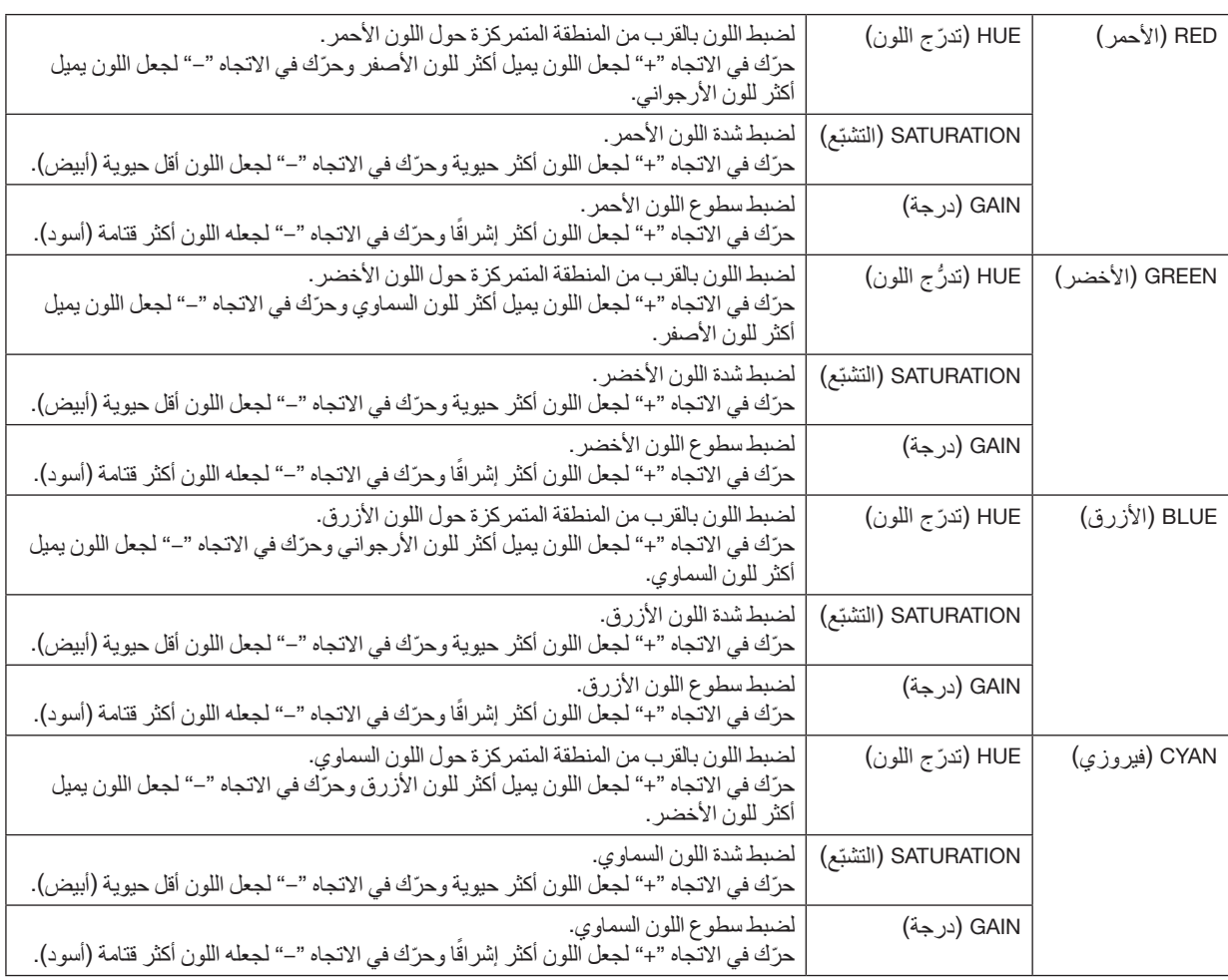
#### .4 ا�ستخدام قائمة المعلومات المعرو�ضة على ال�شا�شة

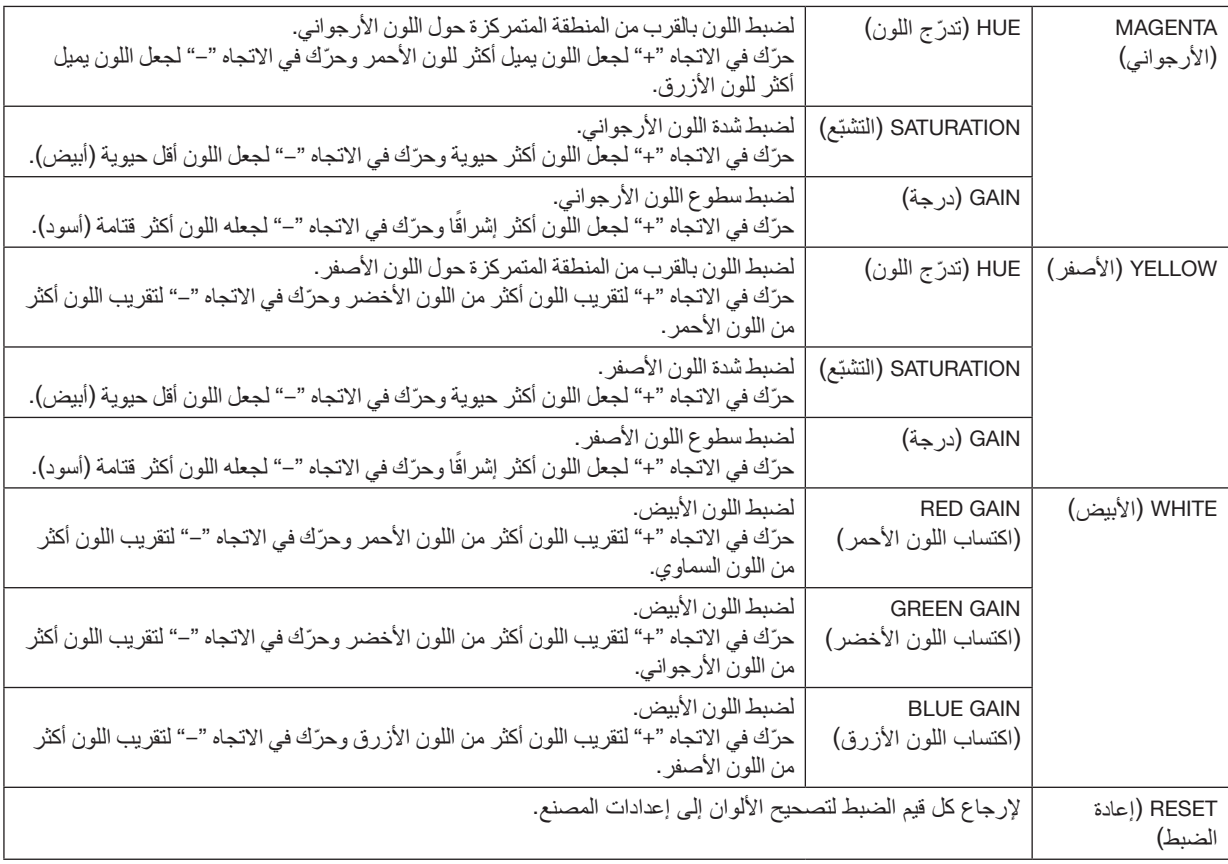

#### .4-4-8 REDUCTION NOISE( تقليل ال�ضو�ضاء(

عند عرض صورة ڤيديو، يمكن استخدام وظيفة تقليل الضوضاء لتقليل ضوضاء الشاشة (الخشونة والتشويش). يمكنك اختيار تأثير تقليل الضوضاء من 4 مستويات [0] [1] [2] [3] وفقًا لمستوى الضوضاء.

#### .4-4-9 CONTRAST DYNAMIC( التباين الديناميكي(

في حالة اختيار [ON] (تشغيل)، يتم استخدام أفضل نسب التباين تبعًا للصورة.

# .4-4-10 TIMER OFF LIGHT( م ِّ ؤقت إطفاء الإ�ضاءة(

عند ضبط ]CONTRAST DYNAMIC( ]التباين الديناميكي( على ]ON( ]تشغيل(، يتوقف انبعاث الليزر عندما يكون الوقت المحدد في [LIGHT OFF TIMER] (مؤقّت إطفاءِ الإضاءة) ينقضي على كامِل الشاشة المعروضة التي تتحول إلى اللون الأسود. إذا كان [LIGHT OFF TIMER] (مؤقِّت إطفاء الإضاءة) مضبوطًا على [OFF] (إيقاف)، فلّن يتوقف انبعاث الليزر حتى عندما تتحول الشاشة إلى اللون الأسود.

# .4-5 DISPLAY( العر�ض(

#### LENS LOCK .4-5-1 (قفل العدسة)

لتعطيل استخدام وظائف ضبط ZOOM/FOCUS (زووم/تركيز بؤري) وإزاحة العدسة و [CENTER LENS] (تمركز العدسة). بتشغيل وظيفة ]LOCK LENS( ]قفل العدسة(، يمكن منع اآلخرين من ضبط العدسة دون إذن بعد االنتهاء من ضبط العدسة.

### .4-5-2 (التحكم في العدسة) LENS CONTROL (

لضبط ZOOM/FOCUS (زووم/تركيز بؤري) وإزاحة العدسة. • يمكن أيضًا تشغيل وظيفة [LENS CONTROL] (التحكم في العدسة) بالضغط على الزر الموجود بجهاز العرض أو بوحدة التحكم عن بُعد.

اتبع اإلجراء الوارد أدناه للتشغيل.

- *.1* **انقل المؤشر إلى** *]CONTROL LENS***(** *]***التحكم في العدسة( في القائمة، ثم اضغط على الزر** *ENTER* **أو** ▶**.** سيظهر كل من نمط االختبار وشاشة الضبط FOCUS/ZOOM( زووم/تركيز بؤري(.
	- *.2* **لضبط التركيز البؤري، اضغط على الزر** ▶*/*◀**.**
		- *.3* **لضبط الزووم، اضغط على الزر** ▲*/*▼**.**
	- *.4* **عندما تنتهي من ضبط التركيز البؤري والزووم، اضغط على الزر** *ENTER***.** ستظهر شاشة ضبط إزاحة العدسة.
		- *.5* **اضغط على الزر** ▶◀▲▼**.** تتحرك العدسة في اتجاه الزر المضغوط.
	- *.6* **عندما تكتمل عملية تحريك العدسة، اضغط على الزر** *ENTER***.** ّ سيتم عرض الصورة المحددة وستظهر شاشة الضبط *FOCUS/ZOOM*( زووم/تركيز بؤري(. ّكرر الخطوات من *2* إلى *6* الواردة أعاله.
	- *.7* **للخروج من وظيفة** *]CONTROL LENS***(** *]***التحكم في العدسة(، اضغط على الزر** *MENU***.**

#### .4-5-3 LENS MEMORY (ذاكرة العدسة)

لتخزين موضع العرض (إزاحة العدسة) على الشاشة في ذاكرة جهاز العرض. الحد الأقصى من 10 قيم يمكن تخزينه. عندما تُستدعى قيمة الضبط المُخزَّنة، يتم ضبط عملية إزاحة العدسة تلقائيًا.

#### .4-5-4 LENS CENTER( تمركز العد�سة(

إلرجاع العدسة إلى موضعها األصلي. تُستخدَم هذه الوظيفة لمعايرة نطاق ضبط إزاحة العدسة. بعد استبدال وحدة العدسة، تأكد من إجراء [CENTER LENS] (تمركز العدسة). (← صفحة [16](#page-34-0))

## .4-5-5 ZOOM DIGITAL( زووم رقمي(

لتكبير الشاشة حتى مرتين بحد أقصى.

ُعد. • ً يمكن أيضا تشغيل الزووم الرقمي بالضغط على الزر ZOOM/ZOOM-D + بوحدة التحكم عن ب

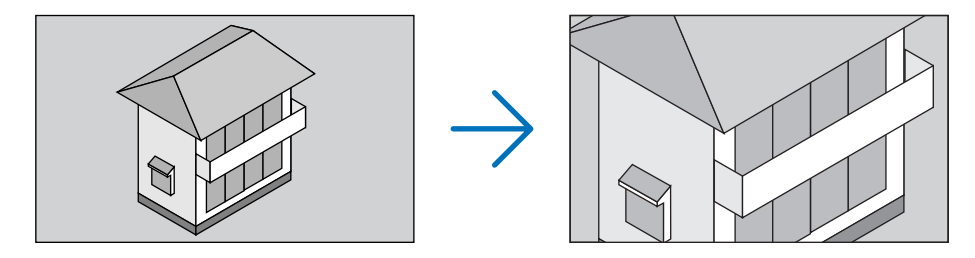

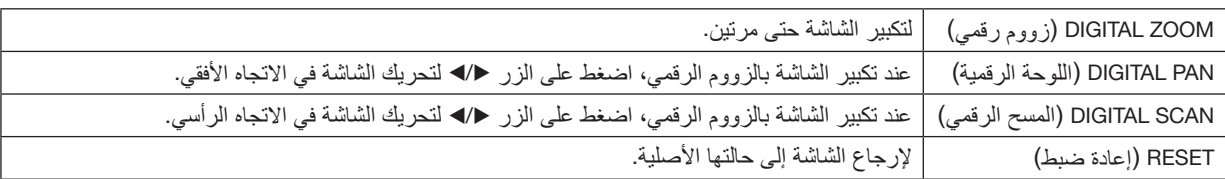

# .4-5-6 (تصحيح هندسي) GEOMETRIC CORRECTION ( $\omega$

ّ لتصحيح تشوه شاشة العرض الناتج عن العرض من اتجاه مائل بالنسبة للشاشة وذلك لمواءمة الصورة مع إطار الشاشة.

# **KEYSTONE ( ّ تشوه شبه منحرف(**

لضبط التشوّه شبه المنحرف للصورة بالجمع بين الضبط الأفقي والضبط الرأسي لشاشة العرض.

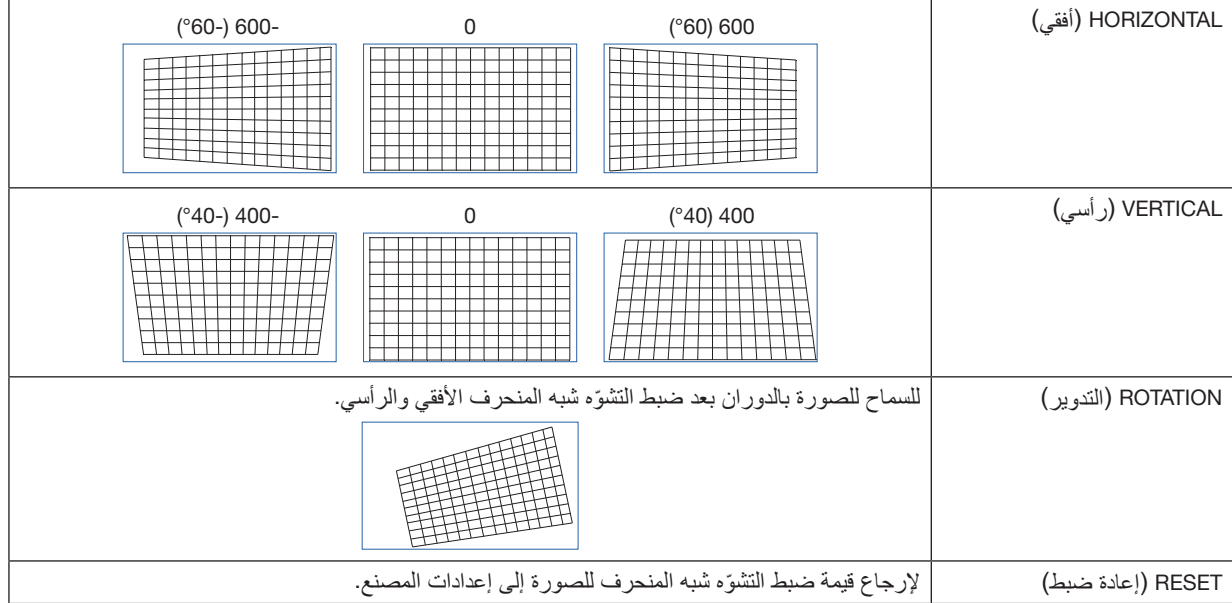

#### **ROTATION( التدوير(**

لتدوير الشاشة ضمن نطاق العرض. كلما زادت زاوية التدوير، تصبح الشاشة أصغر.

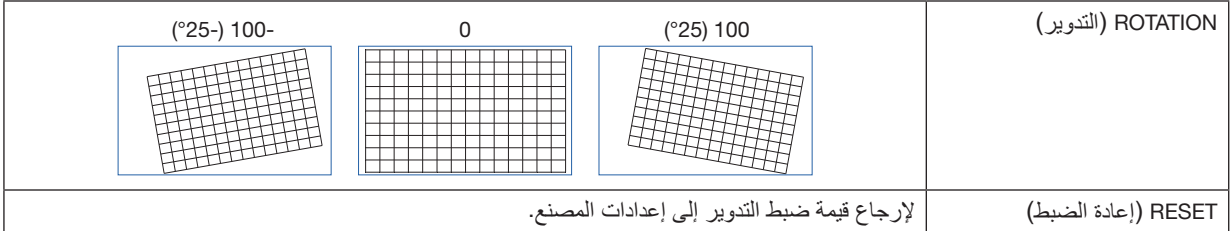

## **BARREL / PINCUSHION ( ّ التشو ّ ه التقعري / التشو ّ ه التحدبي(**

استخدم وضع الضبط هذا عند العرض على شاشة أسطوانية أو سطح كروي.

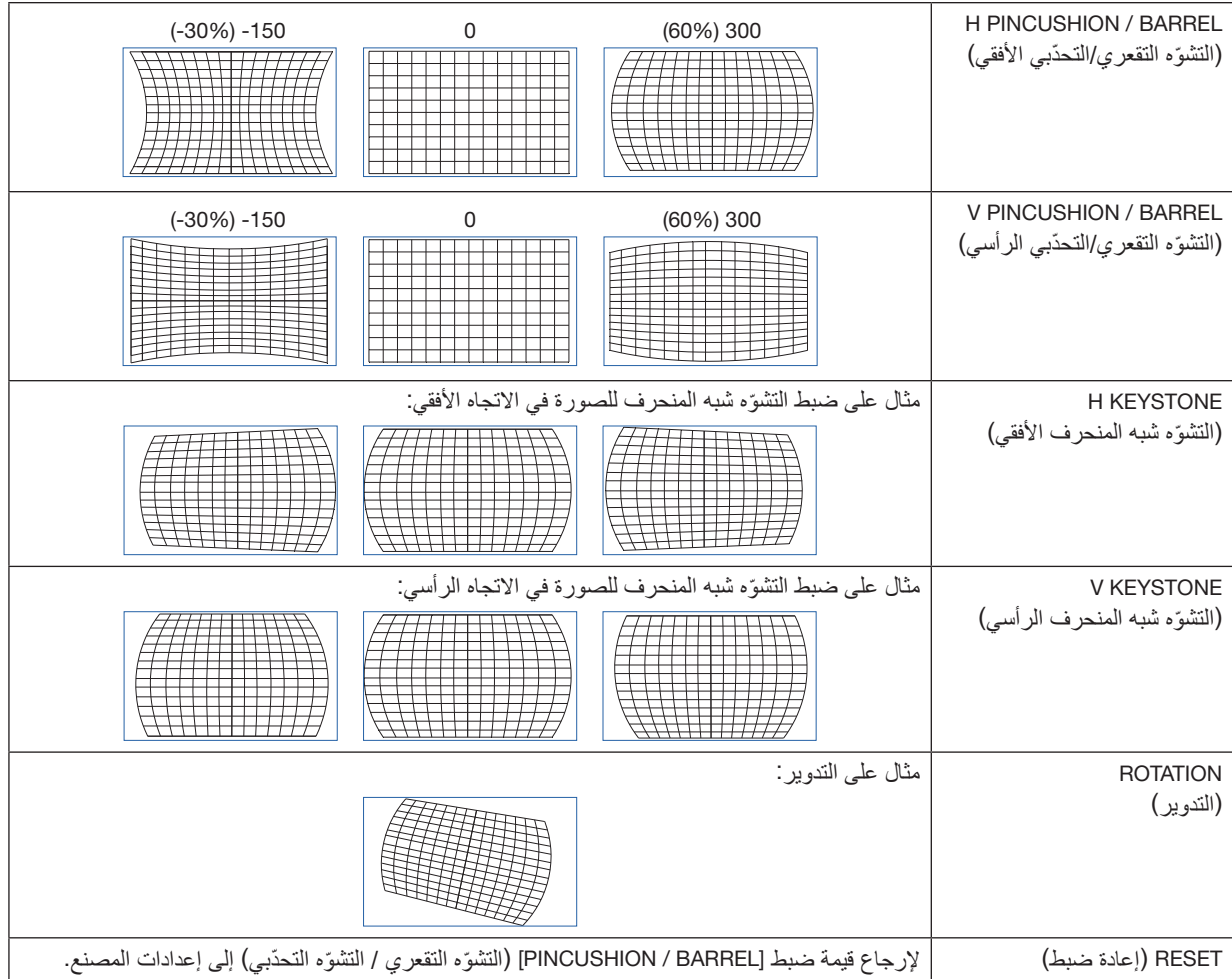

مالحظة:

- يمكن استخدام *]KEYSTONE H* ( *]*ّ التشوه شبه المنحرف األفقي( أو *]KEYSTONE V* ( *]*ّ التشوه شبه المنحرف الرأسي( عند ضبط *]BARREL / PINCUSHION H]* ) ّ التشو ّ ه التقعري/التحدبي األفقي( أو *]BARREL / PINCUSHION V* ( *]*ّ التشو ّ ه التقعري/التحدبي الرأسي(.
	- يمكن استخدام *]ROTATION*( *]*التدوير( عند ضبط *]KEYSTONE H* ( *]*ّ التشوه شبه المنحرف األفقي( أو *]KEYSTONE V* ( *]*ّ التشوه شبه المنحرف الرأسي(. • وحيث إن الشاشة تدور ضمن نطاق العرض، تصبح الشاشة أصغر مع زيادة زاوية التدوير.
		- **57**

## **ARC ( ّ التشو ّ ه المقوس(**

لضبط التشوهات ذات الهيئة البرميلية لكلٍ من الجوانب الأربعة.

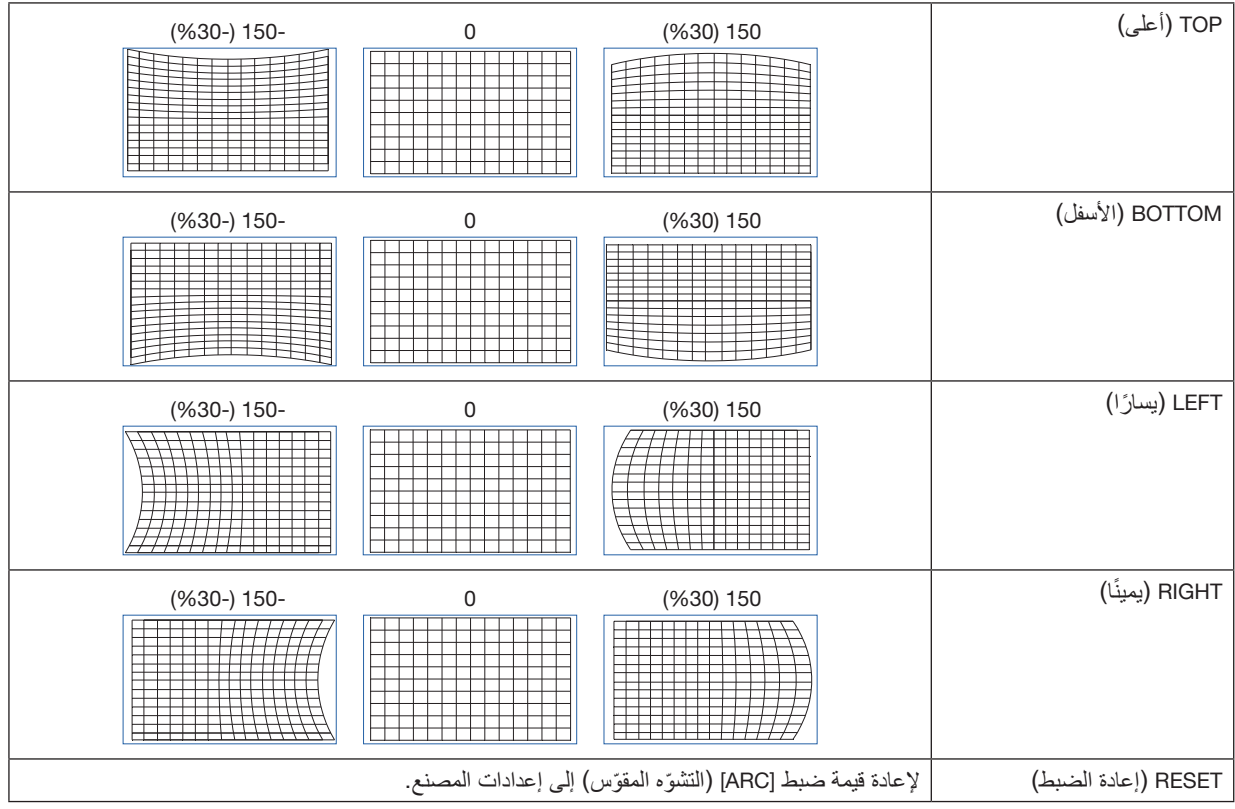

## **CORNER LEFT TOP ( ً الزاوية العليا يسارا(**

ّ لضبط تشو ً ه الزاوية العلوية يسارا.

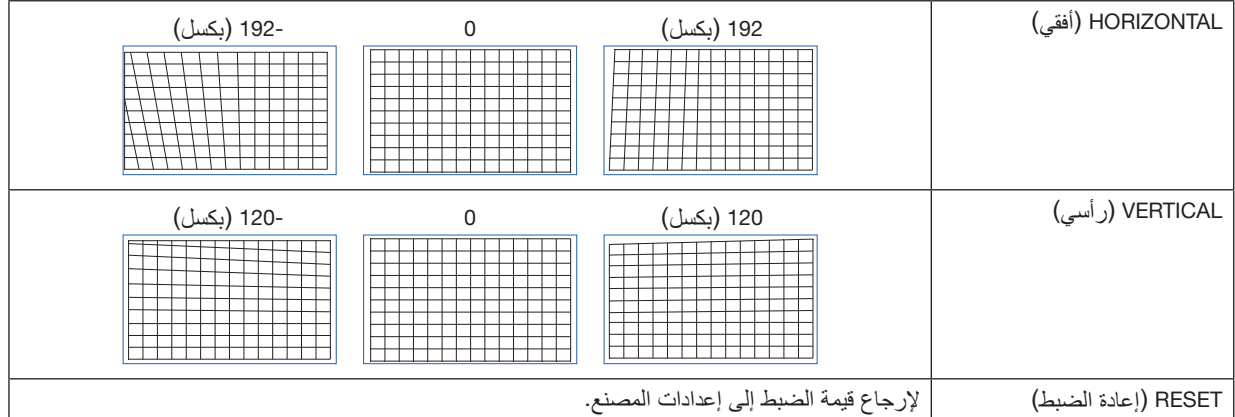

## **ًا( CORNER RIGHT TOP( الزاوية العلوية يمين**

لضبط تشوّه الزاوية العلوية يمينًا.

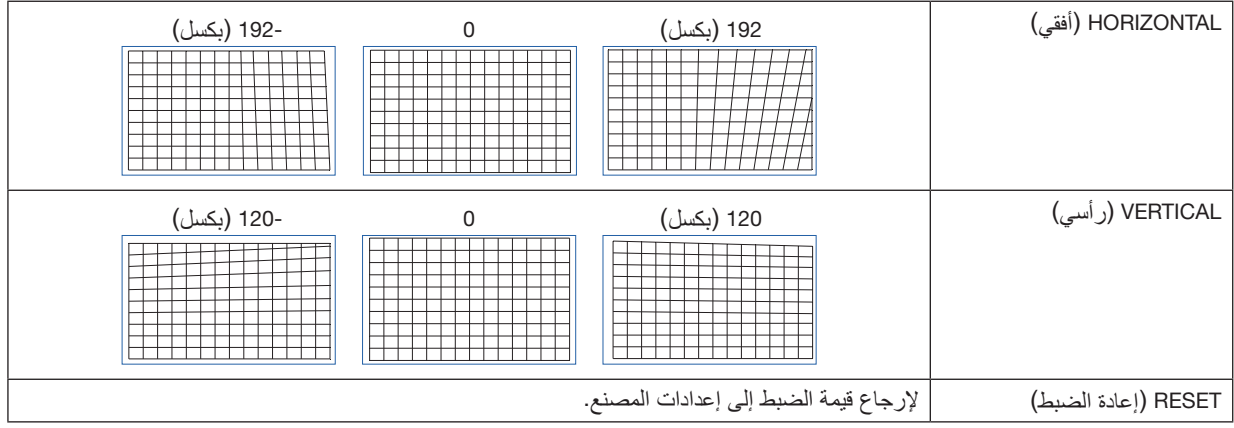

# **CORNER LEFT BOTTOM( الز ً اوية السفلية يسارا(**

لضبط تشوّه الزاوية السفلية يسارًا.

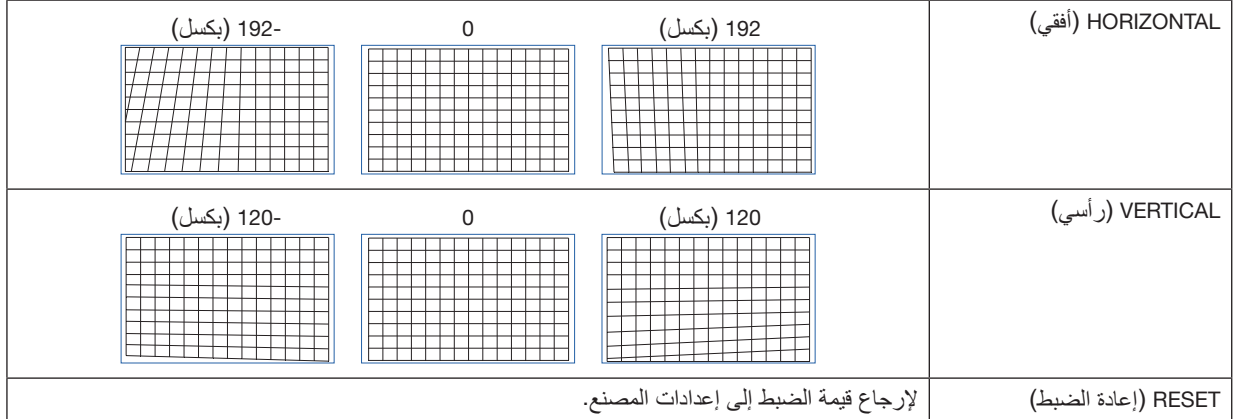

# **ًا( CORNER RIGHT BOTTOM( الزاوية السفلية يمين**

لضبط تشوّه الزاوية السفلية يمينًا.

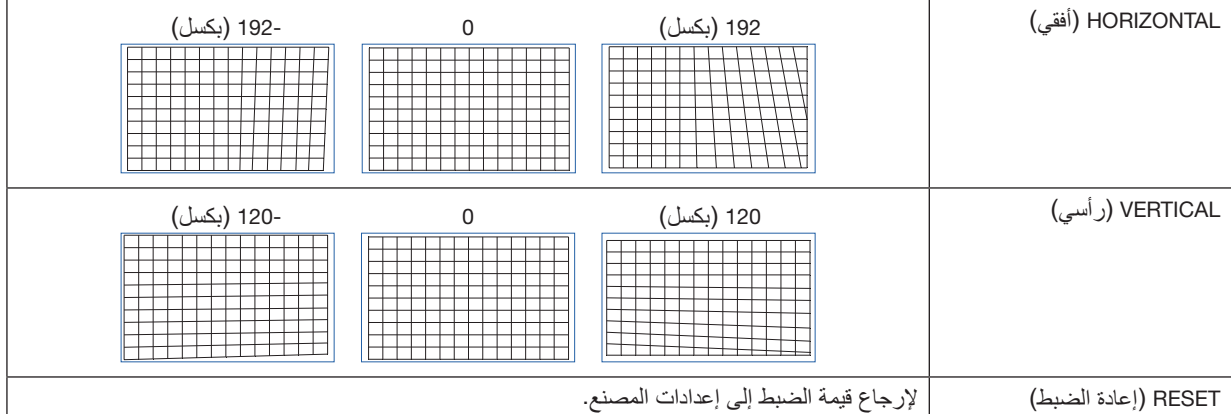

### .4-5-7 BLANKING( الفراغ(

يؤدي إلى ضبط نطاق العرض (BLANKING) (الفراغ) في الحواف العلوية والسفلية واليسرى واليمنى لإشارة الڤيديو.

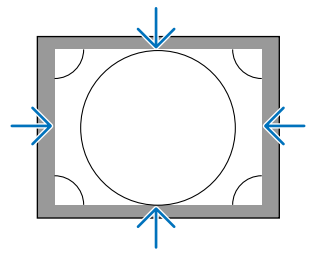

#### .4-5-8 BLENDING EDGE( دمج الحواف(

اضبط حواف (حدود) شاشة العرض عند عرض صور عالية الدقة من خلال دمج عدة أجهزة عرض بالجوانب الأيسر والأيمن والعلوي والسفلي.

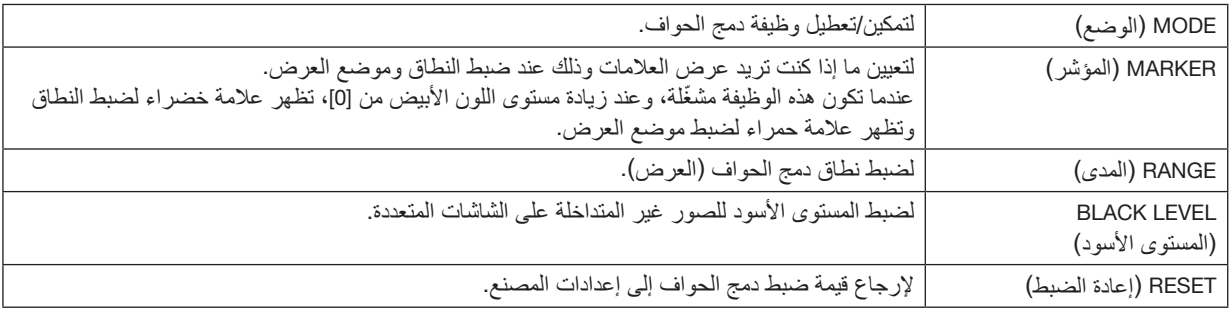

مثال على شاشة يتم عرضها من خلال ترتيب صور 4 أجهزة عرض مع وحدتين لكل منهم رأسيًا وأفقيًا.

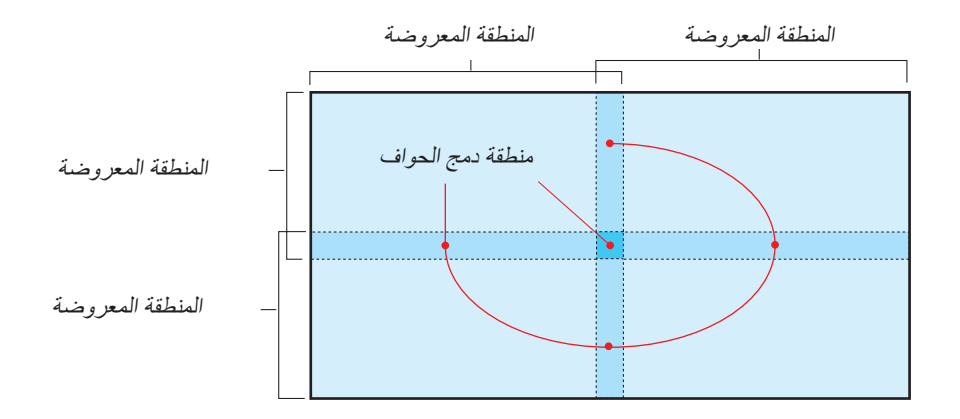

#### .4-5-9 (نوع الشاشة) SCREEN TYPE

لضبط نسبة الشاشة إلى العرض. اختر من بين 16:10 أو 16:9 أو .4:3

# .4-6 SETUP( الإعداد(

#### .4-6-1 LANGUAGE( لغة(

ّحدد اللغة المراد عرضها في القائمة.

#### مالحظة:

• لن تتغير *]LANGUAGE*( *]*اللغة( حتى بإجراء *]ALL RESET*( *]*إعادة ضبط الكل(.

#### .4-6-2 ORIENTATION( التوجيه(

حدّد التوجيه وفقًا لوضعية تركيب جهاز العرض والشاشة.

# **تحذير**

• استشر وكيلك بخصوص عملية التركيب. تجنّب مطلقًا تركيب جهاز العرض بنفسك. من الممكن أن يسقط جهاز العرض ويسبّب إصابة.

• احرص على إجراء عملية التركيب على نحو يضمن عدم دخول المشاهدين النطاق المحظور )HD).

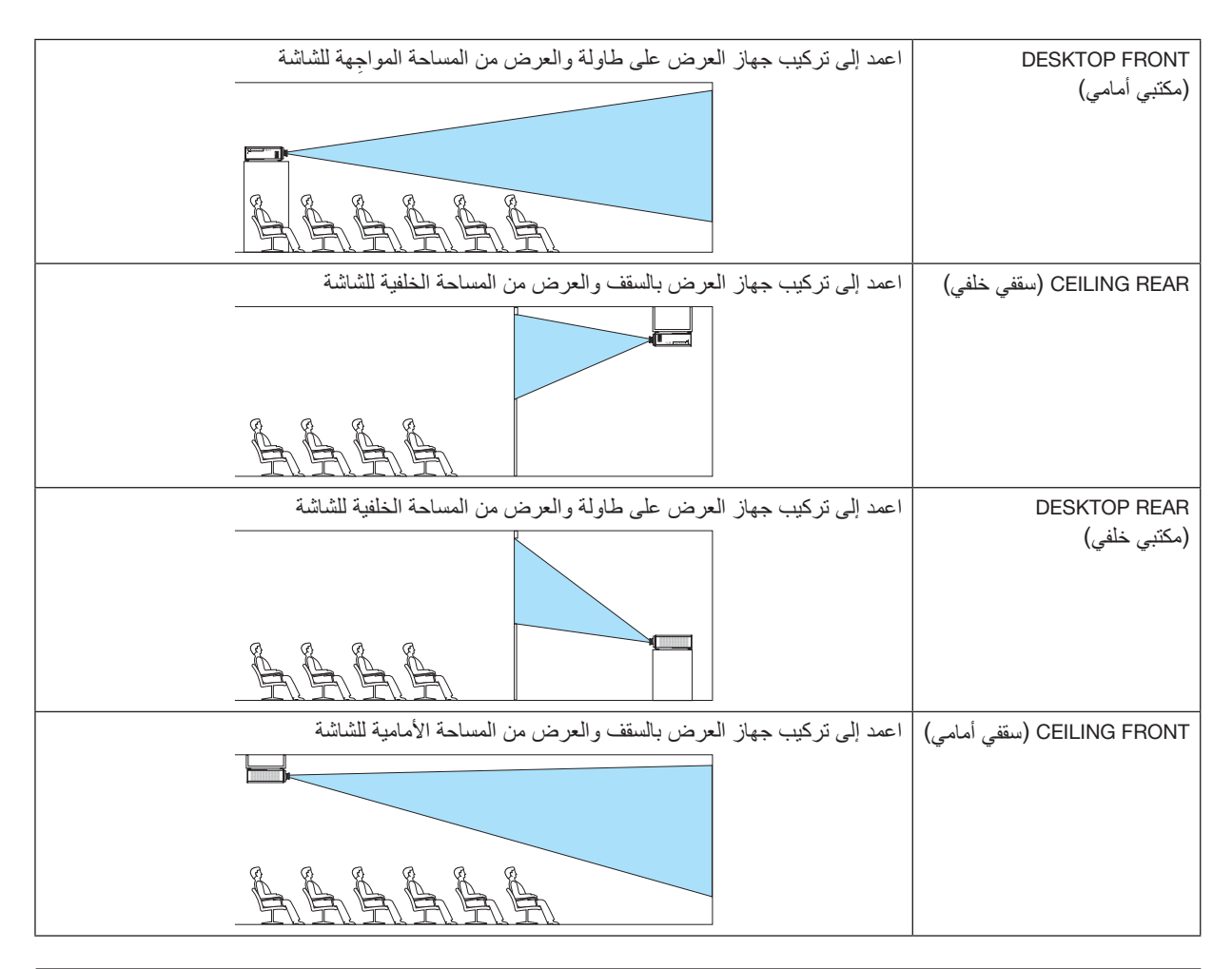

#### مالحظة:

• لن يتغير *]ORIENTATION*( *]*التوجيه( حتى بإجراء *]ALL RESET*( *]*إعادة ضبط الكل(.

### .4-6-3 MODE FAN( و�ضع المروحة(

اضبط تشغيل مروحة التبريد لخفض درجة الحرارة داخل جهاز العرض.

<span id="page-80-0"></span>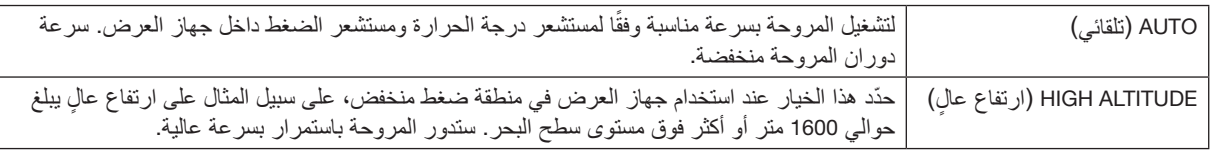

مالحظة:

- تأكد من ضبطها على *]ALTITUDE HIGH* ( *]*ٍ ارتفاع عال( عند استخدام جهاز العرض لعدة أيام متتالية.
	- لن يتغير *]MODE FAN*( *]*وضع المروحة( حتى بإجراء *]ALL RESET*( *]*إعادة ضبط الكل(.
- إذا كنت تستخدم جهاز العرض على ارتفاع حوالي *1600* متر أو أكثر فوق مستوى سطح البحر، فتأكد من ضبط *]MODE FAN*( *]*وضع المروحة( على *]ALTITUDE HIGH*( *]*ارتفاع ٍعال(. إذا لم تقم بضبطها على *]ALTITUDE HIGH*( *]*ارتفاع ٍعال(، فسترتفع درجة الحرارة داخل جهاز العرض، مما يؤدي إلى حدوث عطل.
- في حالة استخدام جهاز العرض على ارتفاع حوالي *1600* متر أو أكثر فوق مستوى سطح البحر دون ضبط *]MODE FAN*( *]*وضع المروحة( على *]ALTITUDE HIGH* ( *]*ٍ ارتفاع عال(، فقد يتم تفعيل وحدة الوقاية من ارتفاع درجة الحرارة ومن ثم فصل الطا ً قة عن الجهاز تلقائيا. ً عالوة على ذلك، ونظرا الرتفاع درجة الحرارة الداخلية بعد إيقاف تشغيل مصدر الضوء، فقد يتم تفعيل وحدة الوقاية من ارتفاع درجة الحرارة وقد ال يتم تشغيل الطاقة. في هذه الحالة، انتظر بعض الوقت قبل توصيل الطاقة.
	- ٍ عند استخدام جهاز العرض على ارتفاع عال، فقد يتم تسريع وتيرة استبدال المكونات البصرية )مثل مصدر الضوء وما إلى ذلك(.

#### .4-6-4 OFF POWER AUTO( إيقاف الت�ش ً غيل تلقائيا(

ً إذا لم يكن هناك دخل إشارة أو لم يتم تنفيذ أي عملية لفترة زمنية معينة، فسيتم فصل الطاقة عن جهاز العرض تلقائيا.

## .4-6-5 OIRECT POWER ON (تشغيل مباشر)

اضبط جهاز العرض على التشغيل تلقائيًا عندما يكون موصّلًا بالتيار الكهربائي المتردد. استخدم هذه الوظيفة عندما تريد التحكم في جهاز العرض باستخدام وحدة تحكم وما إلى ذلك

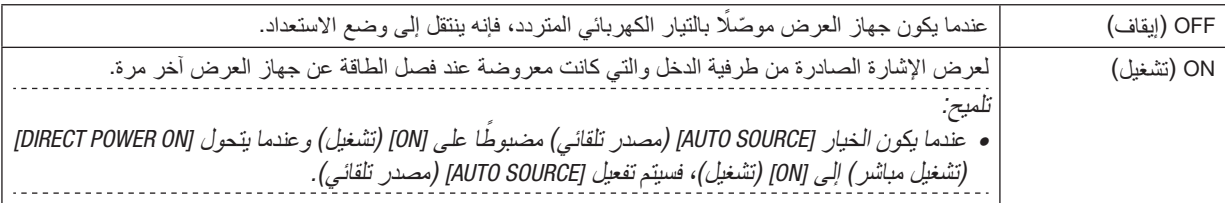

**تحذير** • يقوم جهاز العرض بتوليد ضوء مكثّف. عند تشغيل الجهاز، تأكد من عدم وجود أحد في مدى الإسقاط ينظر في العدسة.

## .4-6-6 SETTINGS NETWORK( إعدادات ال�شبكة(

يمكنك تهيئة إعدادات شبكة جهاز العرض.

#### مالحظة:

• لن تتغير *]SETTINGS NETWORK*( *]*إعدادات الشبكة( حتى بإجراء *]ALL RESET*( *]*إعادة ضبط الكل(.

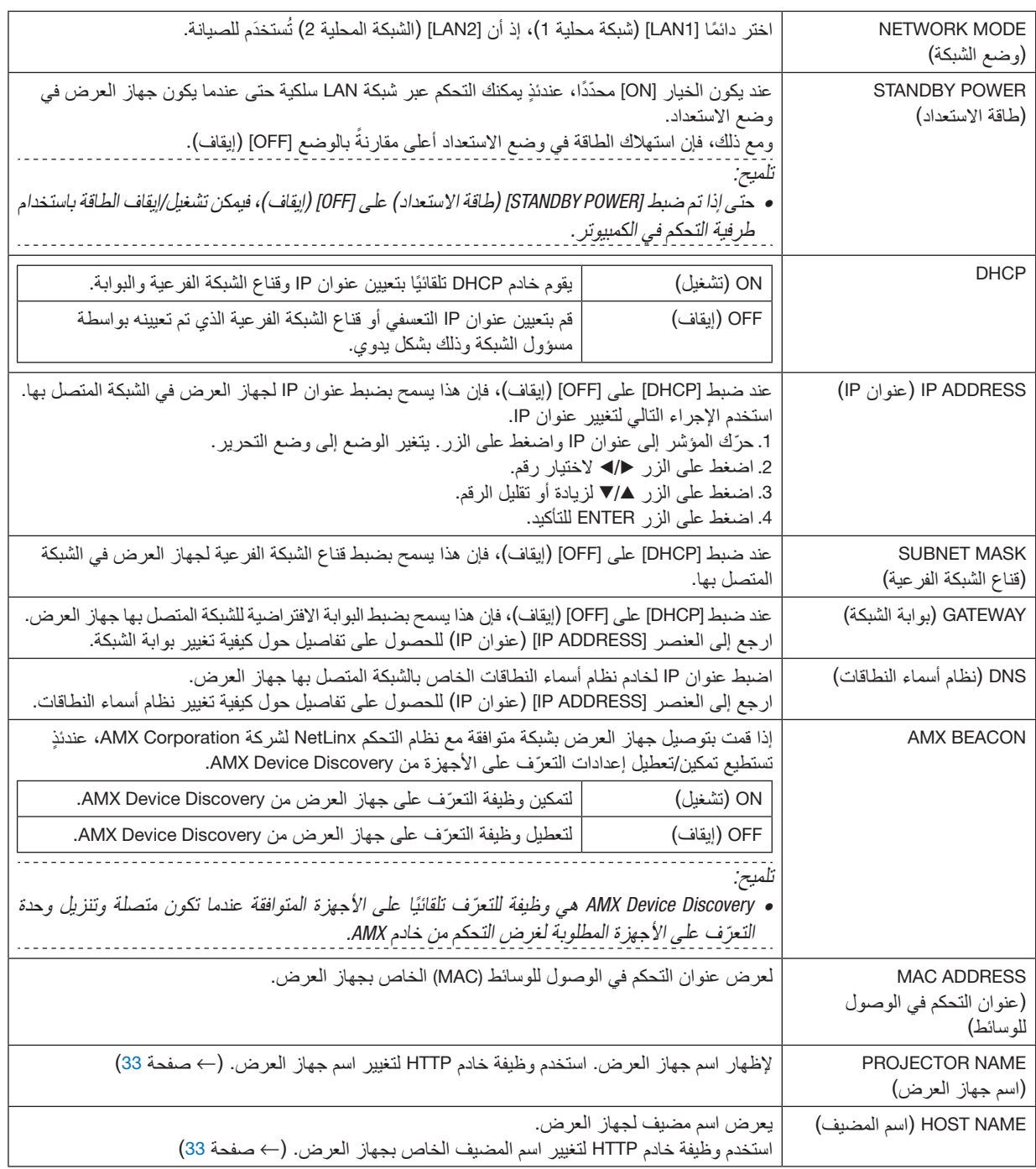

#### .4-6-7 MODE LIGHT( و�ضع الإ�ضاءة(

اضبط خرج مصدر الضوء لجهاز العرض.

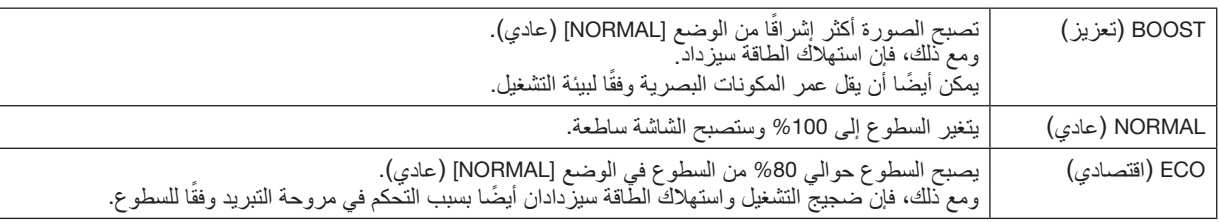

تلميح:

- يمكنك التحقّق من ساعات استخدام الإضاءة من قائمة IMFO.*] (م*علومات) ← LIGHT HOURS USEDJ) (ساعات استخدام الإضاءة) في قائمة المعلومات المعروضة على الشاشة. )← صفحة [68](#page-86-0)(
- إذا لم تكن هناك أي إشارة دخل )شاشة زرقاء أو سوداء أو الشعار( لمدة *30* ً ثانية تقريب ً ا، فإن الوضع يتحول تلقائيا إلى *]ECO*( *]*اقتصادي(. بعد ذلك، عندما يلتقط جهاز العرضّ *إشار*ة دخل، يعود وضع [ECO] (اقتصادي) إلى الوضع المحدَّد مسبقًا .
- ّ جهاز العرض مزو ّ د بوظيفة التعرف على الضغط ودرجة الحرارة والتحكم في الخرج. عند استخدام جهاز العرض في موقع مرتفع أو في درجة حرارة مرتفعة، ينخفض السطوع بغض النظر عن إعدادات *]MODE LIGHT*( *]*وضع اإلضاءة(. ُطلق على هذا الوضع *"MODE ECO Forced*( *"*الوضع االقتصادي اإلجباري(.

عند اختيار *"MODE ECO Forced*( *"*الوضع االقتصادي اإلجباري(، تصبح الشاشة أغمق قليًل، ويضيء المؤشر *LIGHT* والمؤشر .*TEMP* باللون البرتقالي. <sup>ي</sup> بالإضافة إلى ذلك، عند اختيار الوضع "Forced ECO MODE" (الوضع الاقتصادي الإجباري)، بتّم تعطيل وظيفة ILIGHT MODEJ*) (و*ضع الإضاءة)<br>← BOOSTJ(تعزيز) حت*ى و*إن كانت مضبوطة.

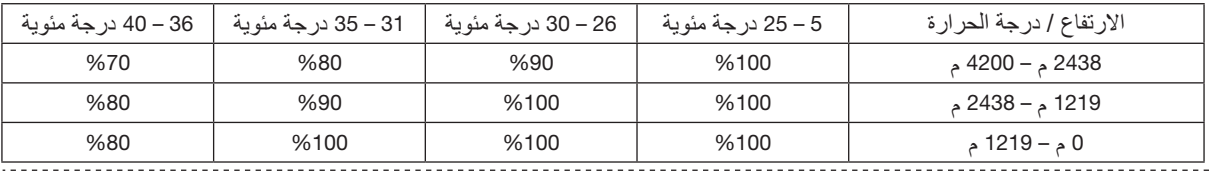

ظروف ومردود الوضع *"MODE ECO Forced*( *"*الوضع االقتصادي اإلجباري( هي كما يلي:

## .4-6-8 ADJUST (ضبط الإضاءة) (LIGHT MODE) (وضع الإضاءة)

عند ضبط الوضع على [NORMAL] (عادي) في [LIGHT MODE] (وضع الإضاءة)، يمكن ضبط السطوع في نطاق يتراوح من 30% إلى %100 )بزيادات تبلغ %1(.

## .4-6-9 CONSTANT BRIGHTNESS (سطوع ثابت) (LIGHT MODE) (وضع الإضاءة)

للتحكم في السطوع بحيث يظل ثابتًا حسب مستوى السطوع الساري بينما الخيار [ON] (تشغيل) مُحدَّدًا. ستُحفظ قيمة التعديل إلى أن يتم ضبط [CONSTANT BRIGHTNESS) (سطو ع ثابت) على [OFF( إيقاف) حتى إذا كانت الطاقة مفصولة.

• إلعادة ضبط درجة السطوع، اضبط هذا اإلعداد على ]OFF( ]إيقاف( قبل إجراء أية عمليات ضبط أخرى.

مالحظة:

• *[CONSTANT BRIGHTNESS] (سطو ع ثابت) هي و*ظيفة تُستخدم للحفاظ على السطو ع في مستوى ثابت. لا يتم تثبيت اللون.

تلميح:

• عند استخدام عدة أجهزة عرض مجتمعة، نوصي بضبط إعداد السطوع بحيث يتم تقليل مستوى السطوع قليًل ثم اضبط *]BRIGHTNESS CONSTANT]* )سطوع ثابت( على *]ON*( *]*تشغيل(.

#### .4-6-10 BACKGROUND( الخلفية(

ّحدد لون الخلفية في حالة عدم وجود إشارة إدخال. يمكنك اختيار إما خلفية زرقاء أو سوداء أو شعار NEC.

مالحظة:

• لن تتغير *]BACKGROUND*( *]*الخلفية( حتى بإجراء *]ALL RESET*( *]*إعادة ضبط الكل(.

#### .4-6-11 LOGO STARTUP�( شعار بدء الت�شغيل(

ّحدد ما إذا كنت تريد عرض شعار NEC على الشاشة أثناء بدء التشغيل أم ال.

مالحظة:

• لن يتغير *]LOGO STARTUP*( *]*شعار بدء التشغيل( حتى بإجراء *]ALL RESET*( *]*إعادة ضبط الكل(.

#### .4-6-12 CONTROL REMOTE ( ُ وحدة التحكم عن بعد(

قم بتهيئة إعداد مستشعر التحكم عن بُعد ومعرّف التحكم.

- <span id="page-83-0"></span>• [REMOTE SENSOR] (مستشعر التحكم عن بُعد) يُستخدم لتعيين مستشعر التحكم عن بُعد في الجزء الأمامي والجزء الخلفي بجهاز العرض الرئيسي.
- عند استخدام ]ID CONTROL ( ]ّ معرف التحكم(، يمكن تعيين ّ المعرفات ألجهزة عرض متعددة، ويمكن تشغيل كل جهاز عرض على حدة عن طريق تبديل المعرّف باستخدام جهاز تحكم عن بُعد واحد. كما يُستخدم عند ضبط نفس المعرّف على أجهزة عرض متعددة وتتفيذ عمليات تشغيلية باستخدام وحدة تحكم عن بُعد واحدة.

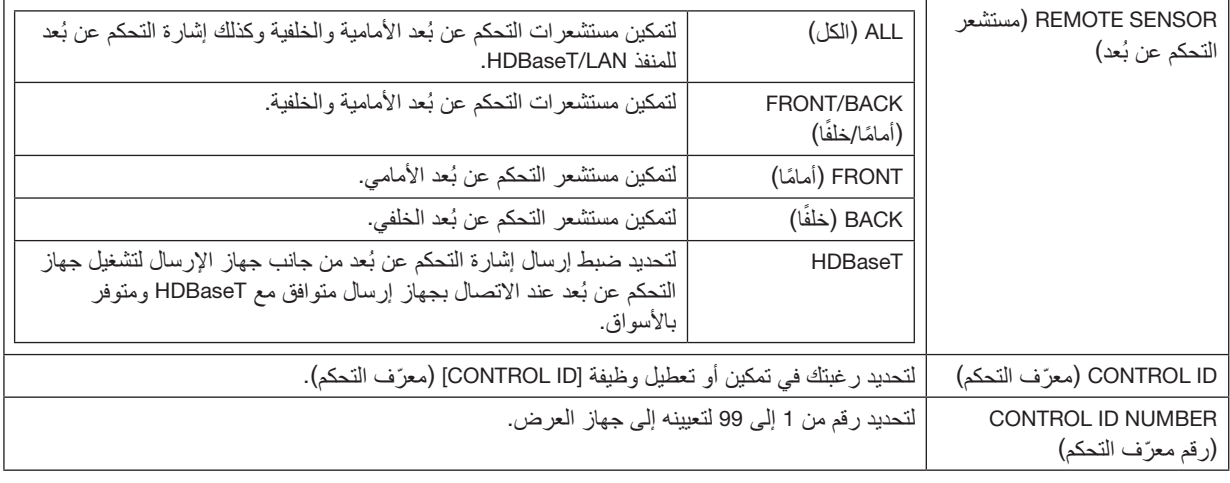

مالحظة:

- $\bullet$  عند ضبط [REMOTE SENSOR] (مستشعر التحكم عن بُعد) على [HDBaseT]، يتم تمكين مستشعر التحكم عن بُعد بالجانب الخلفي لجهاز العرض.
- ُعد ال يدعم وظيفة *]ID CONTROL* ( *]*ّ معرف ّر تشغيل جهاز العرض من جهاز تحكم عن ب عند ضبط *]ID CONTROL* ( *]*ّ معرف التحكم( على *]ON*( *]*تشغيل(، يتعذ التحكم) (باستثناء أزرار تشغيل جهاز العرض).
	- لن يتغير *]ID CONTROL* ( *]*ّ معرف التحكم( حتى بإجراء إعادة الضبط.

● اضغط مع الاستمرار<sub>.</sub> في الضغط على الزر الموجود بجهاز العرض لمدة 10 ثوانٍ لعرض القائمة لإلغاء معرّ ف التحكم.

تلميح: • قد لا يعمل جهاز التحكم عن بُعد جيدًا بسبب تأثير مصابيح الفلورسنت، على سبيل المثال عند تعليق جهاز العرض من السقف. في هذه الحالة، حاول تغيير إعداد مستشعر التحكم عن بُعد.

**ّ كيفية تعيين/تغيير المعر ُ ف بجهاز التحكم عن بعد**

- *.1* **قم بتوصيل الطاقة لجهاز العرض.**
- *.2* **اضغط على الزر** *SET ISD* **ُ بوحدة التحكم عن بعد.** عندئذ تظهر شاشة *]ID CONTROL* ( *]*ّ معرف التحكم(.

CONTROL ID (ACTIVE)

في هذه المرحلة، تُعرض الشاشة [ACTIVE] (نشط) إذا كان بالإمكان تشغيل جهاز العرض بمعرّ ف جهاز التحكم عن بُعد الحال*ي*، بينما تُعر ض الشاشة [INACTIVE] (غير نشط) في حالة عدم إمكانية التشغيل. إذا كنت ترغب في تشغيل جهاز عرض في الحالة *]INACTIVE*( *]*غير نشط(، فقم بتعيين نفس الرقم ف*ي* جهاز التحكم عن بُعد كمعرّف التحكم لجهاز العرض كما ف*ي* الخطوة رقم 3. *.3* **اضغط على األزرار الرقمية مع االستمرار في الضغط على الزر** *SET ID* **بجهاز التحكم عن ُب ّ عد لتعيين معر ُ ف جهاز التحكم عن بعد.** على سبيل المثال، للتغيير إلى الرقم *]3[*، اضغط على الرقم .*3* أدخل *000* أو اضغط على الزر *CLEAR* إذا لم تكن هناك رغبة في تعيين ّ معرف )تشغيل جميع أجهزة العرض في وقت واحد). \_\_\_\_\_\_\_\_\_\_\_\_\_\_\_\_\_\_\_\_\_\_\_\_\_\_\_\_\_ تلميح: ُعد من *1* إلى .*99* • ّ يمكن تسجيل معرفات التحكم عن ب *.4* **ارفع إصبعك عن الزر** *SET ID***.** عندئذ تظهر شاشة *]ID CONTROL* ( *]*ّ معرف التحكم(. في هذه المرحلة، سيتم تحديث الشاشة *]ACTIVE*( *]*نشط(/*]INACTIVE*( *]*غير نشط( ّ بمعرف التحكم عن بُعد الذي تم تغيير ه.

#### مالحظة:

• في حالة فراغ شحن بطارية وحدة التحكم عن بُعد أو خلعها، فقد يُمسح المعرّف بعد فترة من الوقت. • في حالة الضغط على أي زر وبطارية جهاز التحكم عن بُعد مخلوعة، فسوف يُمسح المعرّف الذي تم تعيينه.

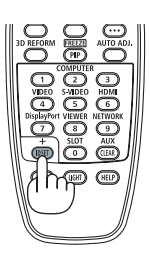

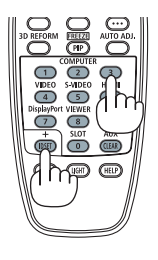

# .4-6-13 -1/2TRIGGER ( ُ الم�ش ِّغل1/2-(

اضبط ما إذا كنت تريد إخراج جهد التحكم للتحكم في الشاشة من طرفية مُشغِّل الشاشة وفقًا لإشارة ڤيديو الدخل.

#### MENU .4-6-14 (قَائِمة)

<span id="page-85-0"></span>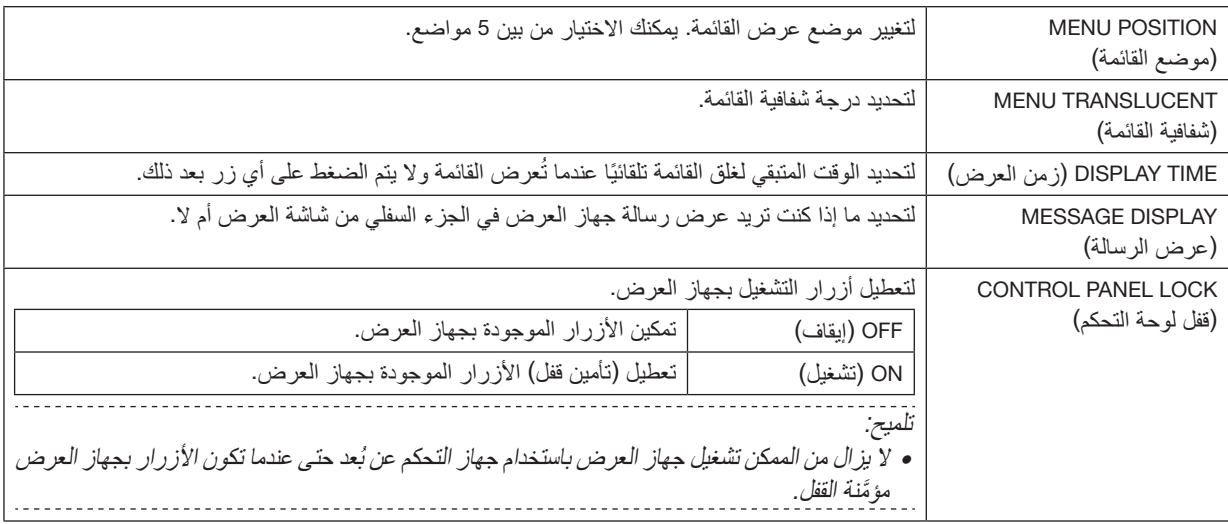

# .4-7 .INFO( معلومات( و ALL RESET( إعادة �ضبط الكل(

#### .4-7-1 .INFO( معلومات(

<span id="page-86-0"></span>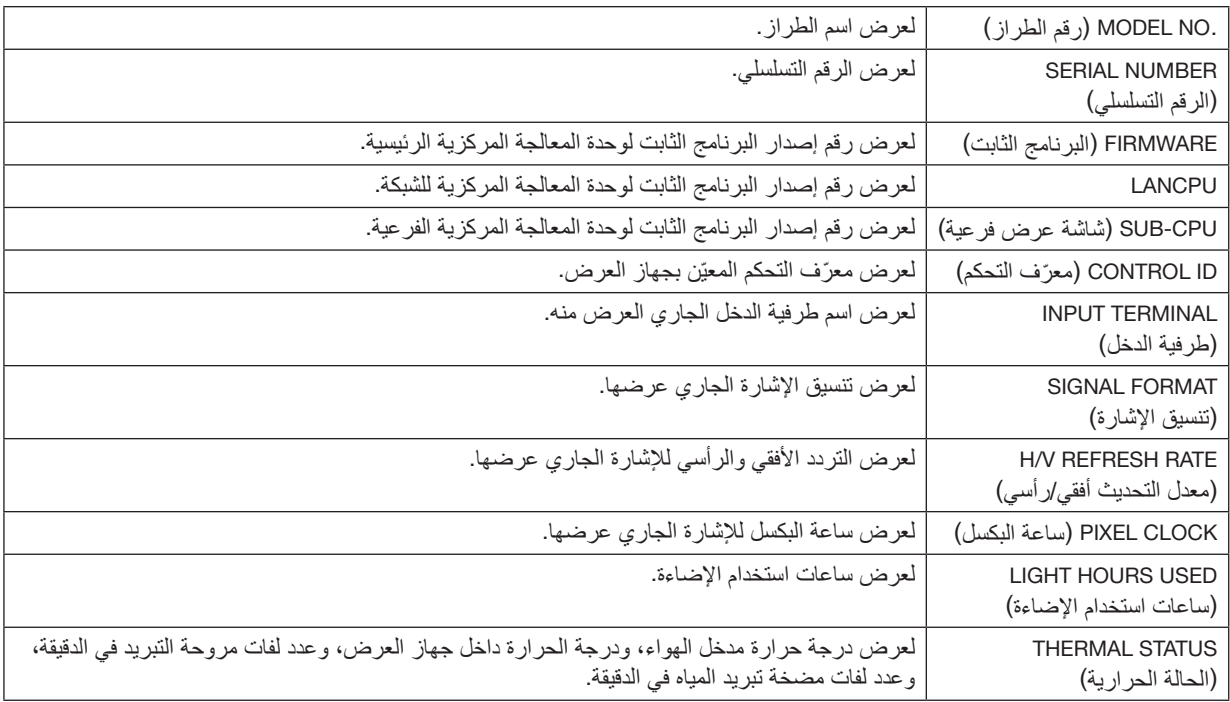

## .4-7-2 ALL RESET( إعادة �ضبط الكل(

َّ سيتم إعادة تعيين جميع قيم الضبط وقيم اإلعدادات المخزنة في جهاز العرض إلى إعدادات المصنع. تستغرق عملية إعادة التعيين بعض الوقت للتشغيل.

#### **البيانات التي ال يمكن إعادة تعيينها**

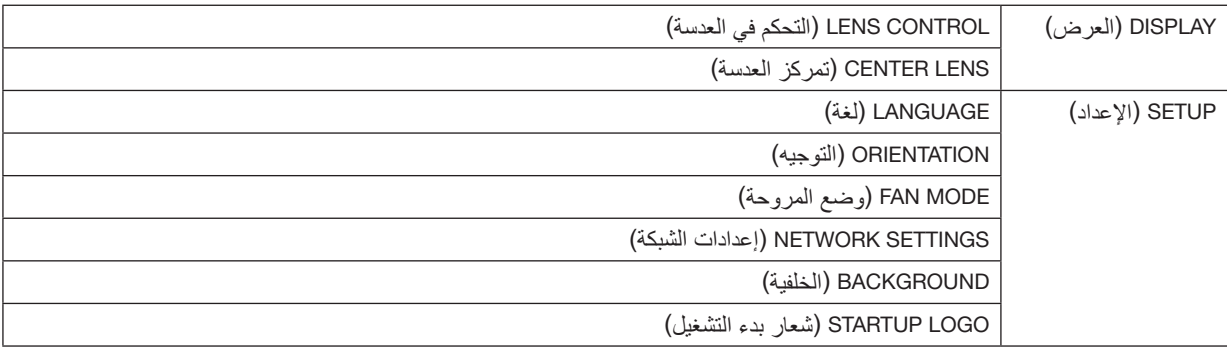

# .5 التركيب والتو�صيالت

# .5-1 التو�صيل بالأجهزة الأخرى

فيما يلي مثال على التوصيلات الخاصة بالأجهزة الخارجية. ال توجد أي كبالت توصيل مرفقة بجهاز العرض هذا. استخدم الكبالت المناسبة للتوصيالت.

 **تنبيه**

- َّط تأكد من إيقاف تشغيل جهاز العرض قبل توصيله بجهاز خارجي. عند القيام بذلك، ال تدخل منطقة اإلشعاع )HD). ُ إذا دخل الضوء المسل إلى عينيك، فقد يتسبّب ذلك في ضعف البصر .
- بالنسبة إلى HDMI و BNC و BNC و LAN، يُرجى استخدام كبل محمي. قد يتسبب استخدام الكبلات الأخرى في حدوث تداخل مع استقبال الراديو والتلفزيون.

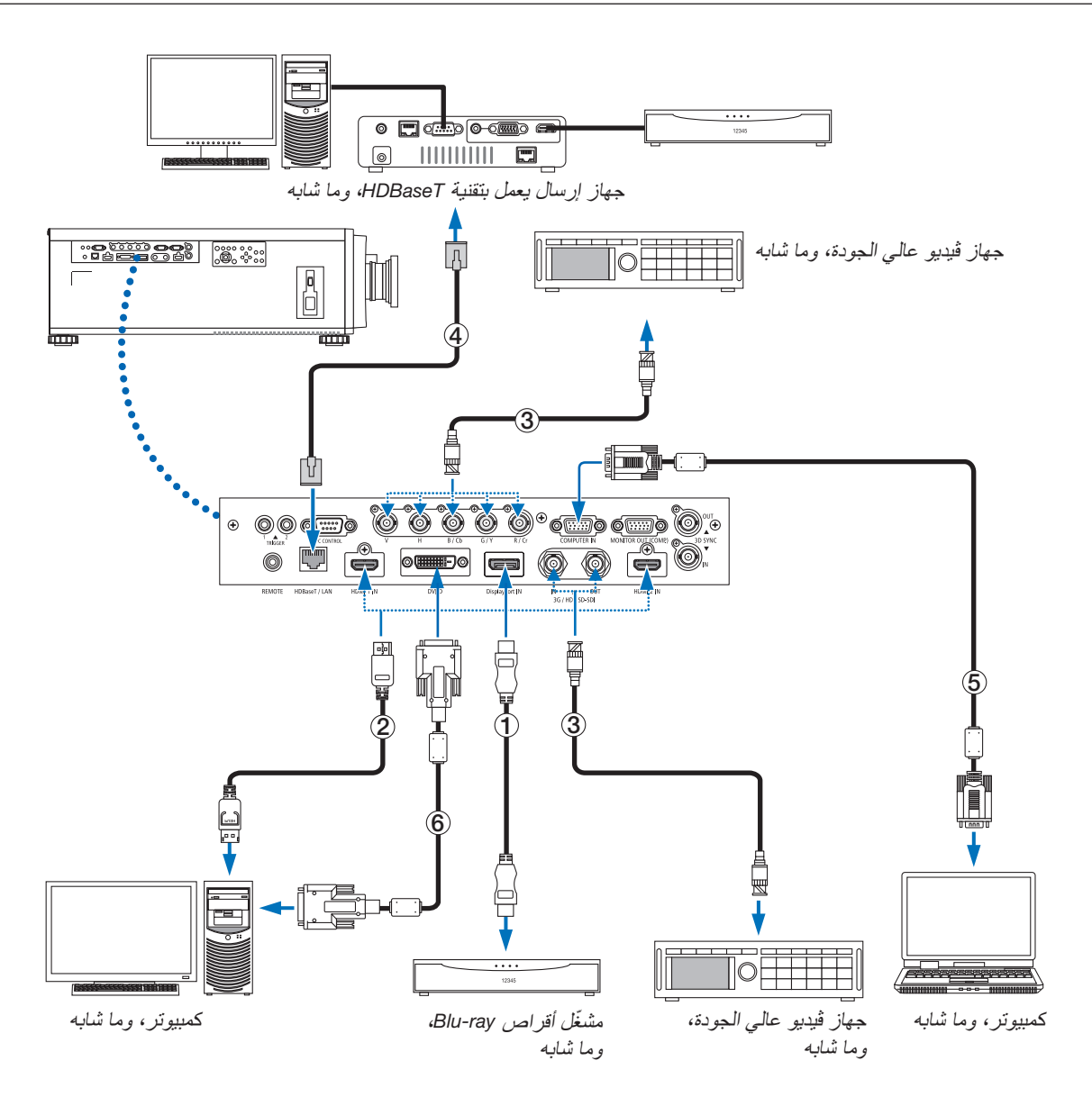

## 1 **كبل HDMI( غير مرفق(**

- استخدم كبل RHDMI معتمد عالي السرعة أو كبل RHDMI عالي السرعة ومزود بتقنية Ethernet.
- يمكنك ضبط إعدادات مستوى الڤيديو الخاصة بجهاز العرض وفقًا لمستوى الڤيديو الخاص بمشغّل أقراص Blu-ray؛ وذلك عند توصيل منفذ توصيل دخل IDMI 1 IN أو HDMI 2 IN بجهاز العرض مع مشغّل أقراص Blu-ray. اختر من القائمة [ADJUST] (ضبط) ← [VIDEO] (ڤيديو ) ← [VIDEO LEVEL] ← (مستوى الڤيديو ) وقم بإجراء الإعدادات اللازمة.

#### 2 **كبل DisplayPort( غير مرفق(**

• استخدم كبل DisplayPort معتمد.

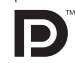

#### 3 **كبل BNC( غير مرفق(**

- استخدم كبل FB-C5 أو أعلى )FB-C،5 FB-C،7 وما إلى ذلك(، أو كبل A1694 Belden أو أعلى. باإلضافة إلى ذلك، استخدم الكبالت التي يبلغ طولها 100 متر أو أقل.
	- قد يختلف طول الكبالت التي يمكن استخدامها حسب اإلشارة.

### 4 **كبل LAN( غير مرفق(**

- ُرجى استخدام كبل مزدوج مجدول ومحمي )STP )من الفئة e5 أو أعلى لكبل LAN( متوفر باألسواق(. ي
- يدعم منفذ LAN/HDBaseT الموجود بجهاز العرض إشارات (HDCP (HDMI الصادرة من أجهزة اإلرسال، باإلضافة إلى إشارات التحكم الصادرة من الأجهزة الخارجية (تسلسلي، LAN) وإشارات وحدة التحكم عن بُعد (أوامر تعمل بالأشعة تحت الحمراء).
	- تبلغ أقصى مسافة إرسال عبر كبل LAN 100 م.
	- ُرجى عدم استخدام أي أجهزة إرسال أخرى بين جهاز العرض وجهاز اإلرسال. قد تتدهور جودة الصورة نتيجة لذلك. ي
	- يظل عمل جهاز العرض هذا مع جميع أجهزة اإلرسال التي تعمل بتقنية HDBaseT والمتوفرة باألس ً واق أمرا غير مؤكد.

# .6 ال�صيانة

# **تحذير**

- أوقف تشغيل جهاز العرض وافصله عن مأخذ التيار الكهربائي قبل التنظيف.
- يُرجى الامتناع عن استخدام رذاذ يحتوي على غاز قابل للاشتعال لإزالة الاتربة الملتصقة بالعدسة او بالحاوية وما إلى ذلك؛ إذ قد يسفر ذلك عن نشوب حرائق.

# .6-1 تنظيف العد�سات

• استخدم مروحة أو ورق العدسات لتنظيف العدسة، واحرص على عدم خدش السطح الزجاجي أو تشويهه.

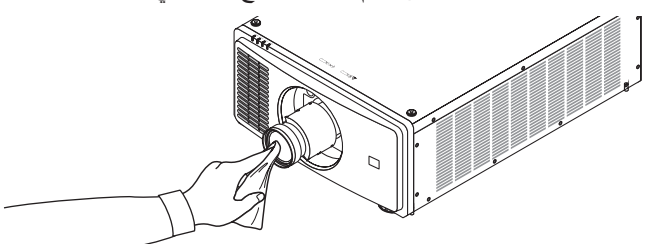

# .6-2 تنظيف الحاوية

- استخدم قطعة قماش ناعمة لتنظيف الحاوية من األتربة. وإذا كانت الحاوية مليئة باألتربة، فاستخدم سائل تنظيف مخفف.
- ُحظر استخدام المطهرات أو المواد المذيبة كالكحول أو مرقق الدهان. ي
- عند تنظيف فتحات التهوية باستخدام المكنسة، لا تُدخل فرشاة المكنسة عنوة في فتحات حاوية الجهاز .

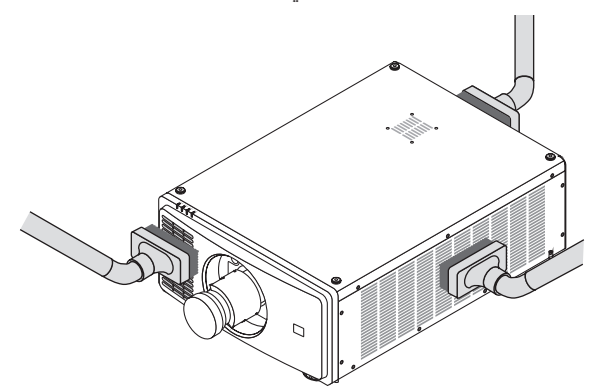

قم بإزالة الأتربة من فتحات التهوية.

- تدهور التهوية الناتج عن تجمع الغبار في فتحات التهوية قد يتسبب في زيادة السخونة وظهور خلل وظيفي. ويجب تنظيف هذه النطاقات بصفة دورية.
	- تجنّب خدش حاوية الجهاز بأصابعك أو بأي جسم صلب آخر ـ
	- اتصل بالموزع الذي تتعامل معه لتنظيف األجزاء الداخلية من جهاز العرض.

مالحظة:

• لا تستخدم أية مواد متطايرة كالمبيدات الحشرية لتنظيف الحاوية أو العدسة أو الشاشة. ولا تجعل الجهاز عرضةً للتلامس مع أية مادة مطاطية أو أحد مركبات الفينيل لفترة طويلة. وإال سيتعرض طالء الجهاز أو السطح الخارجي للتلف.

# .7 ملحق

## .7-1 م�سافة الإ�سقاط وحجم ال�شا�شة

<span id="page-90-0"></span>يمكن استخدام جهاز العرض هذا مع 5 أنواع من العدسات الاختيارية (تُباع على حدة). يُرجى الاطلاع على المعلومات الواردة في هذه الصفحة واستخدم العدسة المناسبة لبيئة التركيب (حجم الشاشة ومسافة الإسقاط). اطلب من الوكيل تركيب وحدة العدسة أو فكّها.

#### أنواع العد�سات وم�سافة الإ�سقاط

)الوحدة: بوصة(

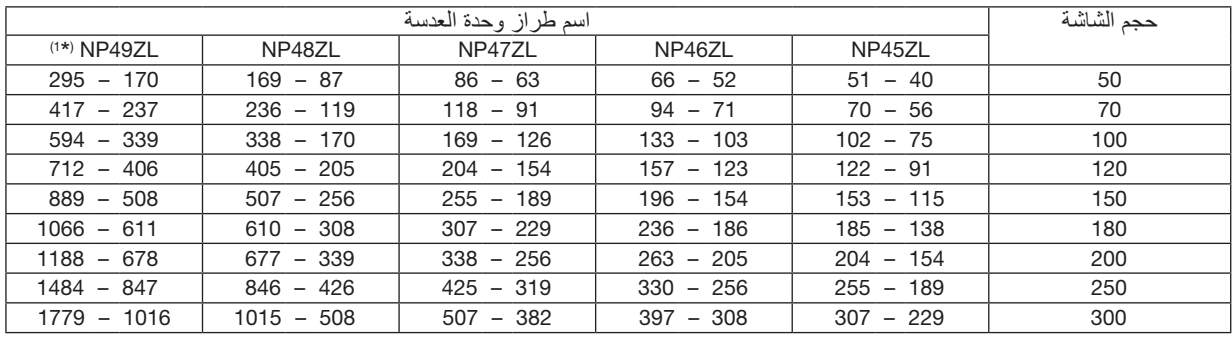

#### )الوحدة: م(

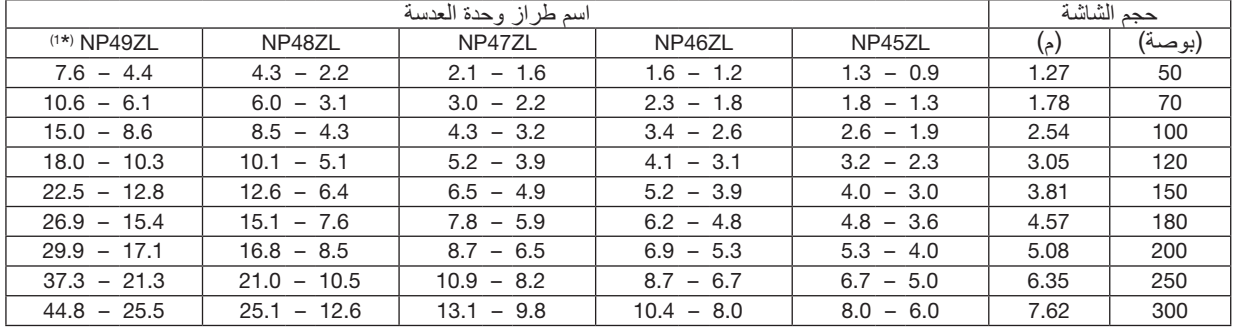

#### \*1 للواليات المتحدة األمريكية والصين.

سيكون الموديل NP49ZL متاحًا في الأسواق في أبريل 2020 في الولايات المتحدة الأمريكية والصين. يرجى االتصال بالموزع الخاص بك أو الرجوع إلى موقعنا اإللكتروني للحصول على المعلومات التفصيلية.

#### تلميح:

• حساب مسافة اإلسقاط من حجم الشاشة مسافة إسقاط العدسة *ZL45NP*( <sup>م</sup>( = *H* <sup>×</sup>*0.9* إلى *H* <sup>×</sup>*1.2* : *40* بوصة*0.9*/ م )بحد أدنى( إلى *307* بوصة*8.0*/ م )بحد أقصى( مسافة إسقاط العدسة *ZL46NP*( <sup>م</sup>( = *H* <sup>×</sup>*1.2* إلى *H* <sup>×</sup>*1.6* : *52* بوصة*1.2*/ م )بحد أدنى( إلى *397* بوصة*10.4*/ م )بحد أقصى( مسافة إسقاط العدسة *ZL47NP*( <sup>م</sup>( = *H* <sup>×</sup>*1.5* إلى *H* <sup>×</sup>*2.0* : *63* بوصة*1.6*/ م )بحد أدنى( إلى *507* بوصة*13.1*/ م )بحد أقصى( مسافة إسقاط العدسة *ZL48NP*( <sup>م</sup>( = *H* <sup>×</sup>*2.0* إلى *H* <sup>×</sup>*4.0* : *87* بوصة*2.2*/ م )بحد أدنى( إلى *1015* بوصة*25.1*/ م )بحد أقصى( مسافة إسقاط العدسة *ZL49NP*( <sup>م</sup>( = *H* <sup>×</sup>*4.0* إلى *H* <sup>×</sup>*7.0* : *170* بوصة*4.4*/ م )بحد أدنى( إلى *1779* بوصة*44.8*/ م )بحد أقصى( يشير حرف *"H*( *"*أفقي( إلى عرض الشاشة. *\** ً تتفاوت األرقام في النسب المئوية في الجدول السابق نظرا لطبيعة الحساب التقريبية. مثال: مسافة اإلسقاط عند العرض على شاشة حجمها *100* بوصة باستخدام عدسة *ZL47NP*: وفقًا لجدول «حجم الشاشة (كمر جع)» (← صفحة [74](#page-92-0))، H (عرض الشاشة) = 84.8 بوصة/215.4 سم (حوالي 2.15 م).

مسافة اإلسقاط *84.8* بوصة*2.15*/ م × *1.5* إلى *84.8* بوصة*2.15*/ م × *2.0* = *127* بوصة*3.2*/ م إلى *170* بوصة*4.3*/ م )بسبب عدسة الزووم(.

```
نطاق اإلسقاط للعدسات المختلفة
```
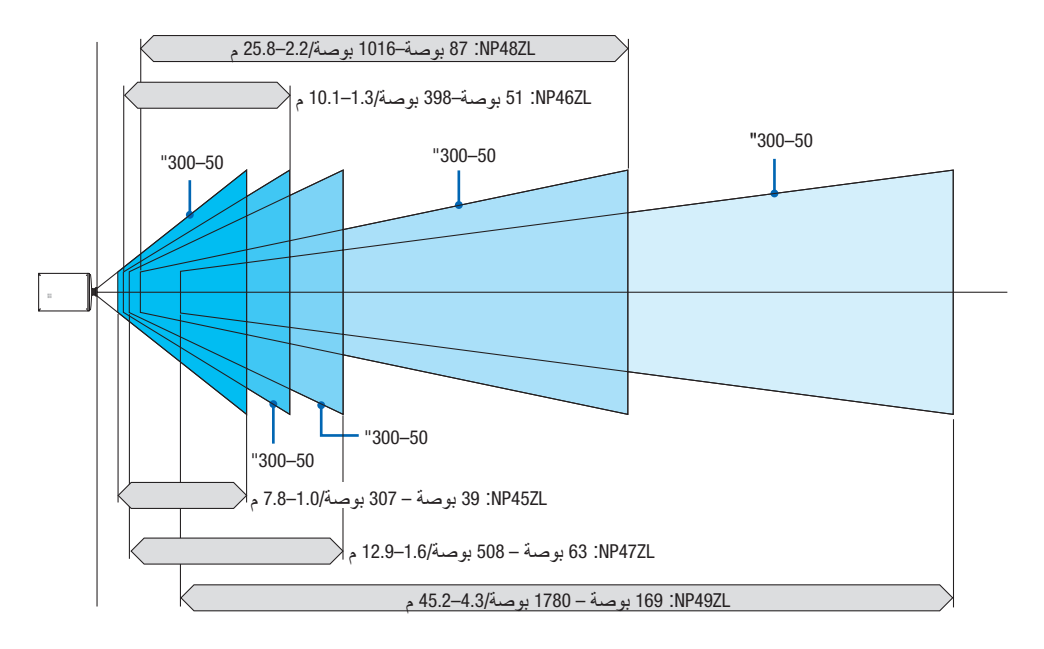

# جداول بأحجام ال�شا�شات وأبعادها

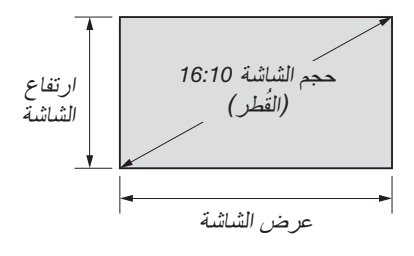

<span id="page-92-0"></span>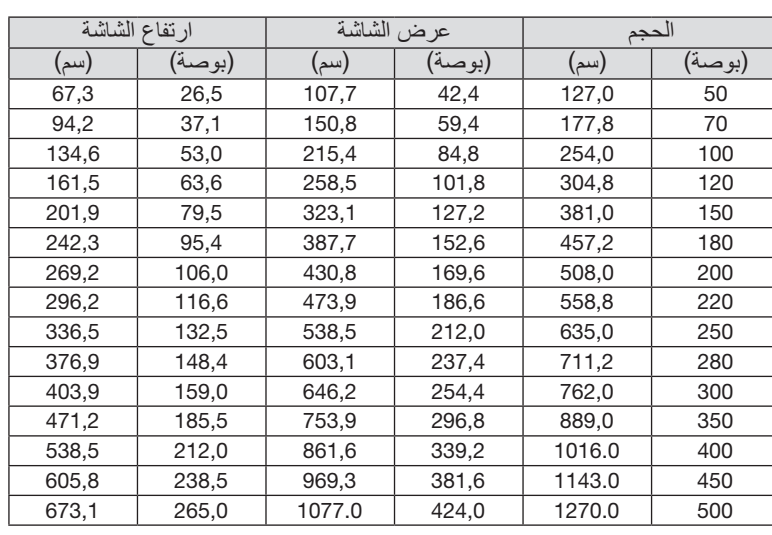

#### نطاق إزاحة العدسة

<span id="page-93-0"></span>ً يأتي جهاز العرض هذا مزودا بوظيفة إزاحة العدسة لضبط موضع الصورة المعروضة بواسطة األزرار SHIFT LENS ←( صفحة [21](#page-39-0)(. ويمكن إزاحة العدسة في حدود النطاق الموضح أدناه.

#### مالحظة:

● يُرجى عدم استخدام وظيفة إزاحة العدسة عند عرض صور عمودية.

رموز الصور: V «رأسي» يشير إلى ارتفاع الشاشة وH «أفقي» يشير إلى عرض الشاشة. يتم التعبير عن مدى إزاحة العدسة من خلال نسبة االرتفاع والعرض، بالترتيب.

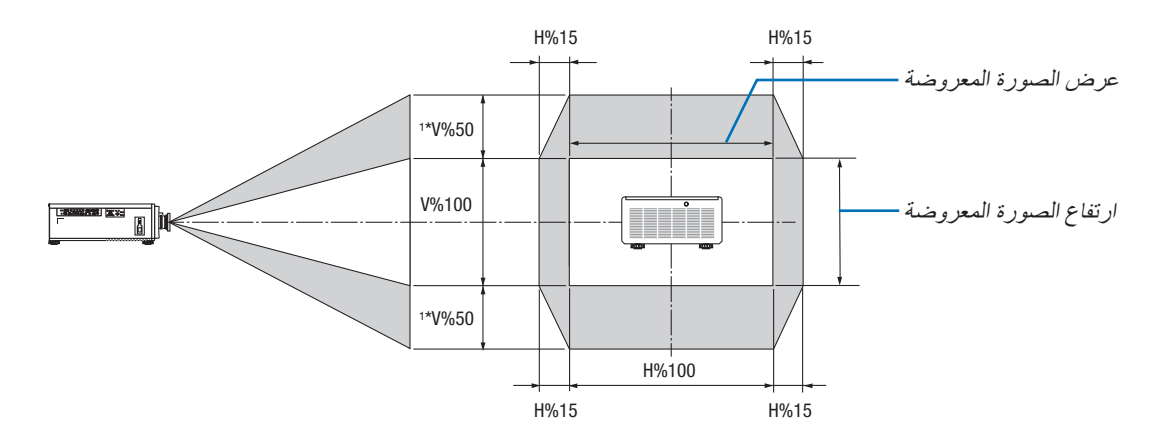

\*1 ZL45NP فقط %45±V

\*2 نطاق إزاحة العدسة هو نفسه لتركيب السقف.

)مثال( عند االستخدام لعرض الصور على شاشة 150 بوصة حسب »جدول أحجام الشاشات وأبعادها« )← صفحة [74](#page-92-0)(، H = 130.7 بوصة331.9/ سم، V = 73.6 بوصة187.0/ سم. نطاق الضبط في االتجاه العمودي: يمكن تحريك الصورة المعروضة ألعلى بمقدار 0.5 × 73.6 بوصة187.0/ سم ≈ 36.8 بوصة93.5/ سم\*،<sup>3</sup> ولأسفل بمقدار 0.5 × 73.6 بوصة/187.0 سم تقريبًا ≈ 36.8 بوصة/93.5 سم\*3 (عندما تكون العدسة في موضع المنتصف). نطاق الضبط في الاتجاه الأفقي: يمكن تحريك الصورة المعروضة إلى اليسار بمقدار 0.15 × 130.7 بوصة331.9/ سم ≈ 19.6 بوصة/ 49.8 سم، وإلى اليمين بمقدار 0.15 × 130.7 بوصة331.9/ ً سم تقريبا ≈ 19.6 بوصة49.8/ سم. \*3 ZL45NP فقط 33.1 بوصة84.2/ سم. \*4 ً تتفاوت األرقام بمقدار نسب مئوية عدة نظرا لطبيعة الحساب التقريبية.

# .7-2 قائمة إ�شارات الدخل المتوافقة

#### **RGB تناظري**

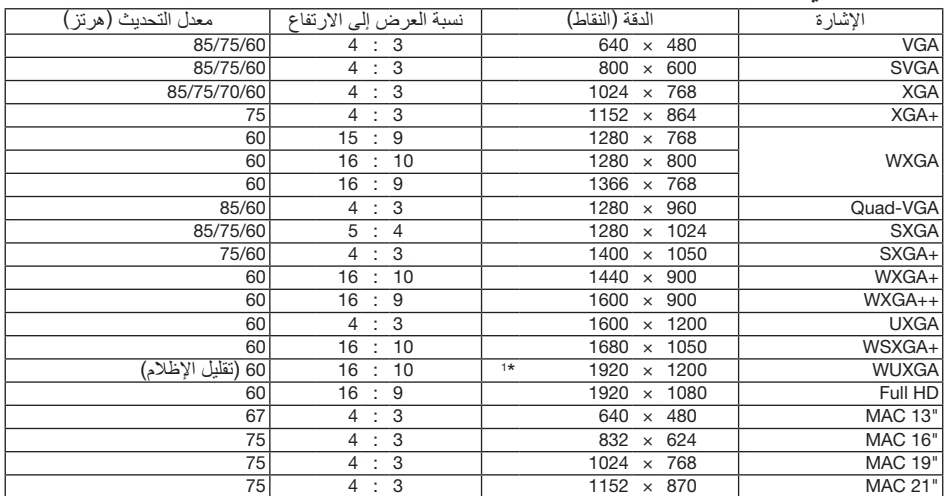

#### HDMI/HDBaseT

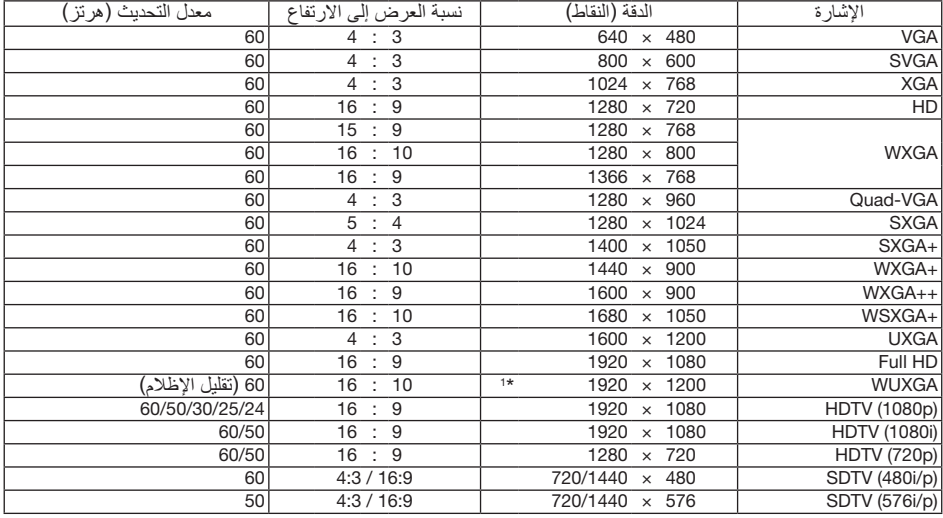

## **DisplayPort**

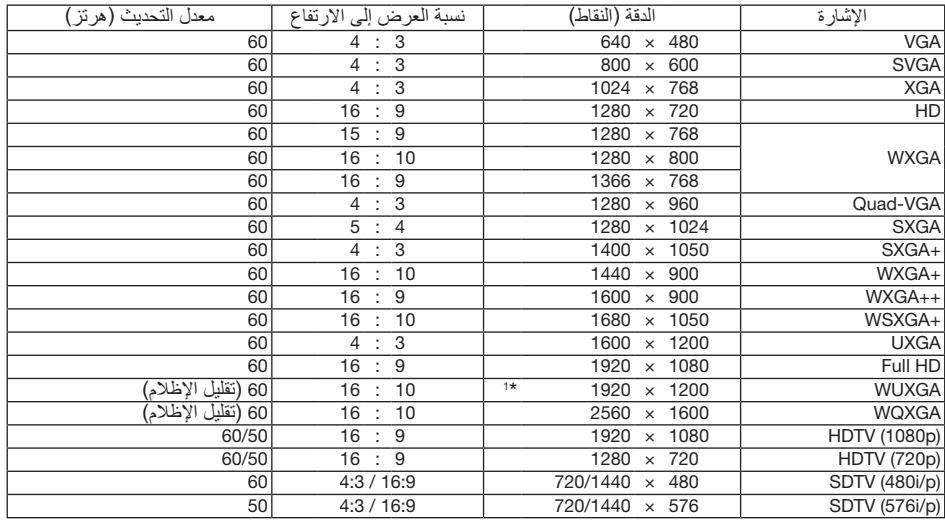

#### **BNC**

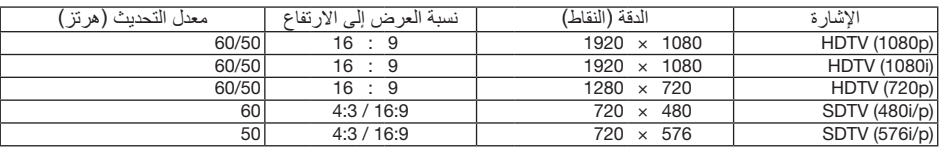

#### **SDI**

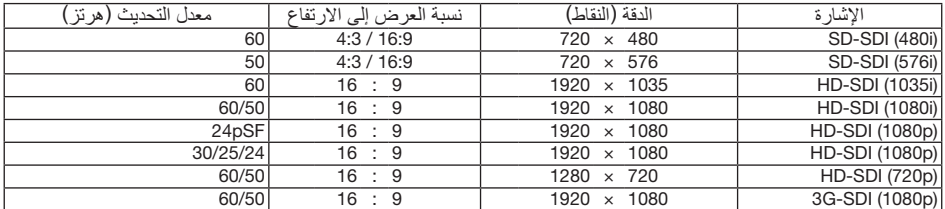

#### DVI-D

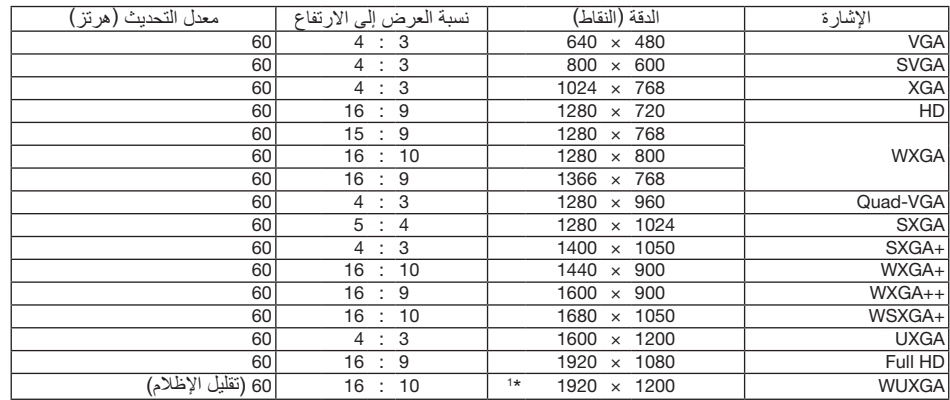

#### **HDMI**<sub>3D</sub>

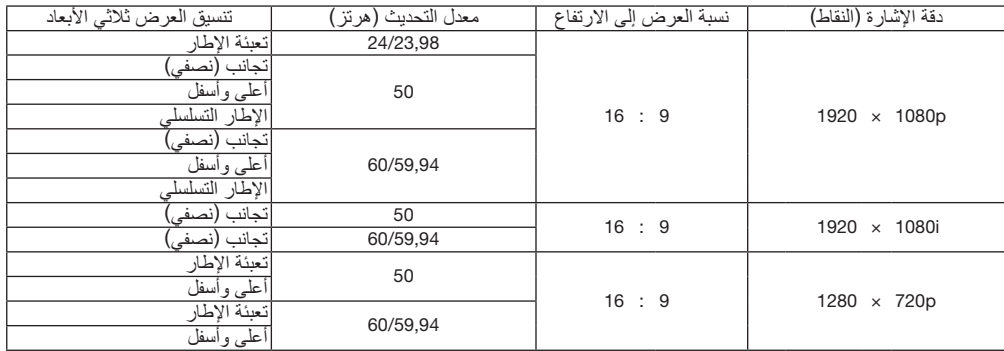

#### **DisplayPort 3D**

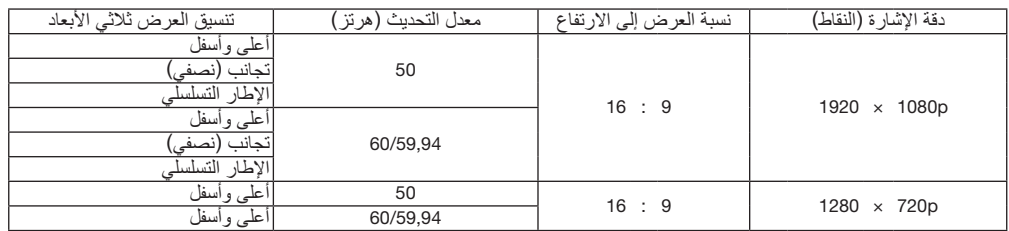

\*1 الدقة األصلية

- تتم معالجة اإلشارات التي تتجاوز حد دقة جهاز العرض بتقنية التحجيم.
- عند استخدام تقنية التحجيم، قد ال ينتظم مقاس الحروف والخطوط المستقيمة المتوازية كما قد يحدث تشوه في األلوان.
- عند شحن جهاز العرض، يتم ضبط الجهاز على إشارات ذات مستويات دقة وترددات عرض قياسية؛ غير أن الحاجة قد تستدعي ضبط إعدادات الجهاز ً تبعا لنوع الكمبيوتر.

# .7-3 الموا�صفات

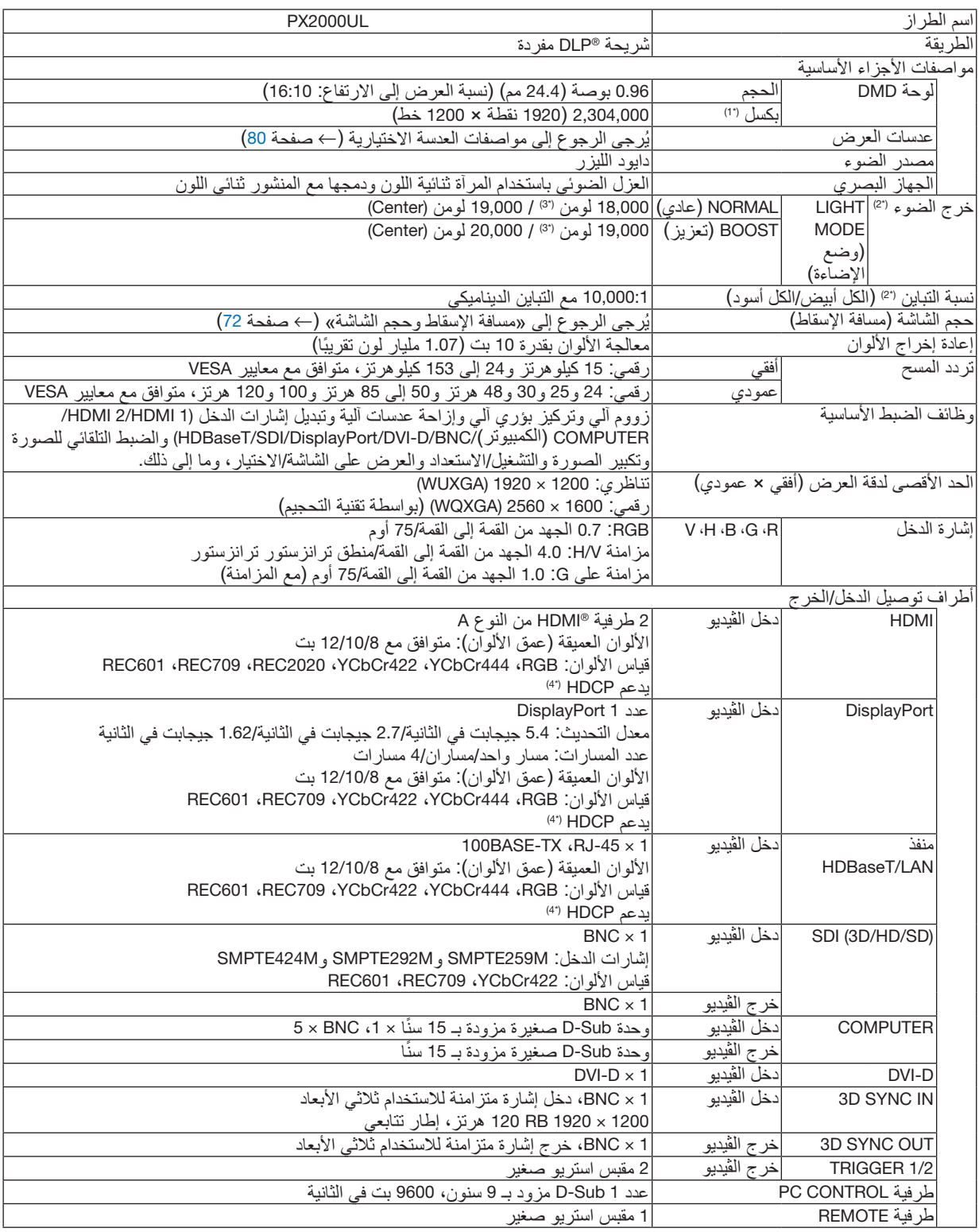

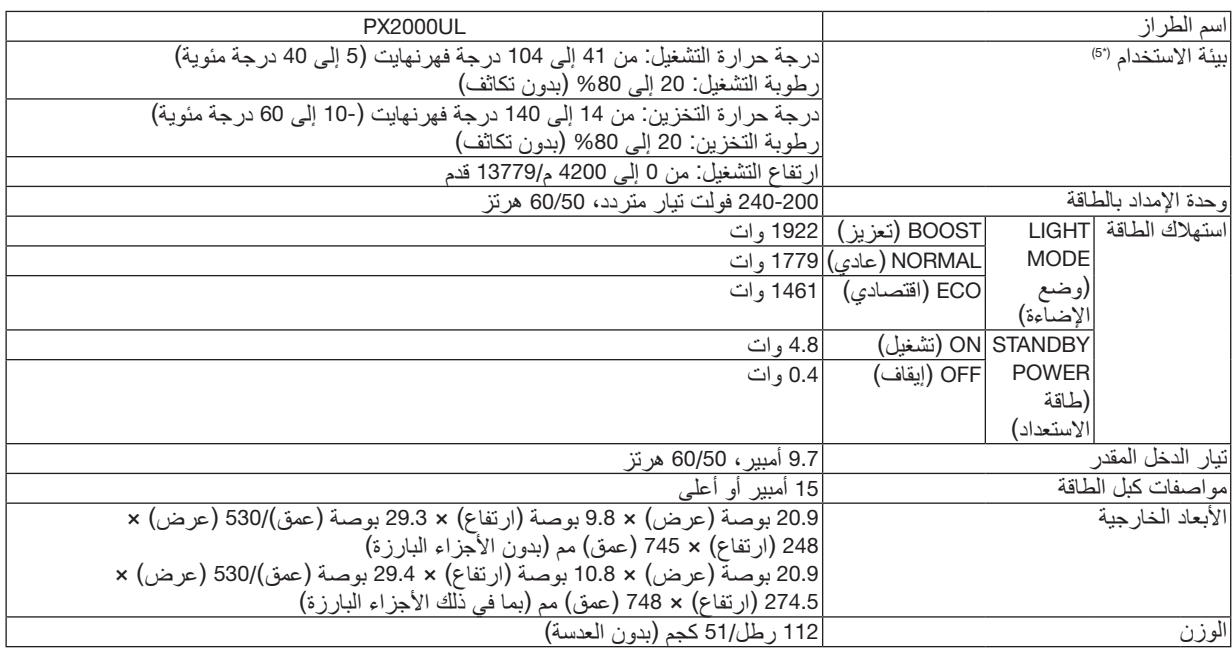

\*1 تصل نسبة وحدات البكسل الفعالة إلى أكثر .%99.99

\*2 هذا هو قيمة خرج الضوء الذي ينتج من ضبط ]MODE LIGHT( ]نمط اإلضاءة( على ]NORMAL( ]عادي( وضبط ]PRESET( ]الضبط المسبق( على [HIGH-BRIGHT] (درجة سطوع عالية) أثناء استخدام عدسة NP47ZL (تُباع على حدة). تكون قيمة خرج الضوء أقل في حالة ضبط [LIGHT MODE] (وضع الإضاءة) على [ECO] (اقتصادي). ([ECO] (اقتصادي): حوالي 80%). إذا تم ضبط وضع ]PRESET( ]الضبط المسبق( على أي وضع آخر، فستنخفض قيمة خرج الضوء قليًل.

#### \*3 متوافق مع المواصفة 21118ISO2012-

\*4 إذا لم تتمكن من مشاهدة المادة عبر منفذ دخل HDM، ودخل DisplayPort، ودخل HDBaseT، فهذا ال يعني بالضرورة أن جهاز العرض ال يعمل على النحو الصحيح. ونظرًا لتطبيق تقنية HDCP، قد يكون المحتوى في بعض الحالات محميًا بموجب نظام HDCP، وربما لا يتم عرضه حسب قرار/نية مطبقي نظام HDCP (شركة Digital Content Protection, LLC). الڤيديو: األلوان الداكنة، 12/10/8 بت HDMI: يدعم 1.4 HDCP DisplayPort: يدعم 1.3 HDCP HDBaseT: يدعم 1.4 HDCP

\*5 ً اعتمادا على االرتفاع ودرجة الحرارة، يتحول جهاز العرض إلى الوضع "MODE ECO Forced( "الوضع االقتصادي اإلجباري(.

• هذه المواصفات باإلضافة إلى تصميم المنتج عرضة للتغيير دون إخطار.

للحصول على المزيد من المعلومات، قم بزيارة المواقع اإللكترونية التالية: الولايات المتحدة الأمر بكية: /https://www.necdisplay.com أوروبا: [/com.solutions-display-nec.www://https](https://www.nec-display-solutions.com/‎) من أي مكان في العالم: https://www.nec-display.com/global/index.html للحصول على معلومات عن الملحقات الاختيارية، يُرجى زيارة موقعنا أو الاطلاع على الكتيب.

# **عدسة اختيارية )تباع على حدة(**

<span id="page-98-0"></span>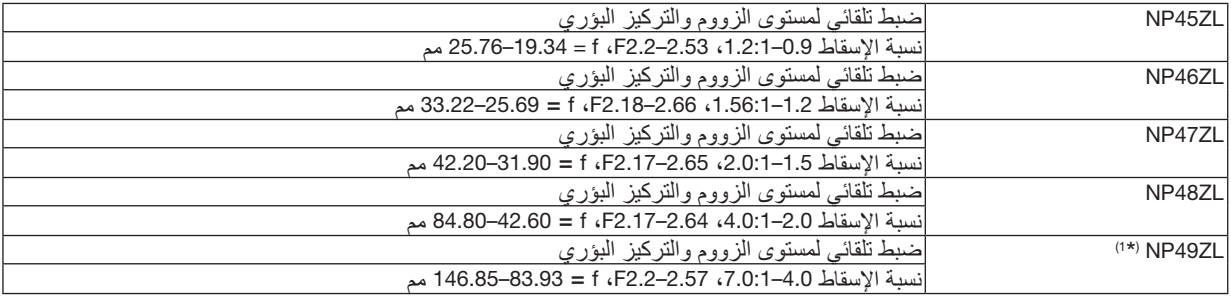

\*1 للواليات المتحدة األمريكية والصين.

سيكون الموديل NP49ZL متاحًا في الأسواق في أبريل 2020 في الولايات المتحدة الأمريكية والصين.

يرجى االتصال بالموزع الخاص بك أو الرجوع إلى موقعنا اإللكتروني للحصول على المعلومات التفصيلية.

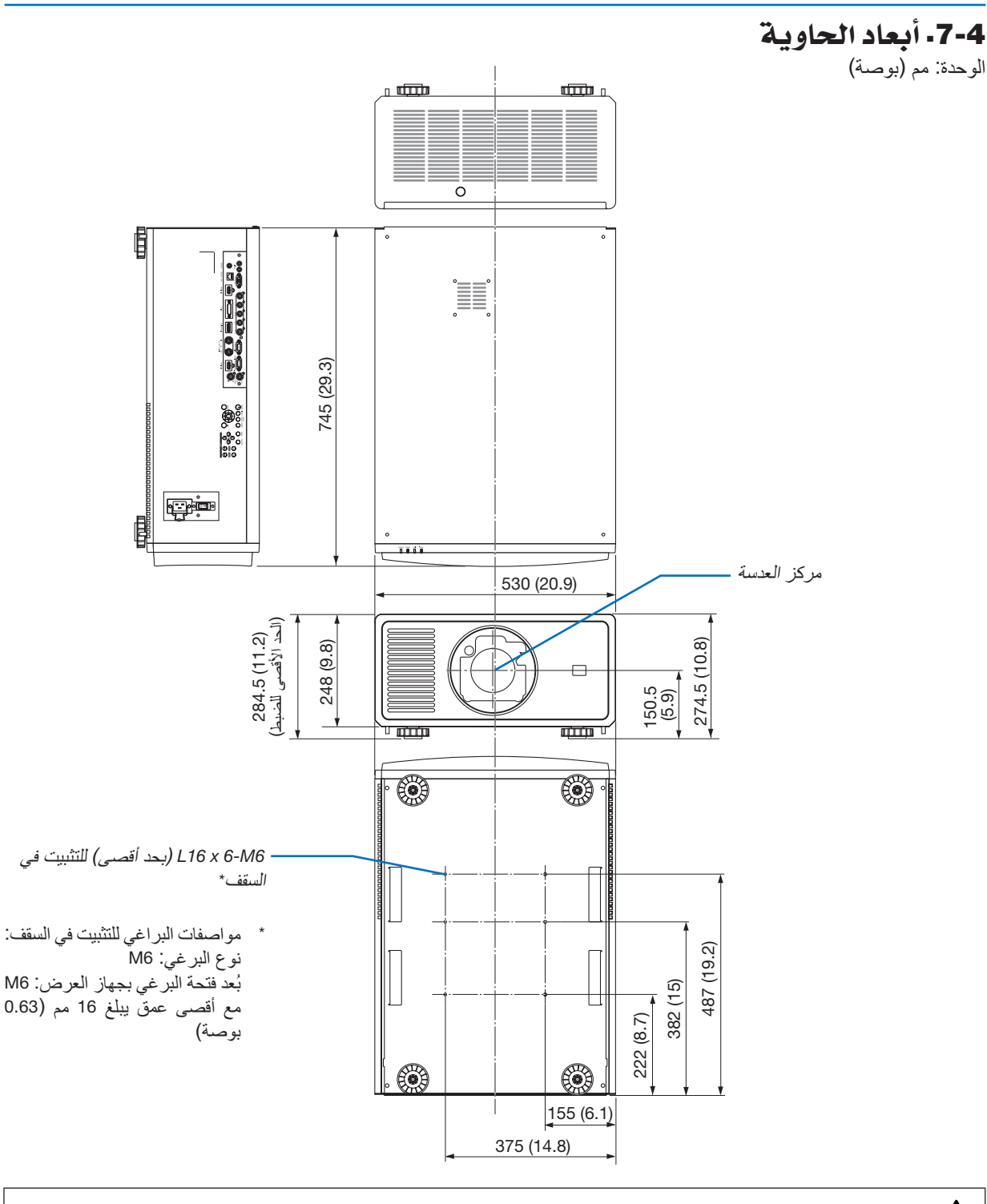

 **تنبيه** ال تحاول تثبيت جهاز العرض في السقف بنفسك. ّ يجب تركيب جهاز العرض بمعرفة الفنيين المؤهلين لضمان التركيب الصحيح والحد من خطر اإلصابة الجسدية. بالإضافة إلى ذلك، يجب أن يكون السقف قويًا بما يكفي لتثبيت الجهاز ، فضلًا عن وجوب تركيب الجهاز وفقًا لأي قوانين محلية خاصة بالمباني. يُرجى الاتصال بالموزع للحصول على المزيد من المعلومات.

# 5-7- توزيعات السنون وأسماء الإشارات الخاصة بأطراف التوصيل الرئيسية طرفية IN 1 HDMI/IN 2 HDMI( النوع A)

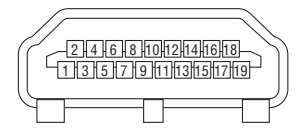

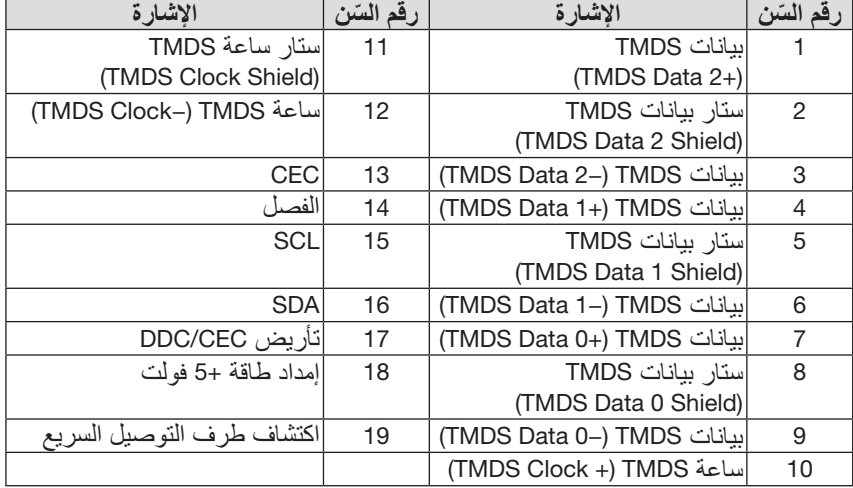

## طرفية IN DisplayPort

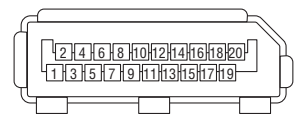

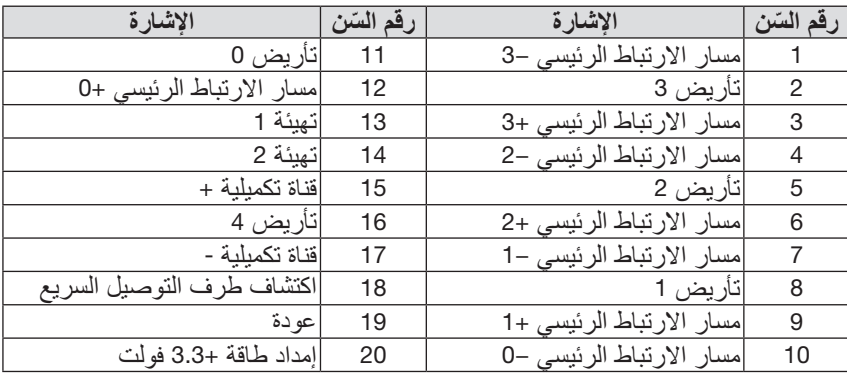

### منفذ HDBaseT/LAN)

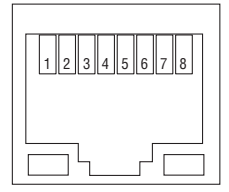

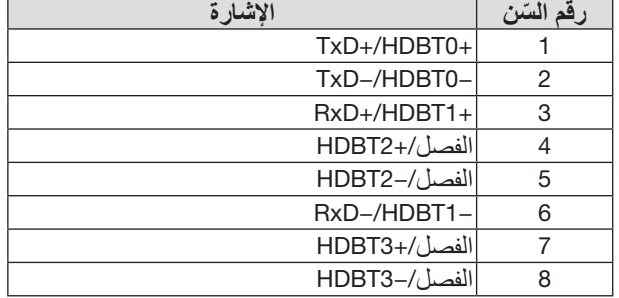

#### منفذ CONTROL PC( Sub-D مزود بـ 9 �سنون(

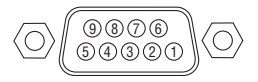

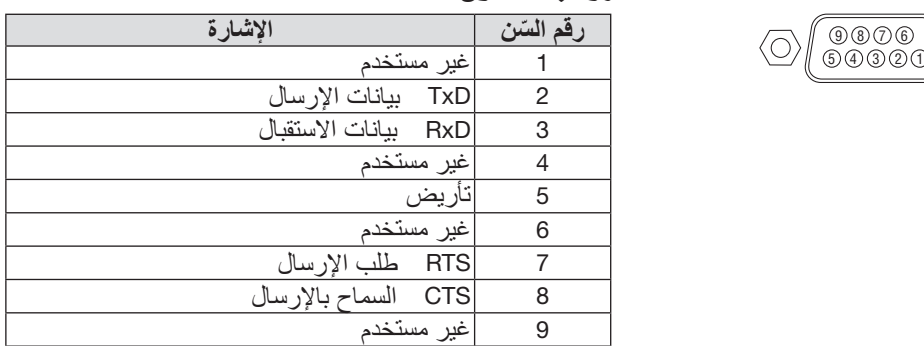

## مشغُّل الشاشة (ستيريو صغير)

عندما يكون جهاز العرض في وضع التشغيل، يُرسل خرج مُشغِّل الشاشة مُشغّل جهد كهربِائي منخفض إلى وحدة النّحكم في الشاشة ومن ثم ستتوقف الشاشة عن التشغيل. وعندما يكون جهاز العرض متوقفًا عن التشغيل، يتوقف مُشغّل الشاشة عن إرسال مُشغّل جهد كهربي منخفض إلى وحدة التحكم في الشاشة ومن ثم سيتم تشغيل الشاشة.

مالحظة:

• الستخدام هذه الميزة، يتعين عليك تشغيل وظيفة *[-1/2TRIGGER* ( *[*ُ الم ِّشغل*1/2*-(. راجع موضوع »*-1/2TRIGGER* ( ُ الم ِّشغل*1/2*-(« في صفحة [67](#page-85-0) لمزيد من المعلومات.

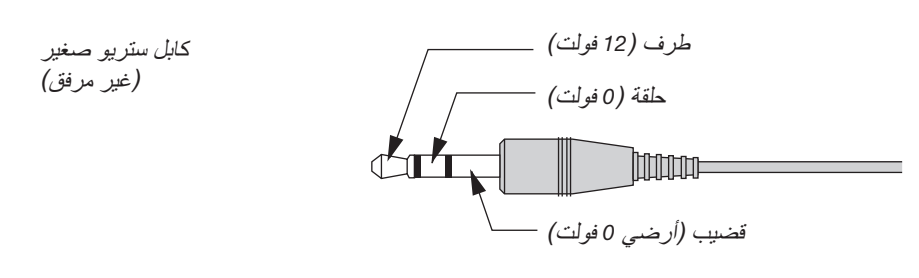

مالحظة:

• يتم توفير وحدات تحكم الشاشة ودعمها من قِبل الشركات المُصنِّعة للشاشة.

مالحظة:

• لا تستخدم هذه الطرفيات لأي شيء آخر إلا للغرض التي صُنعت من أجله. توصيل وحدة التحكم عن بُعد السلكية بطرفيات 1/2 TRIGGER يسبّب أضر ارًا لجهاز التحكم عن بُعد.

# .7-6 ا�ستك�شاف الأعطال وإ�صالحها

يساعدك هذا القسم على حل المشكالت التي قد تواجهك أثناء إعداد جهاز العرض أو استخدامك له.

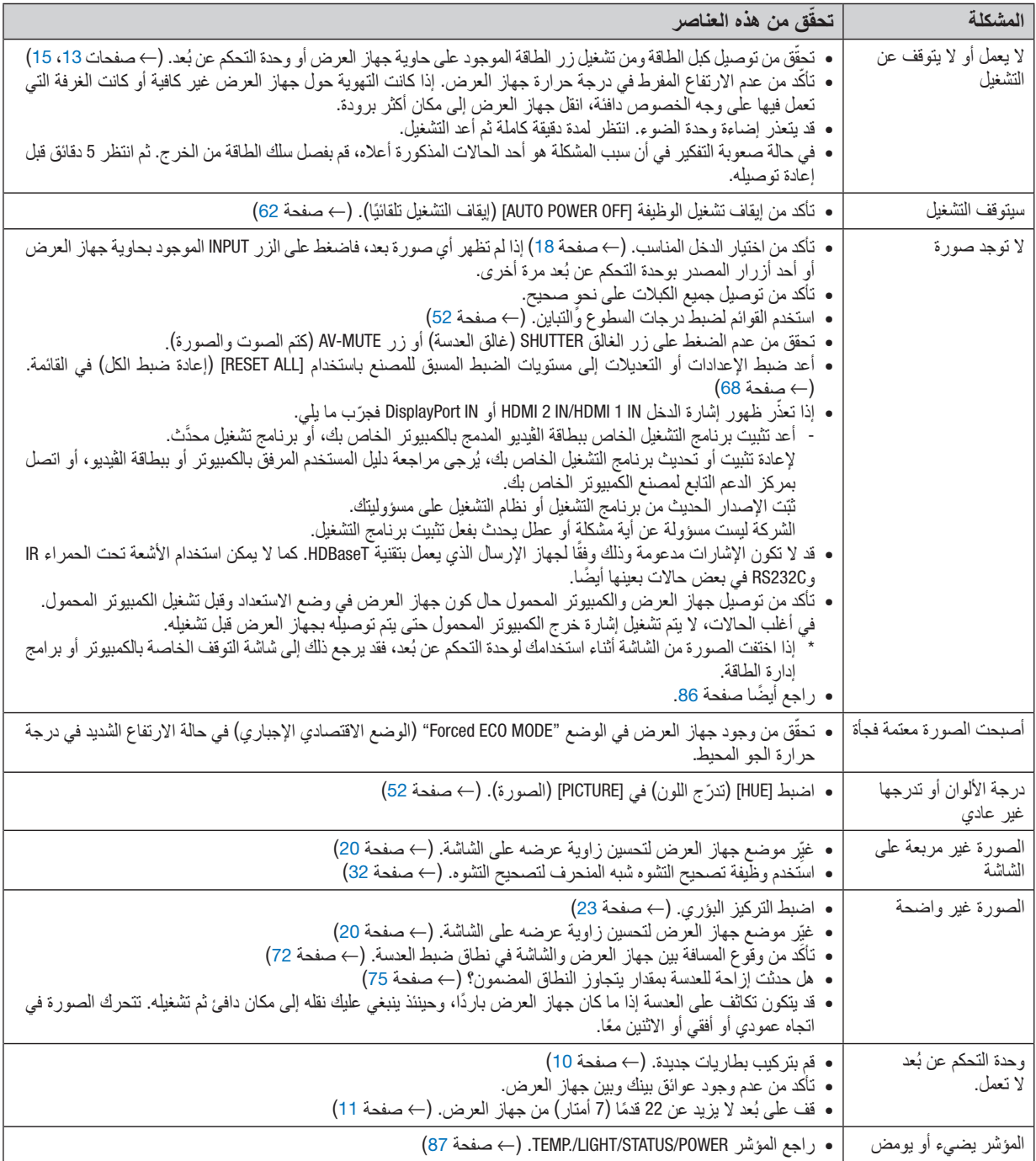

لمزيد من المعلومات، اتصل بالموزع الذي تتعامل معه.

في حالة اختفاء الصورة أو عرضها على نحو غير صحيح.

<span id="page-104-0"></span>• عملية تشغيل جهاز العرض والكمبيوتر الشخصي. تأكد من توصيل جهاز العرض والكمبيوتر حال كون جهاز العرض في وضع االستعداد وقبل تشغيل الكمبيوتر المحمول. في أغلب الحاالت، ال يتم تشغيل إشارة خرج الكمبيوتر المحمول حتى يتم توصيله بجهاز العرض قبل تشغيله. مالحظة:

• بمكنك التحقّق من التردد الأفقي للإشارة الحالية في قائمة جهاز العرض في قسم Information (معلومات). إذا كانت القراءة "OkHz"، فذلك يعني عدم وجود إشارة خرج من الكمبيوتر. )← صفحة [68](#page-86-0) أو انتقل إلى الخطوة التالية(

• تمكين العرض الخارجي للكمبيوتر.

ال يعني عرض صورة على شاشة الكمبيوتر المحمول بالضرورة إرساله إلشارة ما إلى جهاز العرض. وعند استخدام كمبيوتر محمول متوافق، تعمل مجموعة من مفاتيح الوظائف على تمكين/تعطيل العرض الخارجي. ً فعادة ما يعمل الضغط على مفتاح "Fn "مع أحد مفاتيح الوظائف االثني عشر على تشغيل الشاشة الخارجية أو إيقاف تشغيلها. على سبيل المثال، في أجهزة الكمبيوتر المحمولة من NEC تنفذ هذه الوظيفة باستخدام مفتاحيّ Fn + F3، بينما في أجهزة الكمبيوتر المحمولة من Dell تستخدم مفاتيح Fn + F8 للتتقّل بين خيار ات<br>العرض الخارجي.

- خرج إشارة كمبيوتر غير قياسية إذا لم تكن إشارة خرج الكمبيوتر المحمول مطابقة لمعايير الصناعة، فقد لا يتم عرض الصورة على نحوٍ صحيح. وفي حال حدوث ذلك، قم بإلغاء تنشيط شاشة LCD الخاصة بالكمبيوتر المحمول عندما تكون شاشة جهاز العرض قيد االستخدام. ً علما بأن كل كمبيوتر محمول لديه طريقة مختلفة إللغاء/إعادة تنشيط شاشات LCD المحلية كما هو موضح في الخطوة السابقة. راجع وثائق الكمبيوتر الخاصة بك للحصول على معلومات مفصلة.
	- ال تظهر الصورة المعروضة على نحو صحيح عند استخدام جهاز Mac

عند استخدام جهاز Mac مع جهاز العرض؛ قم بتعيين مفتاح DIP بمهايئ Mac (غير مرفق مع جهاز العرض) وفقًا لمستوى الدقة. بعد اإلعداد، أعد تشغيل جهاز Mac لتفعيل التغييرات. بالنسبة لضبط أوضاع العرض باستثناء تلك التي يدعمها جهاز Mac وجهاز العرض الخاص بك، فقد يؤدي تغيير مفتاح DIP الموجود

بمهايئ Mac إلى اهتزاز الصورة قليًل أو عدم عرض أي شيء. في حال حدوث ذلك، اضبط مفتاح DIP على وضع 13 بوصة الثابت ثم أعد تشغيل جهاز Mac. وبعد ذلك، أعد مفاتيح DIP إلى وضع قابل للعرض ثم أعد تشغيل جهاز Mac مرة أخرى.

مالحظة:

ًا. • يلزم توافر كبل مهايئ ڤيديو من تصنيع شركة *Apple* لجهاز *MacBook* ً نظرا ألنه ال يحتوي على وحدة طرفية *Sub-D* صغيرة مزودة بـ *15* سن

- االنعكاس في أجهزة MacBook
- عند استخدام جهاز العرض مع جهاز MacBook، فقد لا يتم ضبط الخرج على دقة عرض الوحدة ما لم يتم إيقاف تشغيل خاصية «الانعكاس» على جهاز MacBook الخاص بك. يُرجى الرجوع إلى دليل المالك المرفق مع جهاز Mac الخاص بك للتعرّف على خاصية الانعكاس.
- المجلدات أو األيقونات مختفية على شاشة جهاز Mac قد لا تتمكن من رؤية المجلدات أو الأيقونات على الشاشة. في حال حدوث ذلك، اختر [عرض] ← [ترتيب] من قائمة Apple ثم قم بتر تيب الأيقو نات.

# 7-7- مميزات كل مؤشر

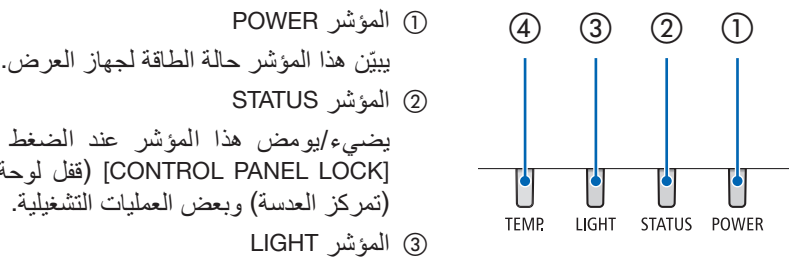

- 
- - 2 المؤشر STATUS

<span id="page-105-0"></span>يضيء/يومض هذا المؤشر عند الضغط على أحد األزرار بينما يتم استخدام وظيفة [CONTROL PANEL LOCK] (قفل لوحة التحكم)، أو أثناء إجراء [CENTER LENS] (تمركز العدسة) وبعض العمليات التشغيلية.

- 3 المؤشر LIGHT يبيّن هذا المؤشر حالة مصدر الضوء، ووقت استهلاك مصدر الضوء، وحالة [LIGHT MODE] (نمط الإضاءة).
	- 4 المؤشر .TEMP

هذا هو مؤشر درجة الحرارة ومن شأنه بيان المشاكل الناجمة عن درجة الحرارة عندما تكون درجة الحرارة المحيطة مرتفعة/منخفضة للغاية.

رسالة المؤشر (رسالة الحالة)

| حالة جهاز العرض                                                                                                    | TEMP.     | <b>LIGHT</b>                              | <b>STATUS</b>                  | <b>POWER</b>                        |  |
|----------------------------------------------------------------------------------------------------|-----------|-------------------------------------------|--------------------------------|-------------------------------------|--|
| الطاقة مفصولة                                                                                                    | مطفأ      | مطفأ                                      | مطفأ                           | مطفأ                                |  |
| في حالة الاستعداد (تكون [STANDBY POWER] (طاقة الاستعداد) مضبوطة<br>علي [OFF] (إيقاف) و الشبكة جاهز ة.)                  | مطفأ      | مطفأ                                      | مطفأ                           | $\mathbf{H}$<br>برنقالي<br>(وميض*ا) |  |
| (في حالة وضع السكون)                                                                                                    | مطفأ      | مطفأ                                      | مطفأ                           | $\mathbf{H}$<br>أخضر<br>(الإضاءة)   |  |
| حالة تشغيل ([LIGHT MODE] (وضع الإضاءة) على [NORMAL] (عادي))                                                             | مطفأ      | $\mathbf{H}$<br>أخضر<br>(الإضاءة)         | مطفأ                           | $\mathbf{H}$<br>أزرق<br>(الإضاءة)   |  |
| حالة تشغيل ([LIGHT MODE] (وضع الإضاءة) على [ECO] (اقتصادي))                                                             | مطفأ      | <b>AND</b><br>أخضر<br>(وميض*2)            | مطفأ                           | $\mathbf{H}$<br>أزرق<br>(الإضاءة)   |  |
| حالة تشغيل ([LIGHT MODE] (وضع الإضاءة) على [BOOST] (تعزيز))                                                             | Π<br>مطفأ | <b>SE SE</b><br>أخضر وبرتقالي<br>(وميض*3) | مطفأ                           | $\mathbf{H}$<br>أزرق<br>(الإضاءة)   |  |
| طلب إجراء عملية [CENTER LENS] (تمركز العدسة).<br>(تُعرِض رسالة طلب التنفيذ [CENTER LENS] (تمركز العدسة)<br>على الشاشة.) | مطفأ      | تختلف الحالة                              | -36<br>برتقالي<br>(وميض*3)     | تختلف الحالة                        |  |
| إجراء عملية [CENTER LENS] (تمركز العدسة)                                                                                | I<br>مطفأ | تختلف الحالة                              | $\frac{1}{2}$<br>أخضر (وميض*3) | $\mathbf{H}$<br>أزرق<br>(الإضاءة)   |  |
| وظبفة الغالق قيد التفعيل                                                                                                | مطفأ      | مطفأ                                      | تختلف الحالة                   | $\rightarrow$<br>أزرق<br>(الإضاءة)  |  |

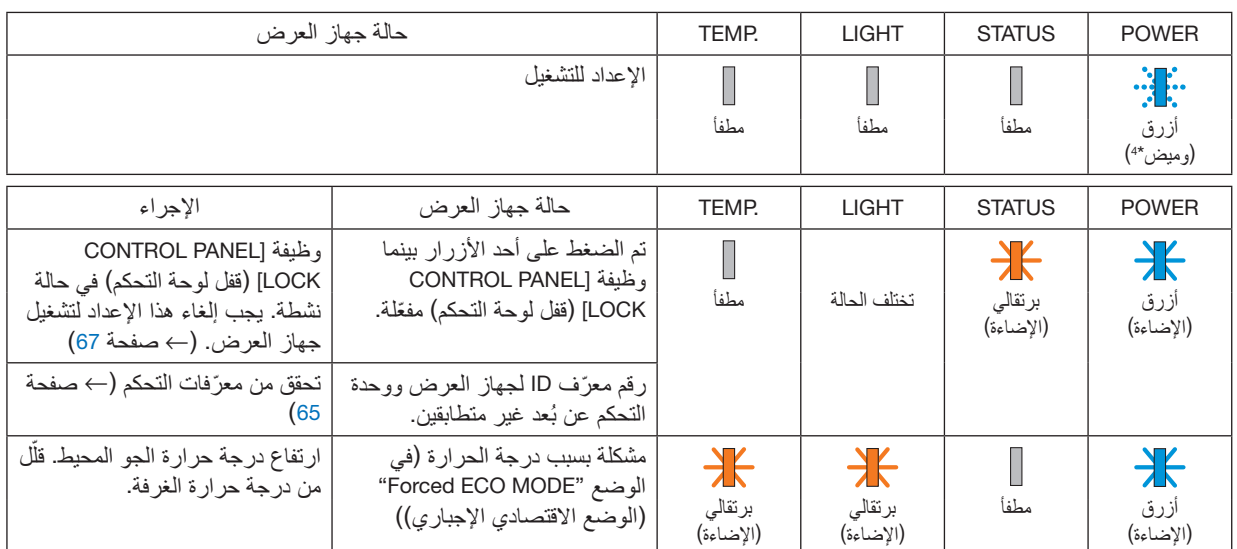

\*1 تكرار اإلضاءة لمدة 1.5 ثانية / واإلطفاء لمدة 7.5 ثانية

\*2 تكرار اإلضاءة لمدة 2.5 ثانية / واإلطفاء لمدة 0.5 ثانية

\*3 تكرار اإلضاءة لمدة 0.5 ثانية / واإلطفاء لمدة 0.5 ثانية / اإلضاءة لمدة 0.5 ثانية / واإلطفاء لمدة 2.5 ثانية

\*4 تكرار اإلضاءة لمدة 0.5 ثانية / واإلطفاء لمدة 0.5 ثانية

#### رسالة المؤشر (رسالة الخطأ)

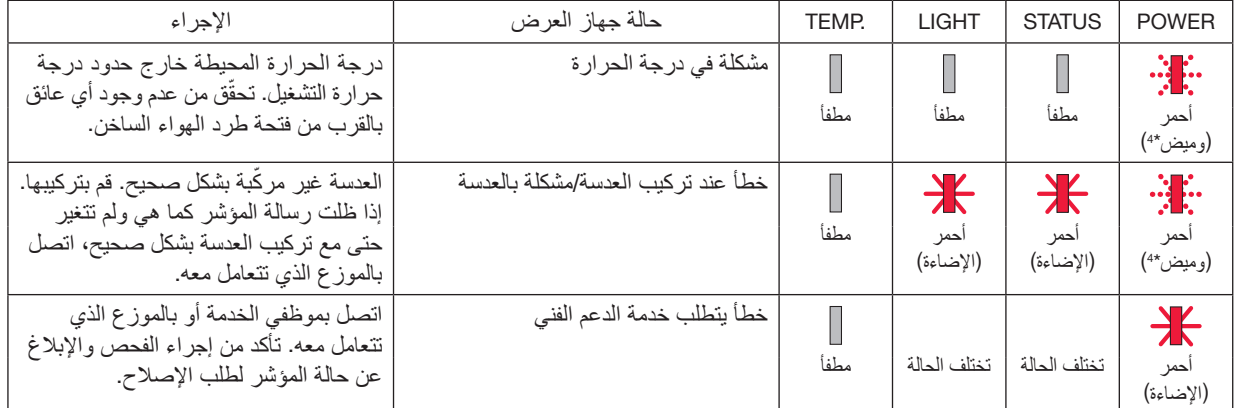

\*4 تكرار اإلضاءة لمدة 0.5 ثانية / واإلطفاء لمدة 0.5 ثانية

• إذا كان الجهاز الواقي من درجة الحرارة مفعّلًا: عندما تصبح درجة الحرارة داخل جهاز العرض مرتفعة جدًا أو منخفضة جدًا، يبدأ مؤشر POWER في الوميض باللون الأحمر في دورة قصيرة. وبعد ذلك، يتم تفعيل الجهاز الواقي من درجة الحرارة وقد يتم إيقاف تشغيل جهاز العرض. في هذه الحالة، يُرجى اتخاذ التدابير التالية: - اسحب مقبس الطاقة من مأخذ التيار الكهربائي بالحائط.

- ً ضع جهاز العرض في مكان بارد إذا كان موضوعا بالفعل في درجة حرارة مرتفعة.
	- ّ نظف فتحة طرد الهواء الساخن إذا تراكمت األتربة بها.
	- ً اترك جهاز العرض لمدة ساعة تقريبا حتى تنخفض درجة الحرارة بداخله.

## .7-8 رموز التحكم عبر الكمبيوتر ال�شخ�صي وتو�صيل الكبالت رموز التحكم عبر الكمبيوتر ال�شخ�صي

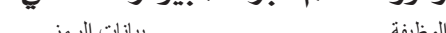

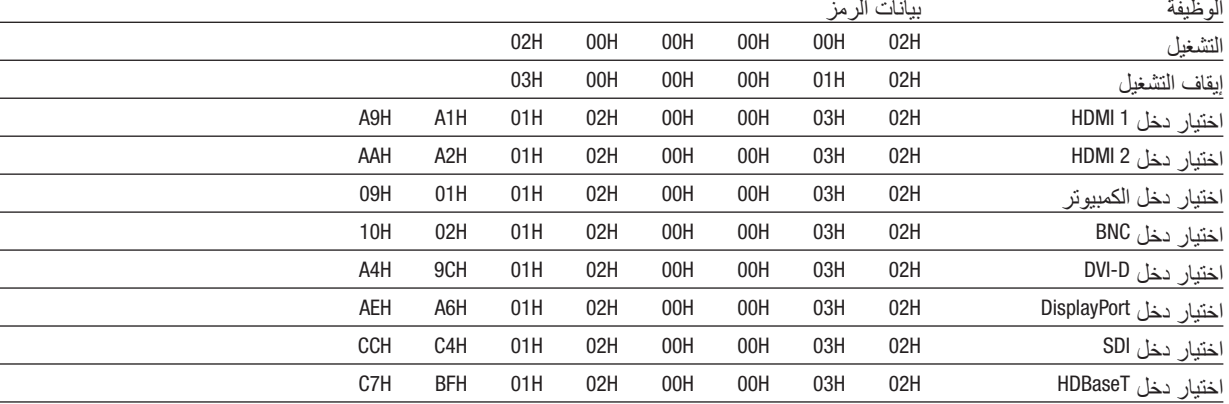

مالحظة:

• اتصل بالموزع المحلي الذي تتعامل معه للحصول على قائمة كاملة برموز التحكم في الكمبيوتر الشخصي إذا لزم األمر.

### تو�صيل الكبالت **بروتوكول االتصال**

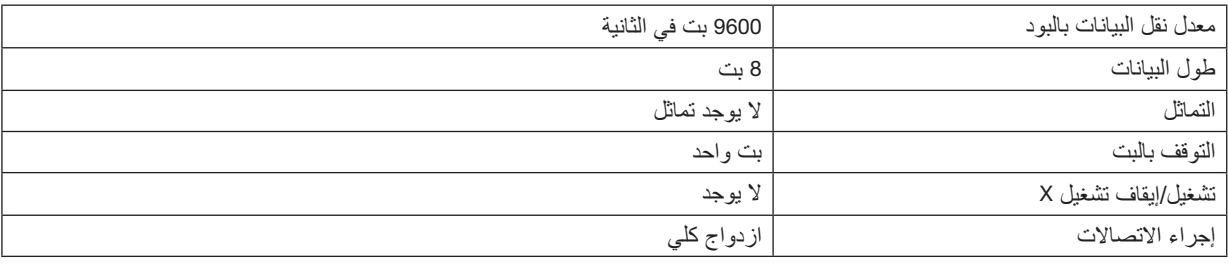

مالحظة:

• قد يكون من األفضل استخدام معدل بود بطئ عند تشغيل الكبالت الطويلة، وذلك حسب حالة الجهاز.

## وحدة طرفية Control PC( SUB-D مزودة بـ 9 �سنون(

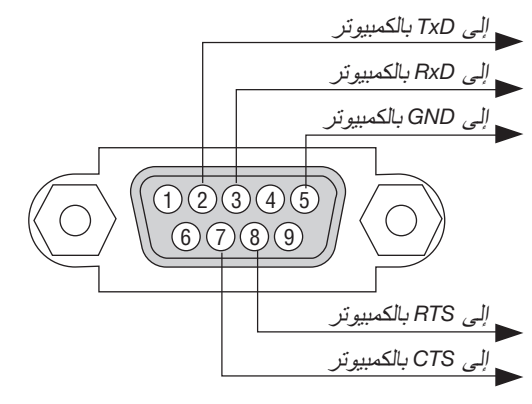

مالحظة:

- السنون *1* و *4* و *6* و *9* غير مستخدمة.
- ضع وصلتي *"Send to Request*( *"*طلب إرسال( و *"Send to Clear*( *"*جاهز لإلرسال( ً معا على طرفي الكبل لتسهيل توصيل الكبل.
## 9-7. قائمة التحقق الخاصة باستكشاف الأعطال واصلاحها قبل الاتصال بالموزع أو بفنييّ الصيانة، يُرجى الرجوع إلى القائمة التالية للتأكد من وجود أعطال تحتاج إلى إصلاح، والاطلاع أيضًا على قسم قبل الاتصـال بـالموز ع أو بفنييّ الصيانة، يُرجى الرجو ع إلى القائمة التالية للتاكد من وجود أعطـال تحتاج إلى إصلاح، والاطلاع أيضًا<br>«استكشاف الأعطـال وإصـلاحـها» في دليل الاستخدام. حيث تساعدنا قائمة التحقّق الواردة أدناه في \* اطبع هذه الصفحة والصفحة التالية للتأشير على اإلجابات. \_\_\_\_\_\_\_\_) □ غير ذلك (\_\_ **تكرار الحدوث** □ دائمًا □ أحيانًا (المعدّ **الطاقة** عدم وصول الطاقة للجهاز (المؤشر POWER لا يضيىء باللون الأزرق). راجع ً أيضا »مؤشر بيان الحالة )STATUS»). □إدخال مقبس كبل الطاقة بالكامل في مأخذ التيار الكهربائي بالحائط. □ال توجد طاقة رغم الضغط باستمرار على الزر POWER. □مفتاح الطاقة الرئيسي على وضع »التشغيل )I»). □توقف الجهاز عن العمل أثناء التشغيل. □إدخال مقبس كبل الطاقة بالكامل في مأخذ التيار الكهربائي بالحائط. □تم إيقاف وظيفة ]OFF POWER AUTO( ]إيقاف التشغيل ً تلقائيا( )فقط مع الطرازات التي تشتمل على وظيفة [AUTO POWER OFF] (إيقاف التشغيل تلقائنًا). **الڤيديو والصوت** □ال توجد صورة معروضة من الكمبيوتر الشخصي أو جهاز الڤيديو الخاص بك على جهاز العرض. □ال تزال ال توجد صورة معروضة رغم قيامك أوًل بتوصيل جهاز العرض بالكمبيوتر الشخصي، ثم تشغيل الكمبيوتر الشخصي. □تمكين خرج إشارة الكمبيوتر المحمول الخاص بك إلى جهاز العرض. • ستتيح مجموعة من مفاتيح الوظائف تمكين/تعطيل شاشة العرض الخارجية.<br>فعادة ما يعمل الضغط على مفتاح "Fn" مع أحد مفاتيح الوظائف الاثني<br>عشر على تشغيل الشاشة الخارجية أو إيقاف تشغيلها. □ال توجد صورة )خلفية زرقاء أو سوداء، ال توجد صورة(. □ال تزال ال توجد صورة رغم قيامك بالضغط على الزر ADJUST AUTO. □يتعذر ظهور أية صورة رغم قيامك بتنفيذ أمر ]ALL RESET( ]إعادة ضبط .<br>الكل) الموجود بقائمة الجهاز . □إدخال مقبس كبل اإلشارة بالكامل داخل الوحدة الطرفية للدخل □تظهر رسالة على الشاشة.  $(\,\_\_\_\_\_\_+)$  □المصدر المتصل بجهاز العرض متاح ونشط. □ال تزال ال توجد صورة معروضة رغم ضبط درجة السطوع و/أو التباين. □يتم دعم درجة دقة وتردد مصدر الدخل بواسطة جهاز العرض. □الصورة معتمة للغاية. □لم يطرأ أي تغيير رغم ضبط درجة السطوع و/أو التباين. □الصورة مشوهة. □تظهر الصورة بشكل منحرف )لم يطرأ عليها تغيير على الرغم من قيامك بضبط [KEYSTONE] (التشوّ ه شبه المنحر ف)). □فقدان بعض األجزاء من الصورة. □لم يطرأ تغيير رغم قيامك بالضغط على الزر .ADJ AUTO. − لم يطرأ تغيير رقم قيامك بتنفيذ أمر [RESET ALL] (إعادة ضبط الكل) الموجود بقائمة جهاز العرض. □إزاحة الصورة في اتجاه رأسي أو أفقي. □تم ضبط الوضع األفقي والرأسي إلشارة الكمبيوتر على نحو صحيح. □يتم دعم درجة دقة وتردد مصدر الدخل بواسطة جهاز العرض. □بعض وحدات البكسل مفقودة. □اهتزاز الصورة. □لم يطرأ تغيير رغم قيامك بالضغط على الزر ADJUST AUTO( الضبط التلقائي(. □لم يطرأ تغيير رقم قيامك بتنفيذ أمر ]ALL RESET( ]إعادة ضبط الكل( الموجود بقائمة جهاز العرض. □تظهر الصورة مهتزة أو متغير لونها في إشارة الكمبيوتر. لم يطرأ تغير رغم قيامك بتغيير [FAN MODE] (نمط المروحة) من [HIGH ALTITUDE] (مرتفع جدًا) إلى [AUTO] (تلقائي). □الصورة غير واضحة أو خارج نطاق التركيز البؤري. □لم يطرأ تغيير رغم التحقق من دقة إشارات الكمبيوتر الشخصي وتغييرها إلى دقة إشارات جهاز العرض الأصلية. □لم يطرأ تغيير رغم قيامك بضبط التركيز البؤري. **غير ذلك**  $\Box$  وحدة التحكم عن بُعد لا تعمل. ُعد. □ال يوجد أي عوائق بين مستشعر جهاز العرض ووحدة التحكم عن ب □األزرار الموجودة بحاوية جهاز العرض ال تعمل )فقط في الطرازات المزودة بوظيفة [CONTROL PANEL LOCK] (قفل لوحة التحكم)).

 □لم يتم تشغيل وظيفة ]LOCK PANEL CONTROL( ]قفل لوحة التحكم( أو تم تعطيلها من القائمة.

 □جهاز العرض قريب من مصدر إضاءة فلورسنت والذي يمكنه التشويش

على أجهزة التحكم عن بُعد العاملة بالأشعة تحت الحمراء.

 □البطاريات جديدة وغير معكوسة التركيب.

**معلومات عن التطبيقات والبيئة التي يعمل فيها جهاز العرض**

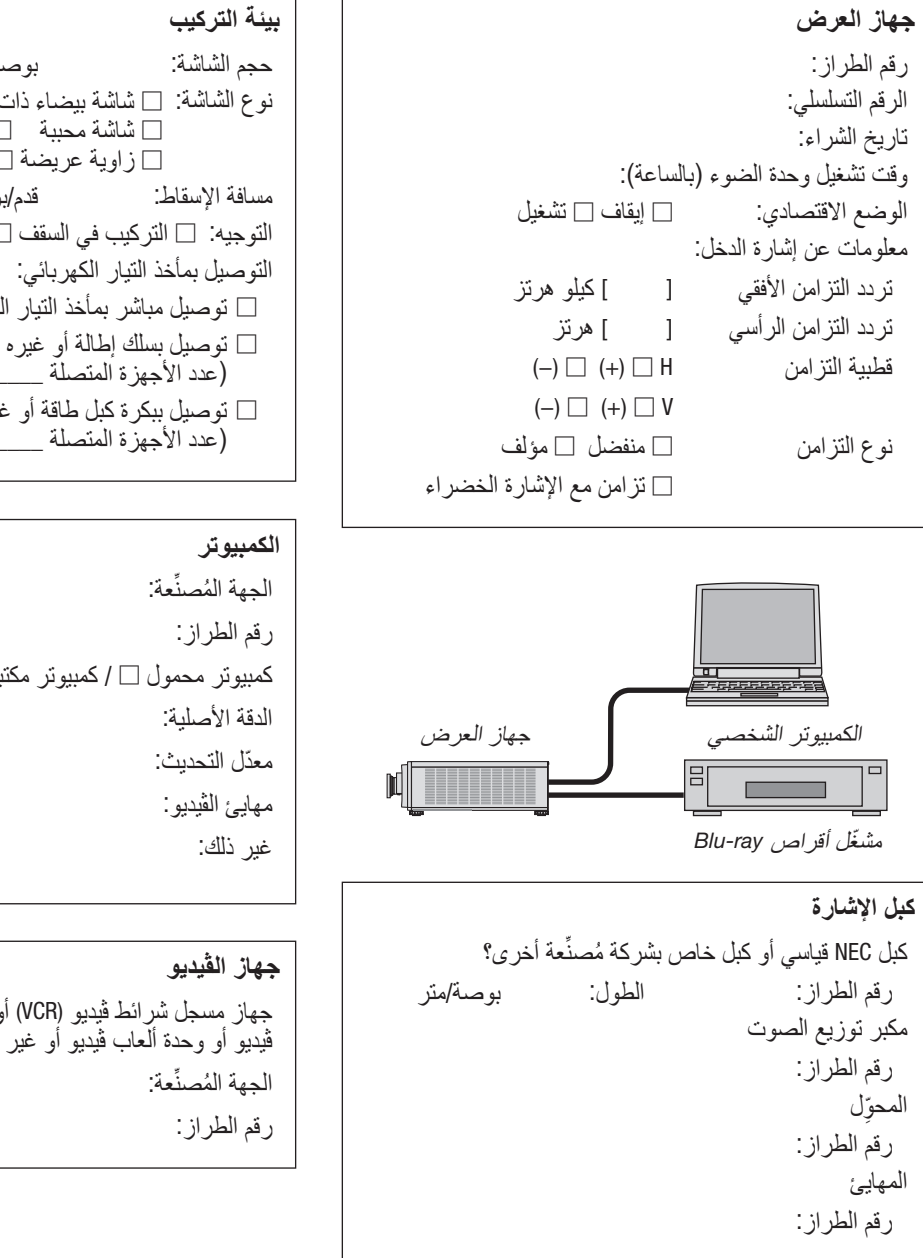

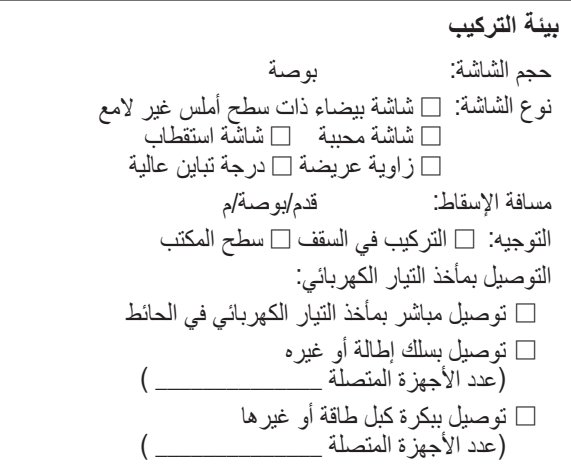

كمبيوتر محمول □ / كمبيوتر مكتبي □

جهاز مسجل شرائط ڤيديو )VCR )ّ أو مشغل أقراص ray-Blu أو كاميرا ڤيديو أو وحدة ألعاب ڤيديو أو غير ذلك

## **NEC**